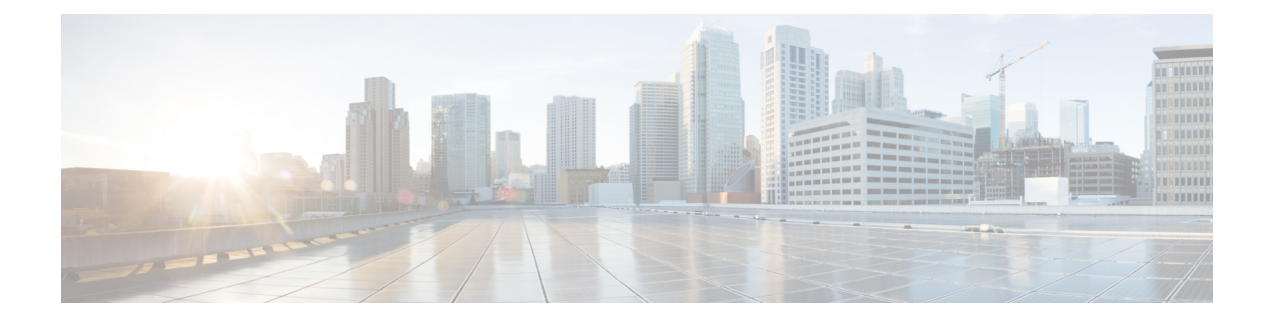

## **System Management Commands**

- archive [download-sw,](#page-2-0) on page 3
- [archive](#page-5-0) tar, on page 6
- archive [upload-sw,](#page-9-0) on page 10
- [boot,](#page-11-0) on page 12
- boot [buffersize,](#page-12-0) on page 13
- boot [enable-break,](#page-13-0) on page 14
- boot host [dhcp,](#page-14-0) on page 15
- boot host retry [timeout,](#page-15-0) on page 16
- boot [manual,](#page-16-0) on page 17
- boot [system,](#page-17-0) on page 18
- cat, on [page](#page-18-0) 19
- clear logging [onboard,](#page-19-0) on page 20
- clear mac [address-table,](#page-20-0) on page 21
- clear mac [address-table](#page-21-0) move update, on page 22
- [copy,](#page-22-0) on page 23
- debug matm move [update,](#page-23-0) on page 24
- [delete,](#page-24-0) on page 25
- dir, on [page](#page-25-0) 26
- [dying-gasp,](#page-27-0) on page 28
- [help,](#page-28-0) on page 29
- [hw-module,](#page-29-0) on page 30
- ip [name-server,](#page-31-0) on page 32
- [logging,](#page-33-0) on page 34
- logging [buffered,](#page-34-0) on page 35
- logging [console,](#page-35-0) on page 36
- [logging](#page-36-0) file flash, on page 37
- [logging](#page-37-0) history, on page 38
- [logging](#page-38-0) history size, on page 39
- logging [monitor,](#page-39-0) on page 40
- [logging](#page-40-0) trap, on page 41
- mac [address-table](#page-41-0) aging-time, on page 42
- mac [address-table](#page-42-0) learning vlan, on page 43
- mac [address-table](#page-44-0) notification, on page 45
- mac [address-table](#page-45-0) static, on page 46
- [mkdir,](#page-46-0) on page 47
- [more,](#page-47-0) on page 48
- nmsp [notification](#page-48-0) interval, on page 49
- [rename,](#page-50-0) on page 51
- [reset,](#page-51-0) on page 52
- [rmdir,](#page-52-0) on page 53
- service [sequence-numbers,](#page-53-0) on page 54
- set, on [page](#page-54-0) 55
- show archive [sw-upgrade](#page-57-0) history, on page 58
- [show](#page-58-0) boot, on page 59
- show [cable-diagnostics](#page-60-0) tdr, on page 61
- show [dying-gasp,](#page-62-0) on page 63
- show mac [address-table,](#page-63-0) on page 64
- show mac [address-table](#page-64-0) address, on page 65
- show mac [address-table](#page-65-0) aging-time, on page 66
- show mac [address-table](#page-66-0) count, on page 67
- show mac [address-table](#page-67-0) dynamic, on page 68
- show mac [address-table](#page-68-0) interface, on page 69
- show mac [address-table](#page-69-0) learning, on page 70
- show mac [address-table](#page-70-0) move update, on page 71
- show mac [address-table](#page-71-0) multicast, on page 72
- show mac [address-table](#page-72-0) notification, on page 73
- show mac [address-table](#page-74-0) static, on page 75
- show mac [address-table](#page-75-0) vlan, on page 76
- show [nmsp,](#page-76-0) on page 77
- show logging [onboard](#page-77-0) , on page 78
- [shutdown,](#page-79-0) on page 80
- test [cable-diagnostics](#page-80-0) tdr, on page 81
- [traceroute](#page-81-0) mac, on page 82
- [traceroute](#page-84-0) mac ip, on page 85
- [type,](#page-86-0) on page 87
- [unset,](#page-87-0) on page 88
- [version,](#page-89-0) on page 90

## <span id="page-2-0"></span>**archive download-sw**

To download a new image from a TFTP server to the switch or switch stack and to overwrite or keep the existing image, use the **archive download-sw** command in privileged EXEC mode.

**archive download-sw** {**/directory** | **/force-reload** | **/imageonly** | **/leave-old-sw** | **/no-set-boot** | **/no-version-check** | **/overwrite** | **/reload** | **/safe**} *source-url*

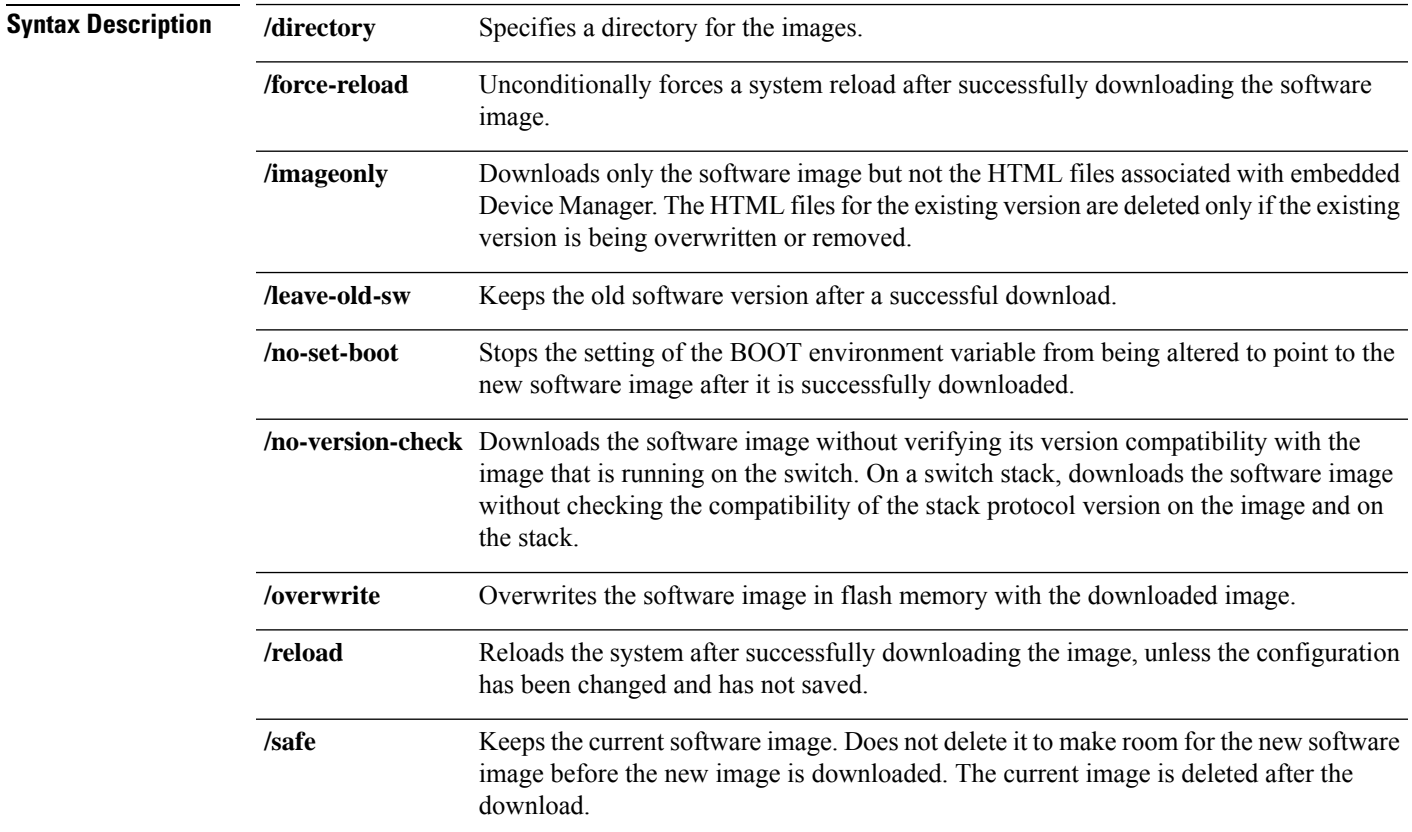

 $\mathbf I$ 

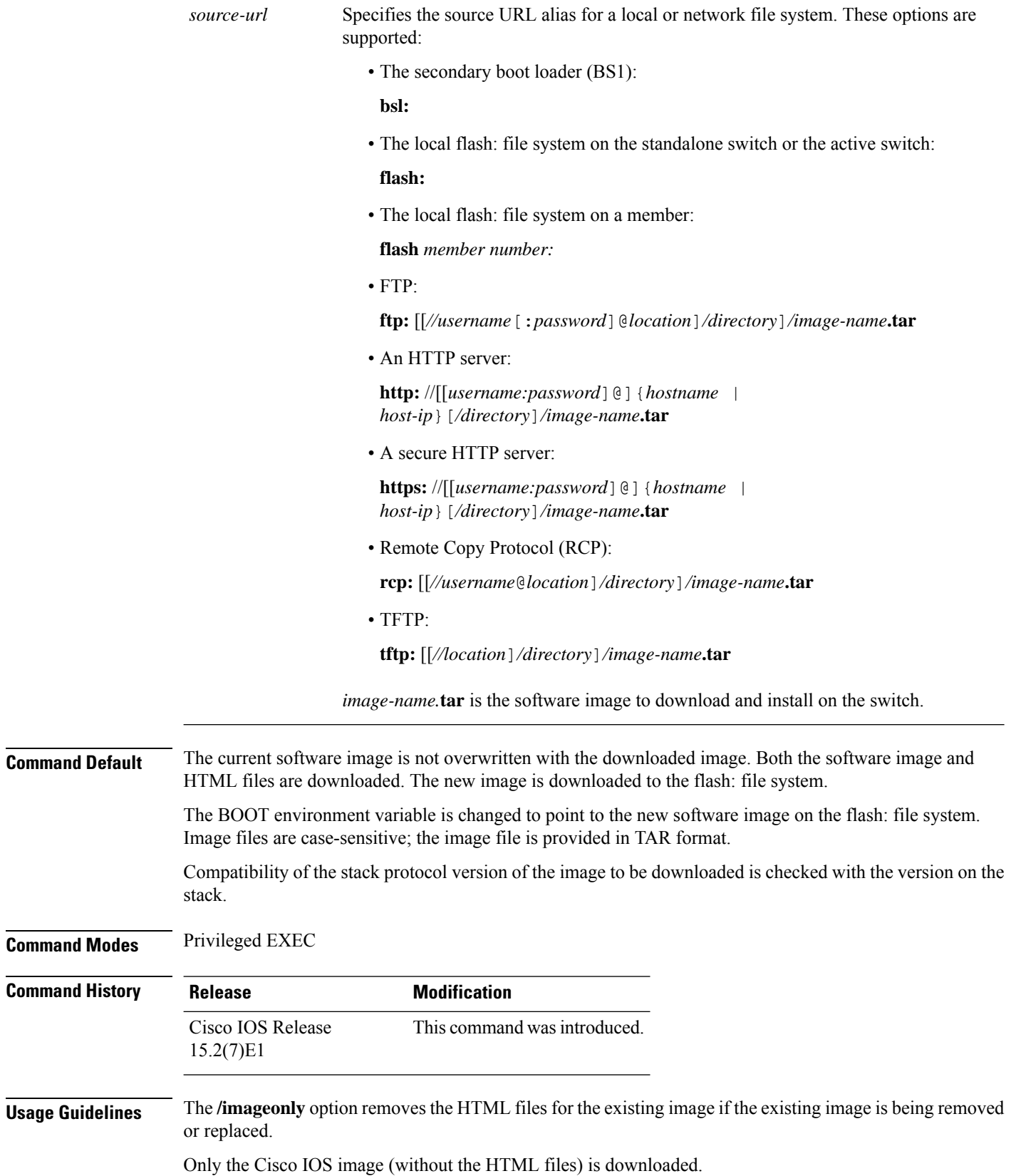

×

Using the **/safe** or **/leave-old-sw** option can cause the new image download to fail if there is insufficient flash memory.

If you leave the software in place, the new image does not have enough flash memory due to space constraints, and an error message is displayed.

If you used the **/leave-old-sw** option and did not overwrite the old image when you downloaded the new one, you can remove the old image by using the **delete** privileged EXEC command.

If you want to download an image that has a different stack protocol version than the one existing on the stack, use the **/no-version-check** option.

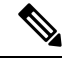

**Note**

Use the **/no-version-check** option carefully. All members, including the active switch, must have the same stack protocol version to be in the same stack.

This option allows an image to be downloaded without first confirming the compatibility of its stack protocol version with the version of the stack.

Use the **/overwrite** option to overwrite the image on the flash device with the downloaded one.

If you specify the command *without* the **/overwrite** option, the download algorithm determines whether or not the new image is the same as the one on the switch flash device or is running on any stack members.

If the images are the same, the download does not occur. If the images are different, the old image is deleted, and the new one is downloaded.

After downloading a new image, enter the **/reload** privileged EXEC command to begin using the new image, or specify the **/reload** or **/force-reload** option in the **archive download-sw** command.

#### **Examples**

This example shows how to download a new image from a TFTP server at 172.20.129.10 and to overwrite the image on the switch:

Device# **archive download-sw /overwrite tftp://172.20.129.10/test-image.tar**

This example shows how to download only the software image from a TFTP server at 172.20.129.10 to the switch:

Device# **archive download-sw /imageonly tftp://172.20.129.10/test-image.tar**

This example shows how to keep the old software version after a successful download:

Device# **archive download-sw /leave-old-sw tftp://172.20.129.10/test-image.tar**

### <span id="page-5-0"></span>**archive tar**

To create a TAR file, list files in a TAR file, or extract the files from a TAR file, use the **archive tar** command in privileged EXEC mode.

**archive tar** {**/create** *destination-url* **flash:***/file-url*} | **/table** *source-url* | {**/xtract** *source-url* **flash:***/file-url* [*dir/file...*]}

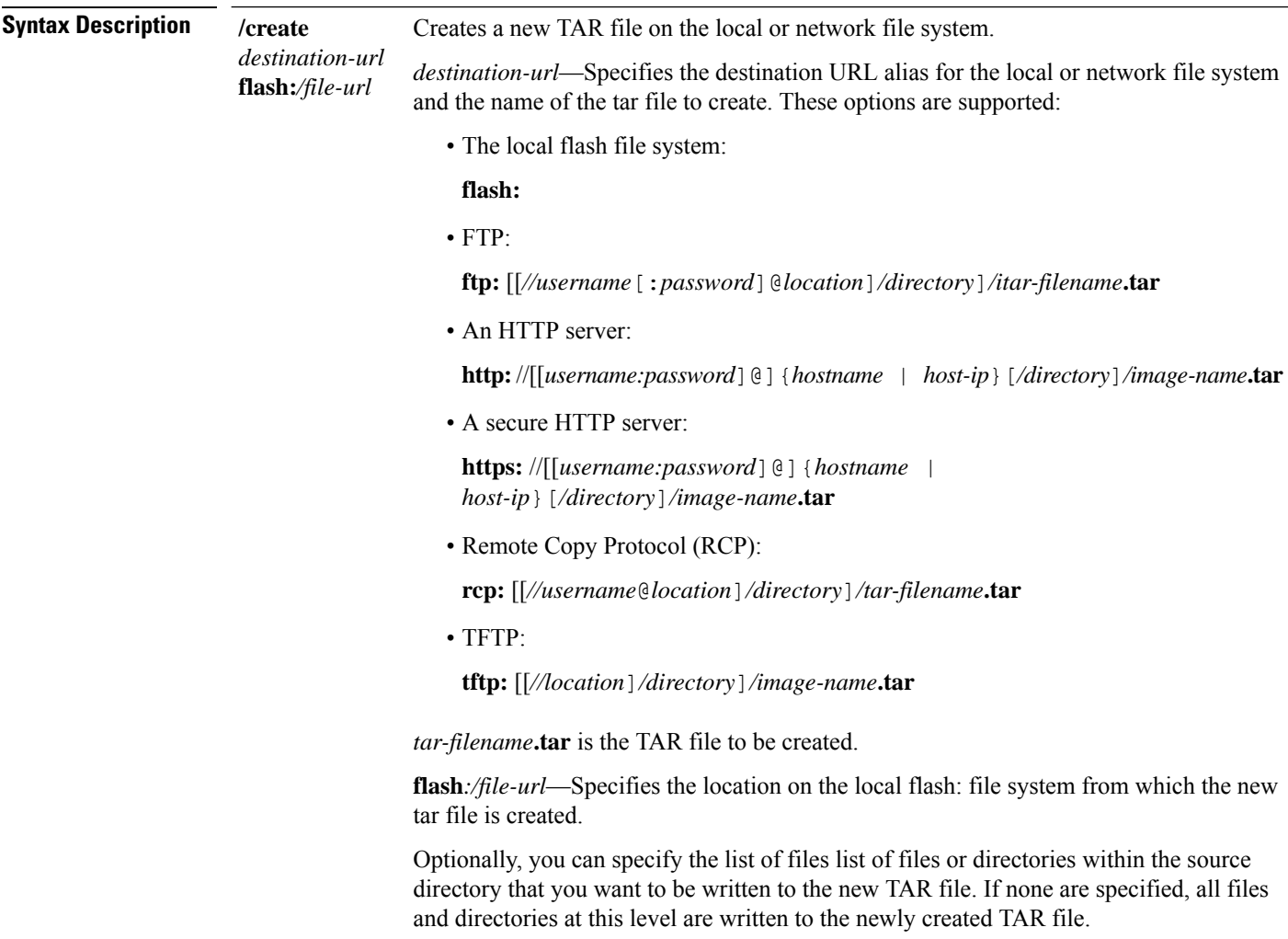

i.

**table** *source-url* Displays the contents of an existing TAR file to the screen.

*source-url*—Specifies the source URL alias for the local or network file system. These options are supported:

• The local flash: file system:

**flash:**

• FTP:

**ftp:** [[*//username*[:*password*]@*location*]*/directory*]*/itar-filename***.tar**

• An HTTP server:

**http:**//[[*username:password*]@]{*hostname* | *host-ip*}[*/directory*]*/image-name***.tar**

• A secure HTTP server:

**https:** //[[username:password]@] {*hostname* | *host-ip*}[*/directory*]*/image-name***.tar**

• Remote Copy Protocol (RCP):

**rcp:** [[*//username*@*location*]*/directory*]*/tar-filename***.tar**

• TFTP:

**tftp:** [[*//location*]*/directory*]*/image-name***.tar**

*tar-filename***.tar** is the TAR file to be displayed.

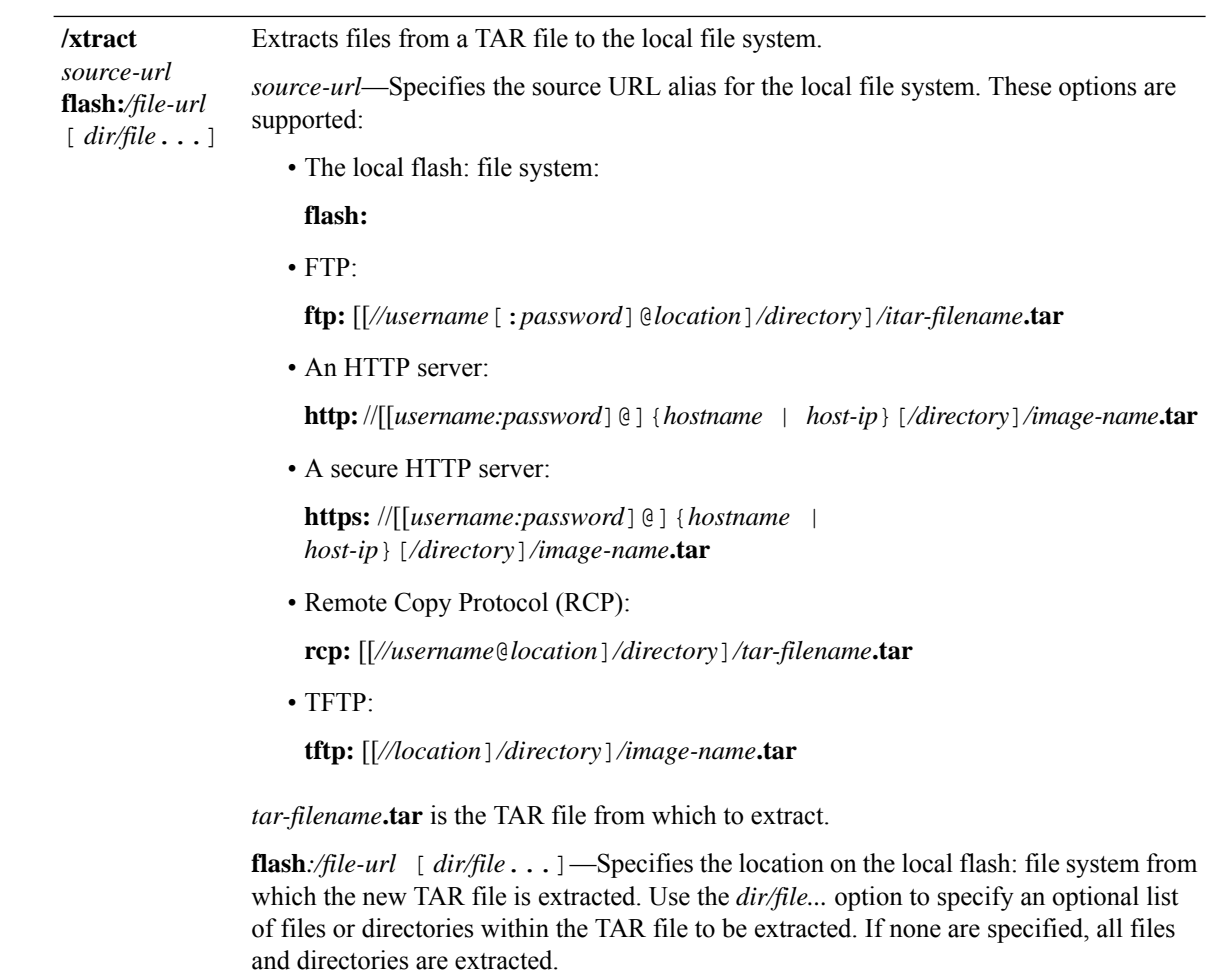

**Command Modes** Privileged EXEC

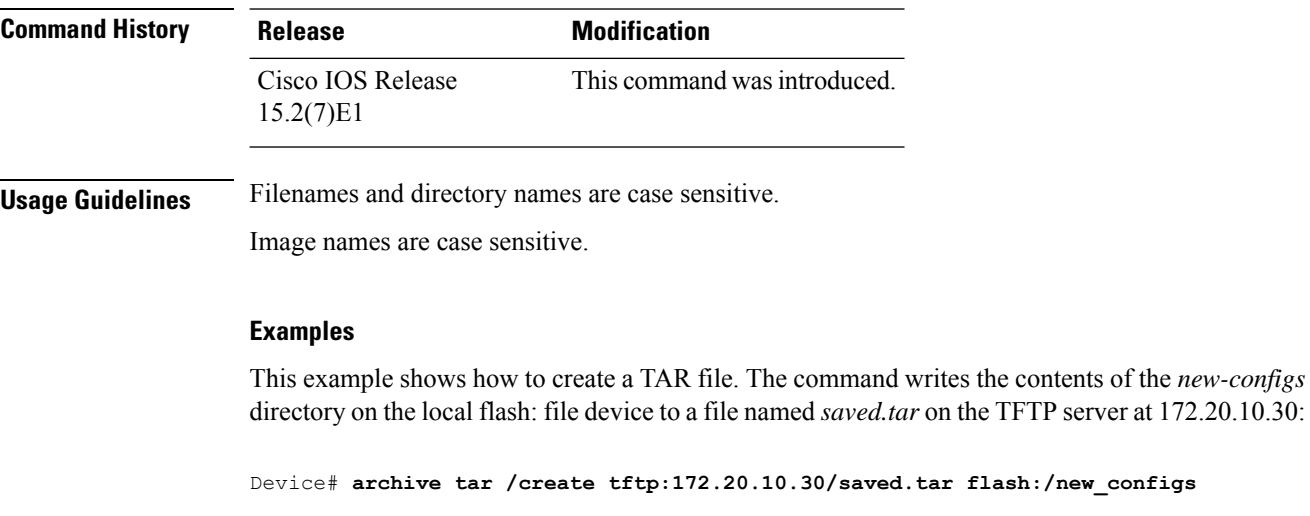

This example shows how to display the contents of the file that is in flash memory. The contents of the TAR file appear on the screen:

Device# **archive tar /table flash:c2960-lanbase-tar.12-25.FX.tar** info (219 bytes) info.ver (219 bytes)

This example shows how to display only the /html directory and its contents:

**flash:**2960-lanbase-mz.12-25.FX**.tar** 2960-lanbase-mz.12-25.FX/**html** <output truncated>

This example shows how to extract the contents of a TAR file on the TFTP server at 172.20.10.30. This command extracts just the new-configs directory into the root directory on the local flash: file system. The remaining files in the saved.tar file are not extracted.

Device# **archive tar /xtract tftp://172.20.10.30/saved.tar flash:/new-configs**

## <span id="page-9-0"></span>**archive upload-sw**

To upload an existing image to the server, use the **archive upload-sw** privileged EXEC command.

**archive upload-sw** [ **/version** *version\_string* ] *destination-url*

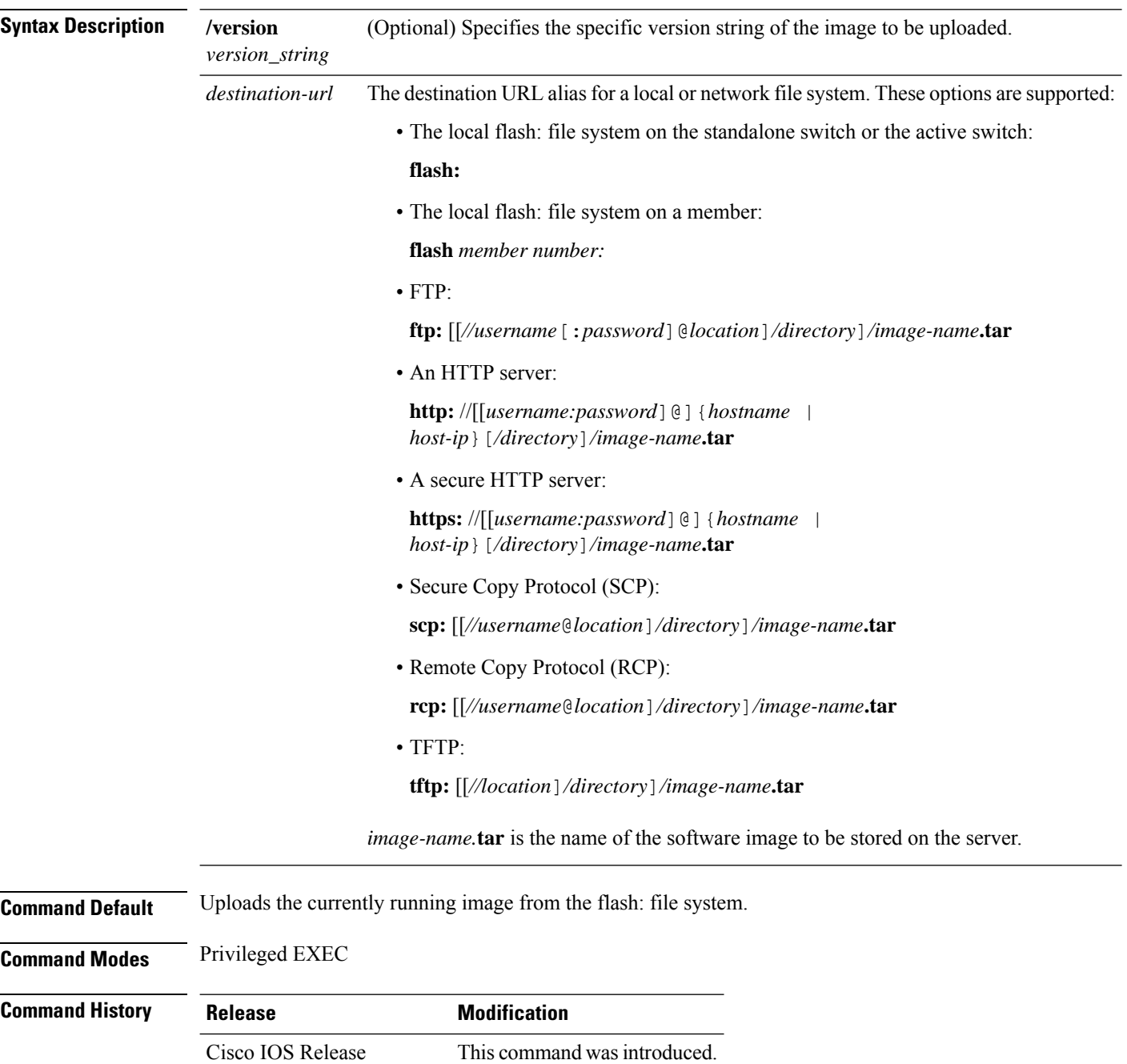

15.2(7)E1

**Usage Guidelines** Use the upload feature only if the HTML files associated with embedded Device Manager have been installed with the existing image.

> The files are uploaded in this sequence: the Cisco IOS image, the HTML files, and info. After these files are uploaded, the software creates the TAR file.

Image names are case sensitive.

#### **Examples**

This example shows how to upload the currently running image on stack member 3 to a TFTP server at 172.20.140.2:

```
Device# archive upload-sw /source-system-num 3tftp://172.20.140.2/test-image.tar
```
I

## <span id="page-11-0"></span>**boot**

To load and boot an executable image and display the command-line interface (CLI), use the **boot** command in boot loader mode.

**boot** [**-post** | **-n** | **-p** | *flag*] *filesystem:/file-url...*

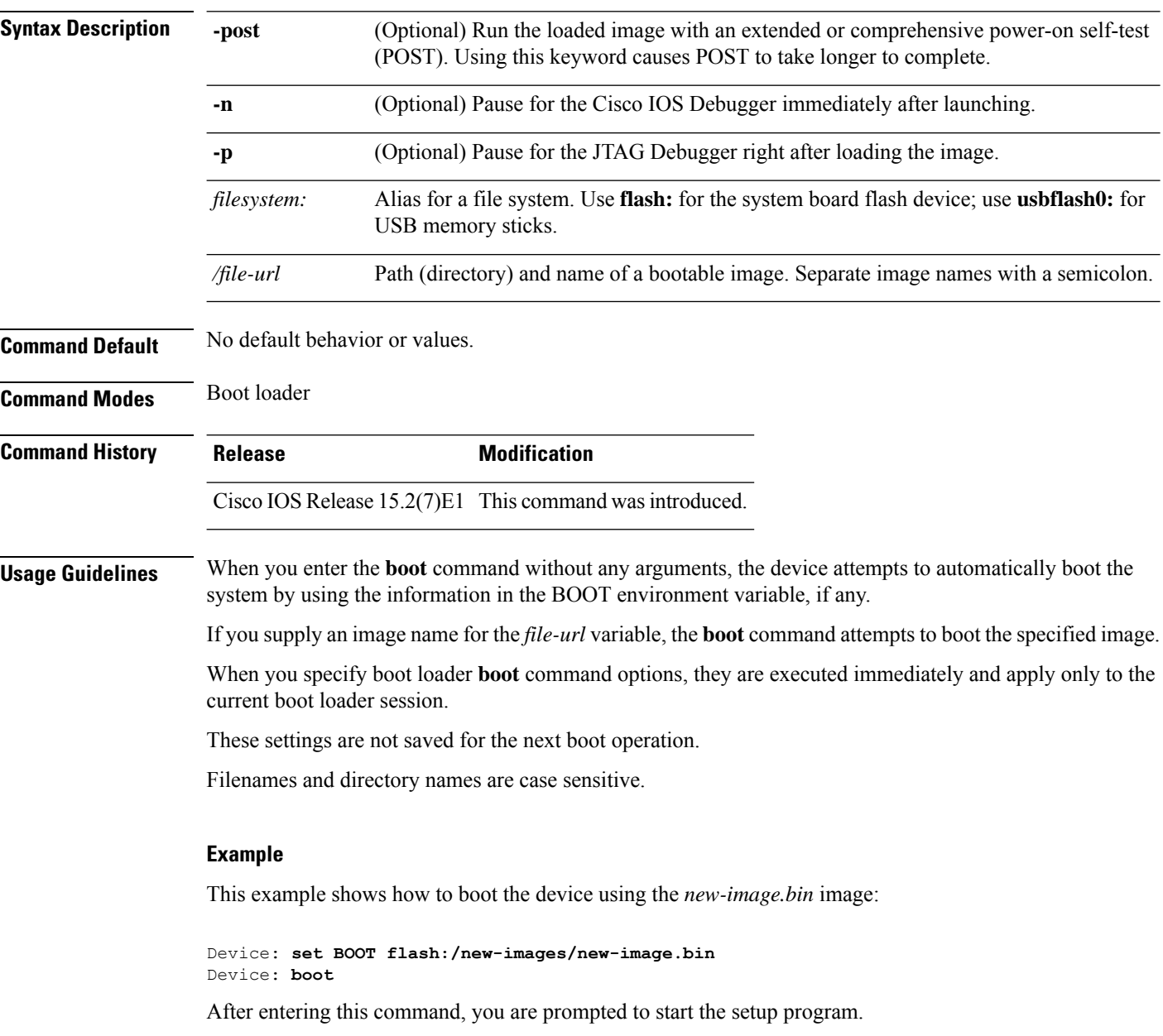

## <span id="page-12-0"></span>**boot buffersize**

To configure the NVRAM buffer size, use the **boot buffersize** global configuration command.

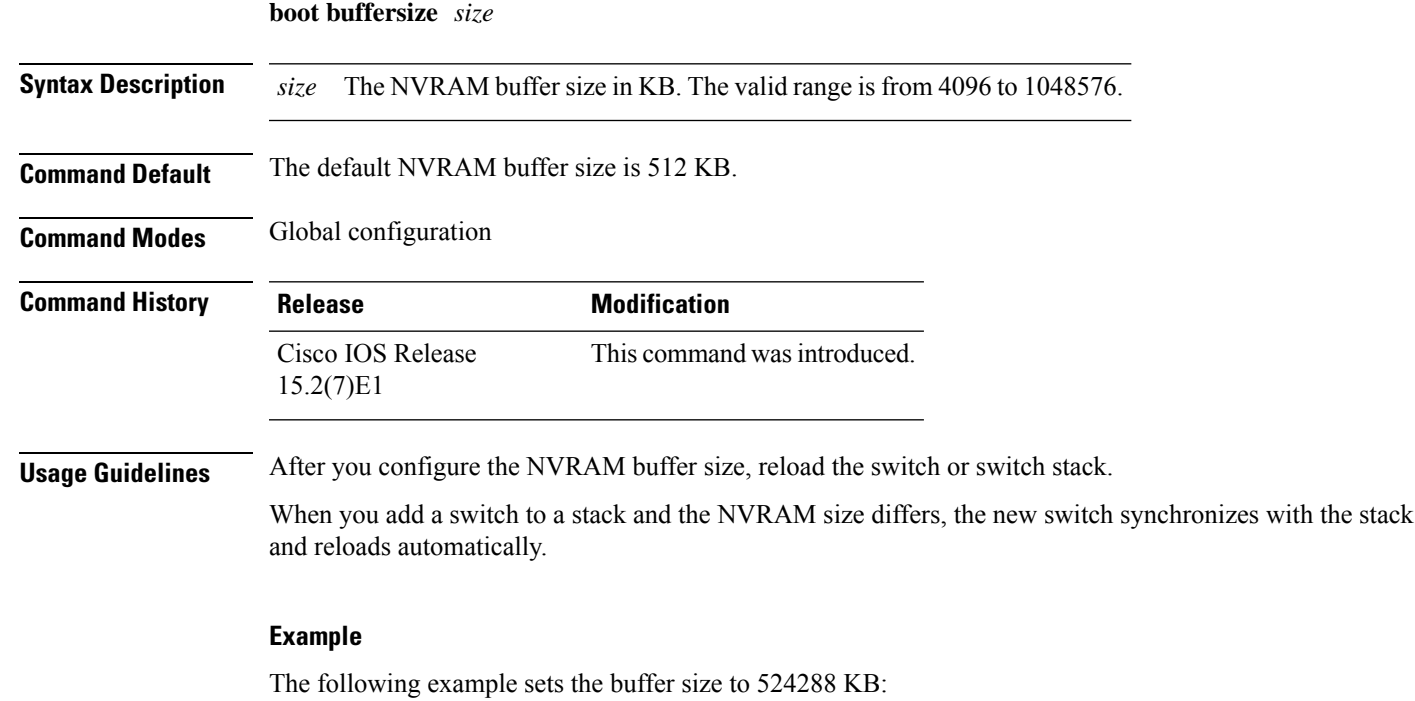

Device(config)# **boot buffersize 524288**

### <span id="page-13-0"></span>**boot enable-break**

To enable the interruption of the automatic boot process on a standalone switch, use the **boot enable-break** global configuration command. Use the **no** form of this command to return to the default setting.

**boot enable-break no boot enable-break**

**Syntax Description** This command has no arguments or keywords.

**Command Default** Disabled. The automatic boot process cannot be interrupted by pressing the **Break** key on the console.

**Command Modes** Global configuration

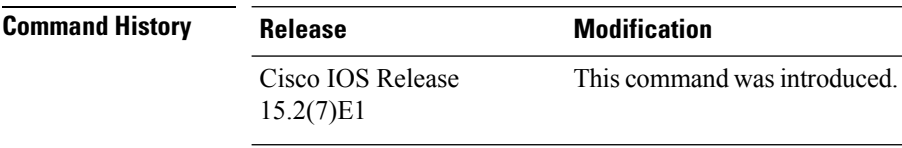

**Usage Guidelines** This command works properly only from a standalone switch. When you enter this command, you can interrupt the automatic boot process by pressing the **Break** key on the console after the flash: file system is initialized.

 $\mathscr{D}$ 

Despite setting this command, you can interrupt the automatic boot process at any time by pressing the MODE button on the switch front panel. **Note**

This command changes the setting of the ENABLE\_BREAK environment variable.

## <span id="page-14-0"></span>**boot host dhcp**

To configure the switch to download files from a DHCP server, use the **boot host dhcp** global configuration command.

#### **boot host dhcp**

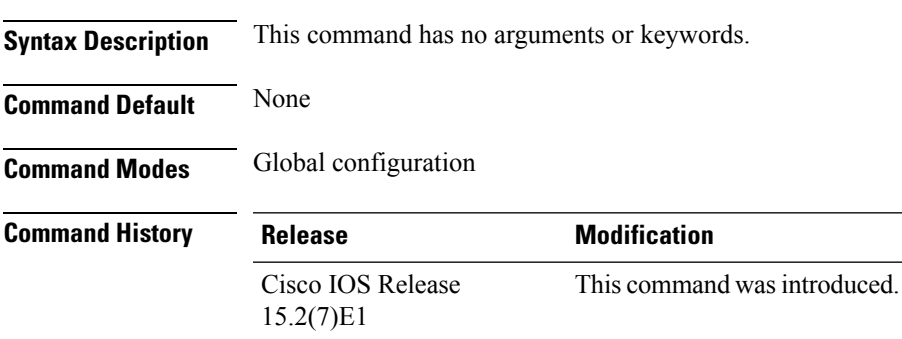

#### **Example**

This example uses the **boot host dhcp** command to enable auto-configuration with a saved configuration.

Device(config)# **boot host dhcp**

## <span id="page-15-0"></span>**boot host retry timeout**

To set the amount of time for which the system tries to download a configuration file, use the **boot host retry timeout** global configuration command.

**boot host retry timeout** *timeout-value*

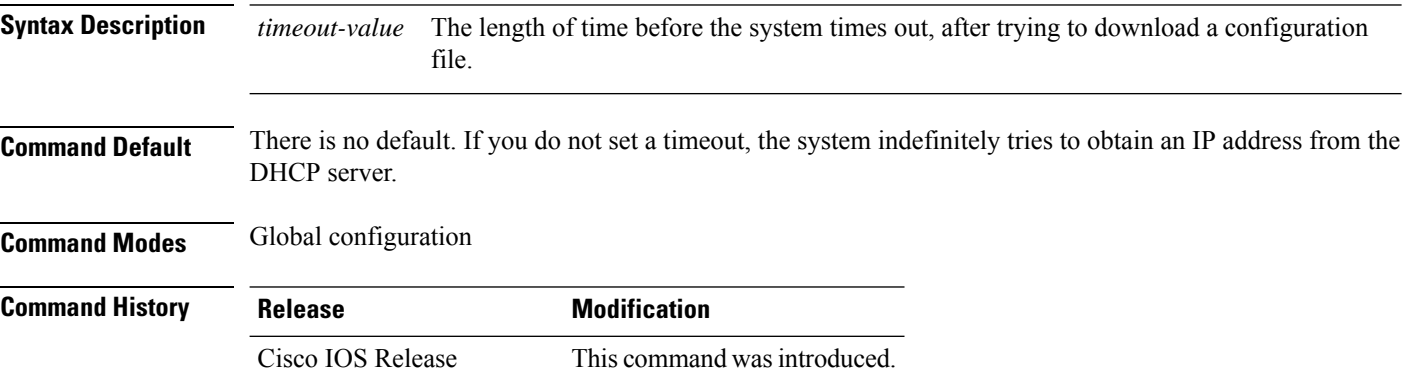

15.2(7)E1

#### **Example**

This example sets the timeout to 300 seconds:

Device(config)# **boot host retry timeout 300**

### <span id="page-16-0"></span>**boot manual**

To enable the ability to manually boot a standalone switch during the next boot cycle, use the **boot manual** global configuration command. Use the **no** form of this command to return to the default setting.

**boot manual no boot manual**

**Syntax Description** This command has no arguments or keywords.

**Command Default** Manual booting is disabled.

**Command Modes** Global configuration

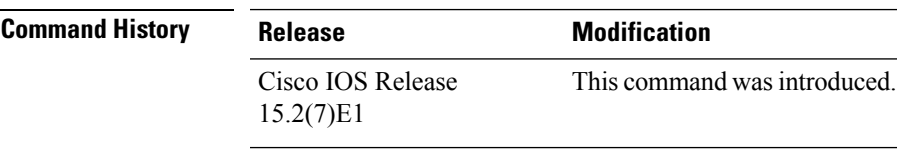

**Usage Guidelines** This command works properly only from a standalone switch.

The next time you reboot the system, the switch is in boot loader mode, which is shown by the *switch:* prompt. To boot up the system, use the **boot** boot loader command, and specify the name of the bootable image.

This command changes the setting of the MANUAL\_BOOT environment variable.

## <span id="page-17-0"></span>**boot system**

To specify the name of the configuration file that is used as a boot image, use the **boot system** global configuration command.

**boot system** *filename* [**switch** {*switch number* | **all**}]

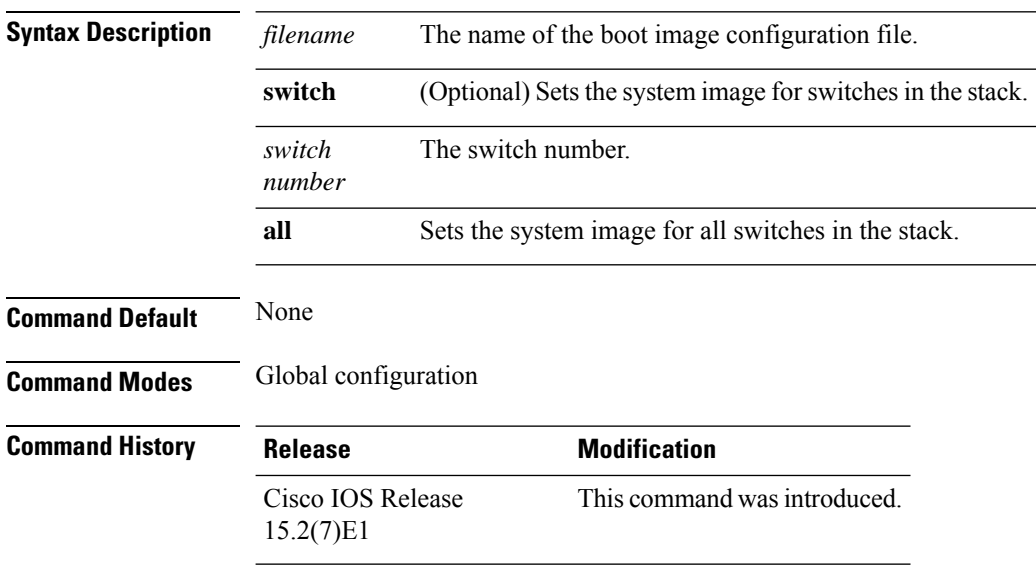

#### **Example**

The following example specifies the name of the boot image configuration file as *config-boot.text*:

Device(config)# **boot system config-boot.text**

### <span id="page-18-0"></span>**cat**

 $\mathbf l$ 

To display the contents of one or more files, use the **cat** command in boot loader mode.

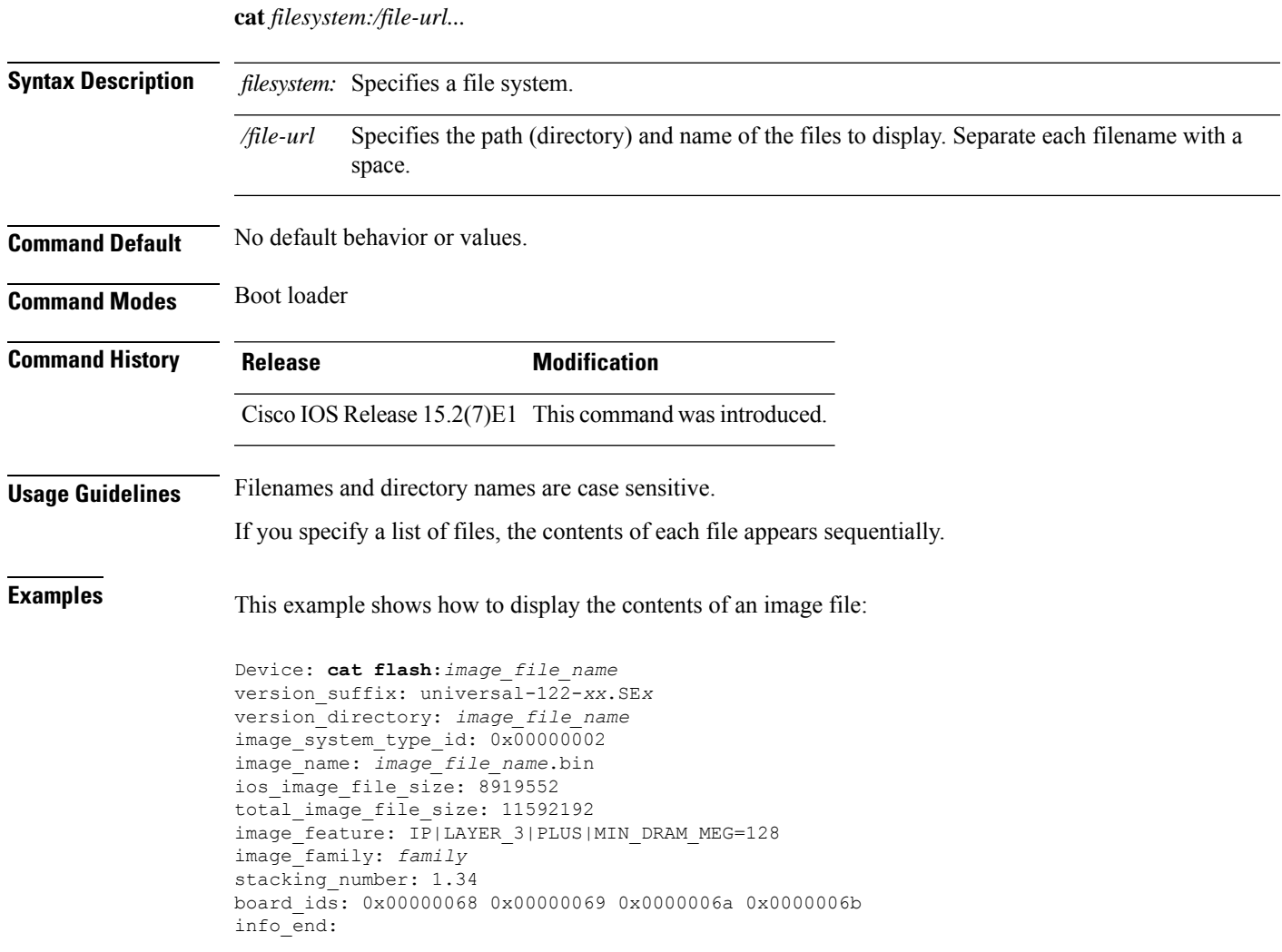

## <span id="page-19-0"></span>**clear logging onboard**

To clear all of the on-board failure logging (OBFL) data, use the **clear logging onboard** privileged EXEC command on the switch stack or on a standalone switch. The command clears all of the OBFL data except for the uptime and CLI-command information stored in the flash memory.

```
clear logging onboard [ module {switch-number | all}]
```
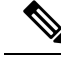

**Note** This command is supported only on the LAN Base image.

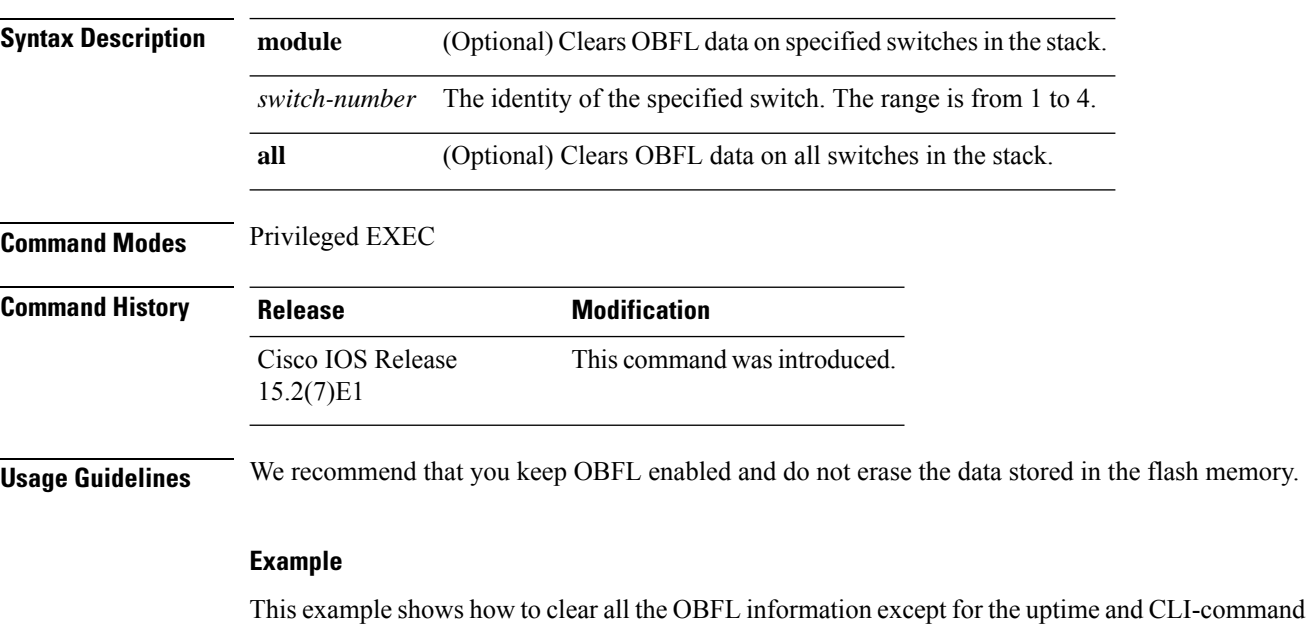

Device# **clear logging onboard** Clear logging onboard buffer [confirm]

You can verify that the information is deleted by entering the **show logging onboard** privileged EXEC command.

information:

### <span id="page-20-0"></span>**clear mac address-table**

To delete a specific dynamic address, all dynamic addresses on a particular interface, all dynamic addresses on stack members,

or all dynamic addresses on a particular VLAN from the MAC addresstable, use the **clear mac address-table** privileged EXEC command.

This command also clears the MAC address notification global counters.

**clear mac address-table** {**dynamic** [**address** *mac-addr* | **interface** *interface-id* | **vlan** *vlan-id* ] | **notification**}

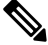

**Note** This command is supported only on the LAN Base image.

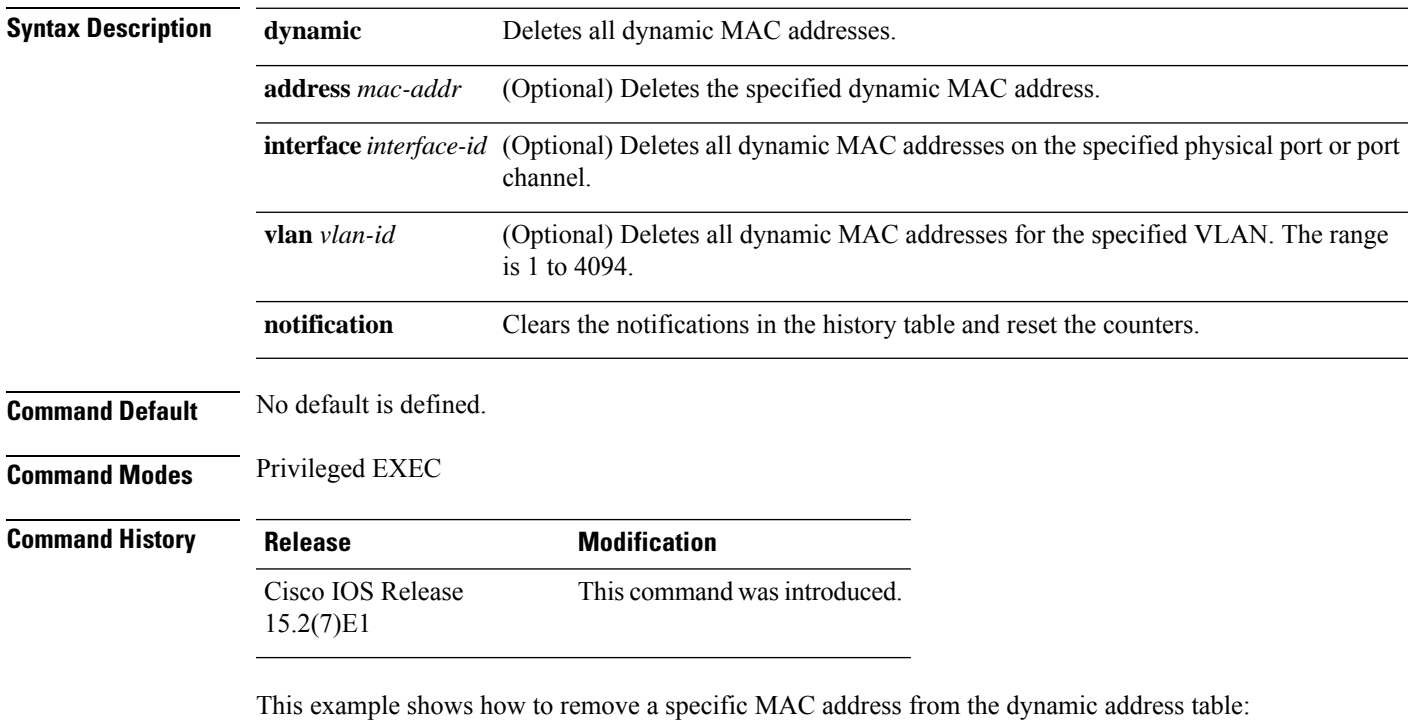

Device# **clear mac address-table dynamic address 0008.0070.0007**

You can verify that the information is deleted by entering the **show mac address-table** privileged EXEC command.

## <span id="page-21-0"></span>**clear mac address-table move update**

To clear the mac address-table-move update-related counters, use the **clear mac address-table move update** privileged EXEC command.

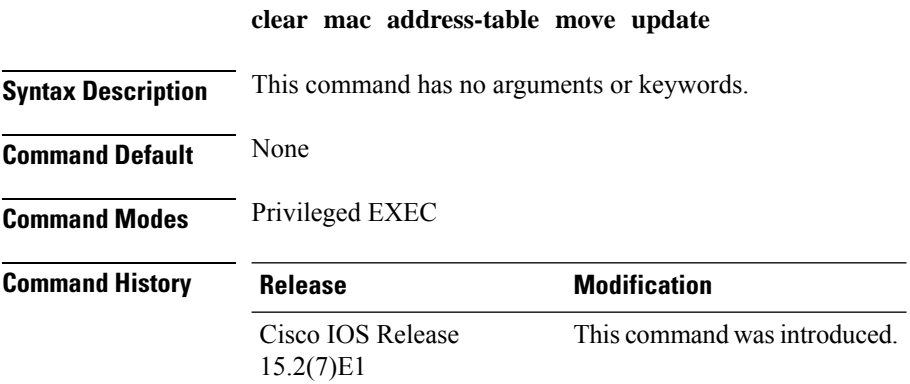

#### **Example**

This example shows how to clear the **mac address-table move** update-related counters.

Device# **clear mac address-table move update**

You can verify that the information is cleared by entering the **show mac address-table moveupdate** privileged EXEC command.

### <span id="page-22-0"></span>**copy**

To copy a file from a source to a destination, use the **copy** command in boot loader mode.

**copy** *filesystem:/source-file-url filesystem:/destination-file-url*

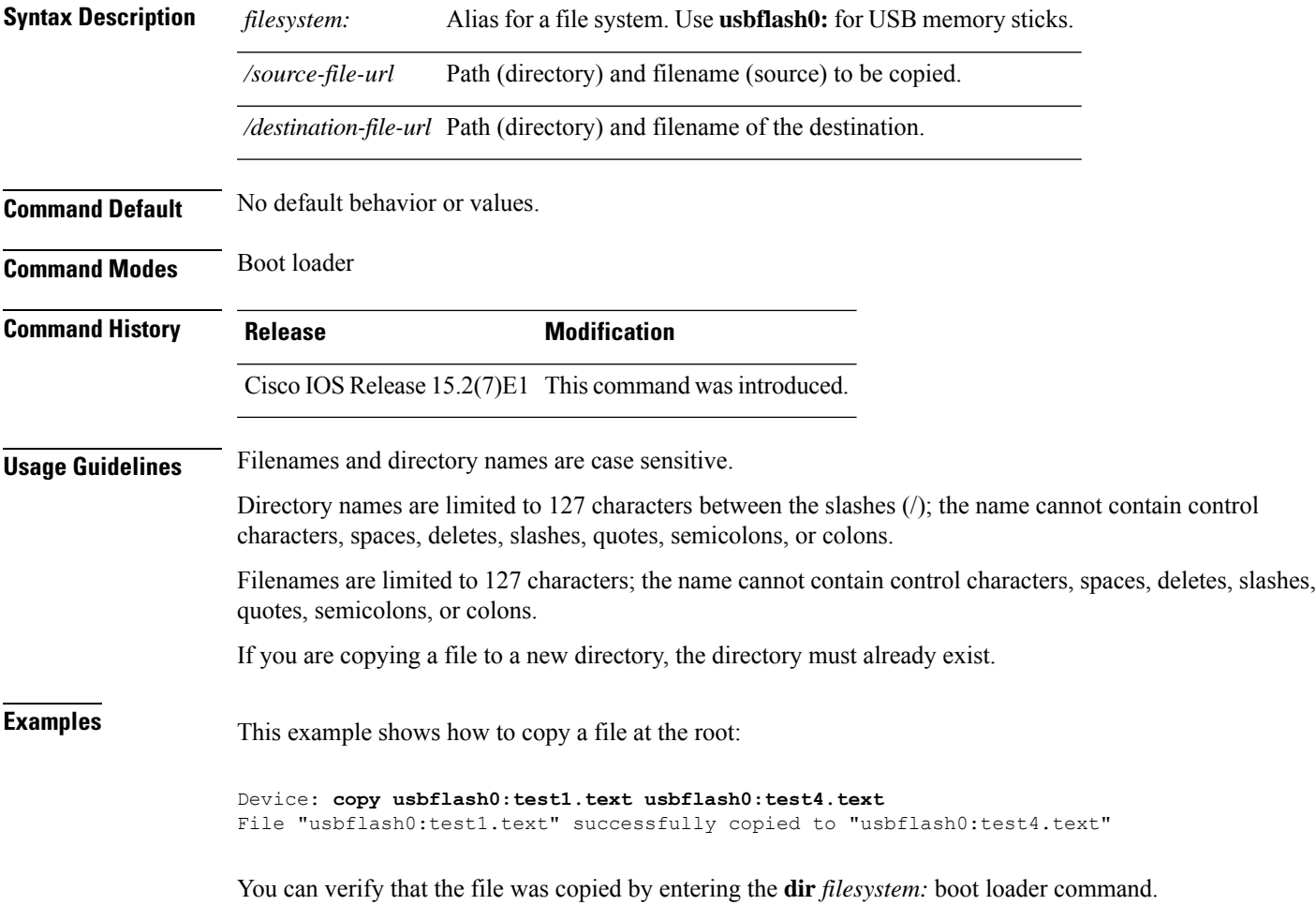

### <span id="page-23-0"></span>**debug matm move update**

To enable debugging of MAC address-table move update message processing, use the **debug matm move update** privileged EXEC command. Use the **no** form of this command to return to the default setting.

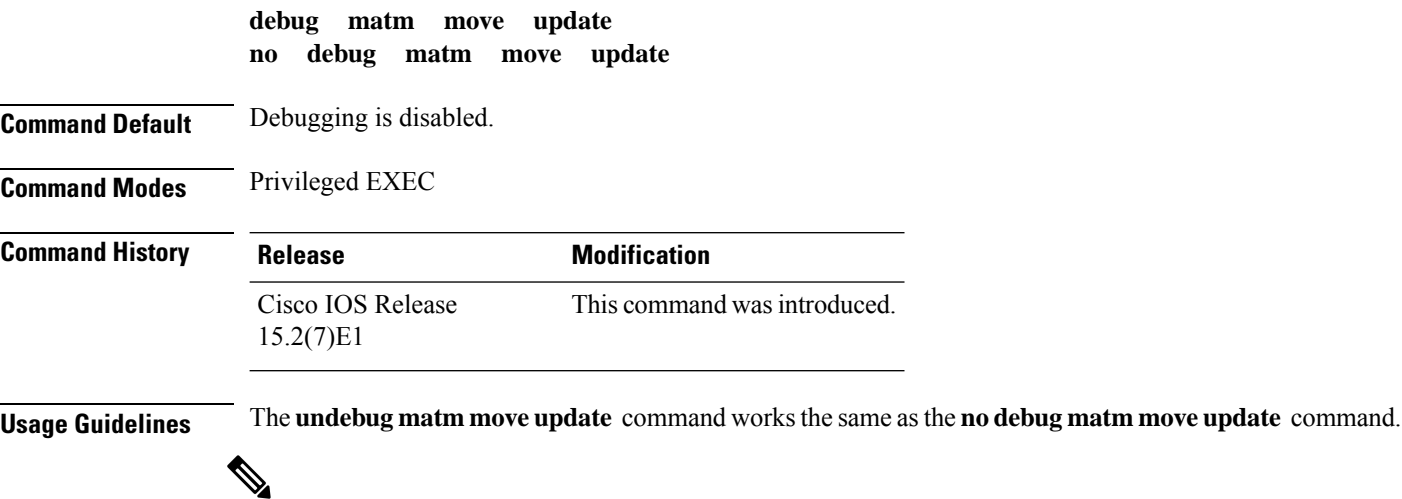

**Note** This command is supported only on the LAN Base image.

When you enable debugging, it is enabled only on the active switch. To enable debugging on a member switch, you can start a session from the active switch by using the **session***switch-number* privileged EXEC command.

Then enter the **debug** command at the command-line prompt of the member switch.

You can also use the **remote command***stack-member-numberLINE* privileged EXEC command on the active switch to enable debugging on a member switch without first starting a session.

## <span id="page-24-0"></span>**delete**

 $\mathbf{l}$ 

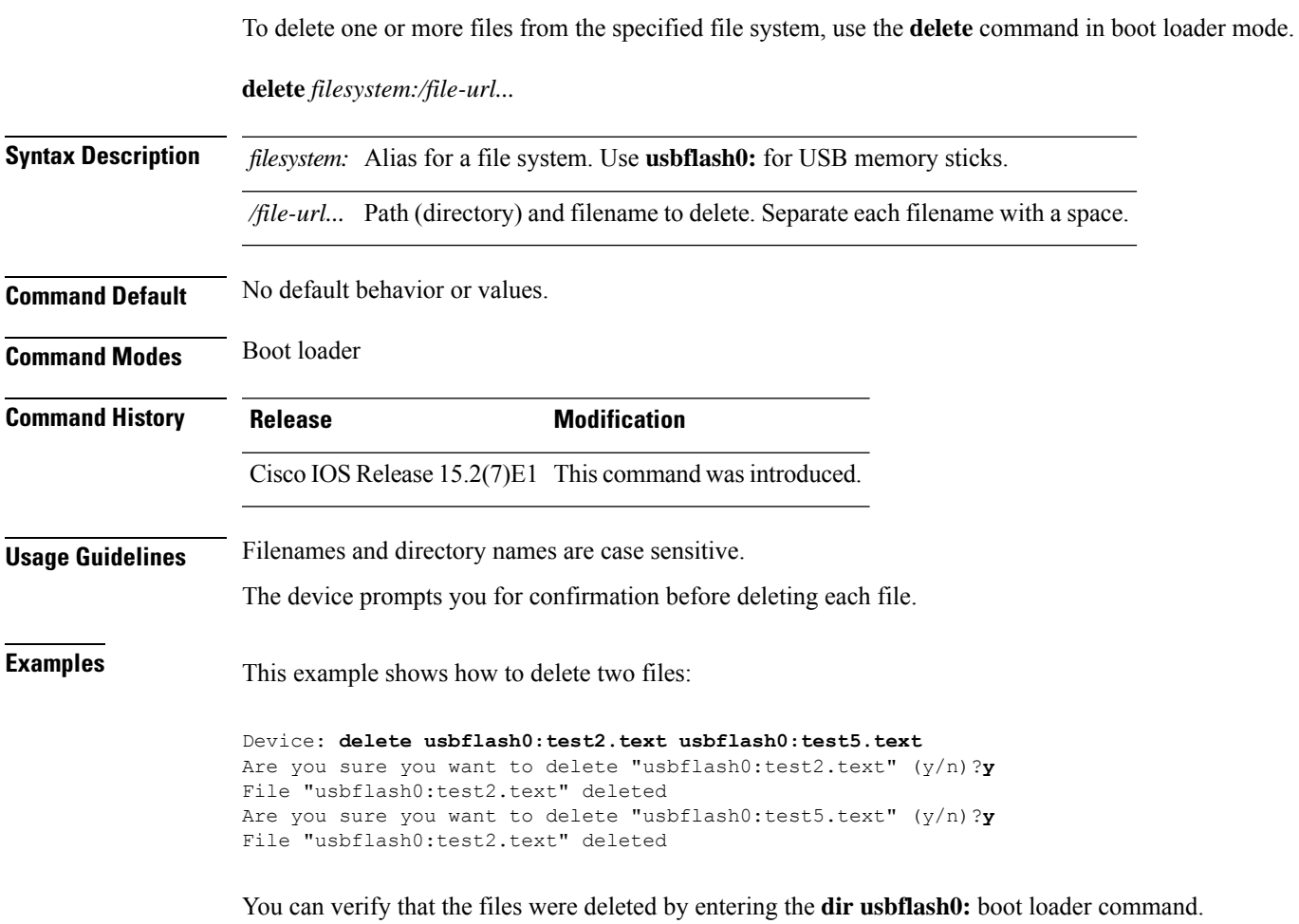

I

## <span id="page-25-0"></span>**dir**

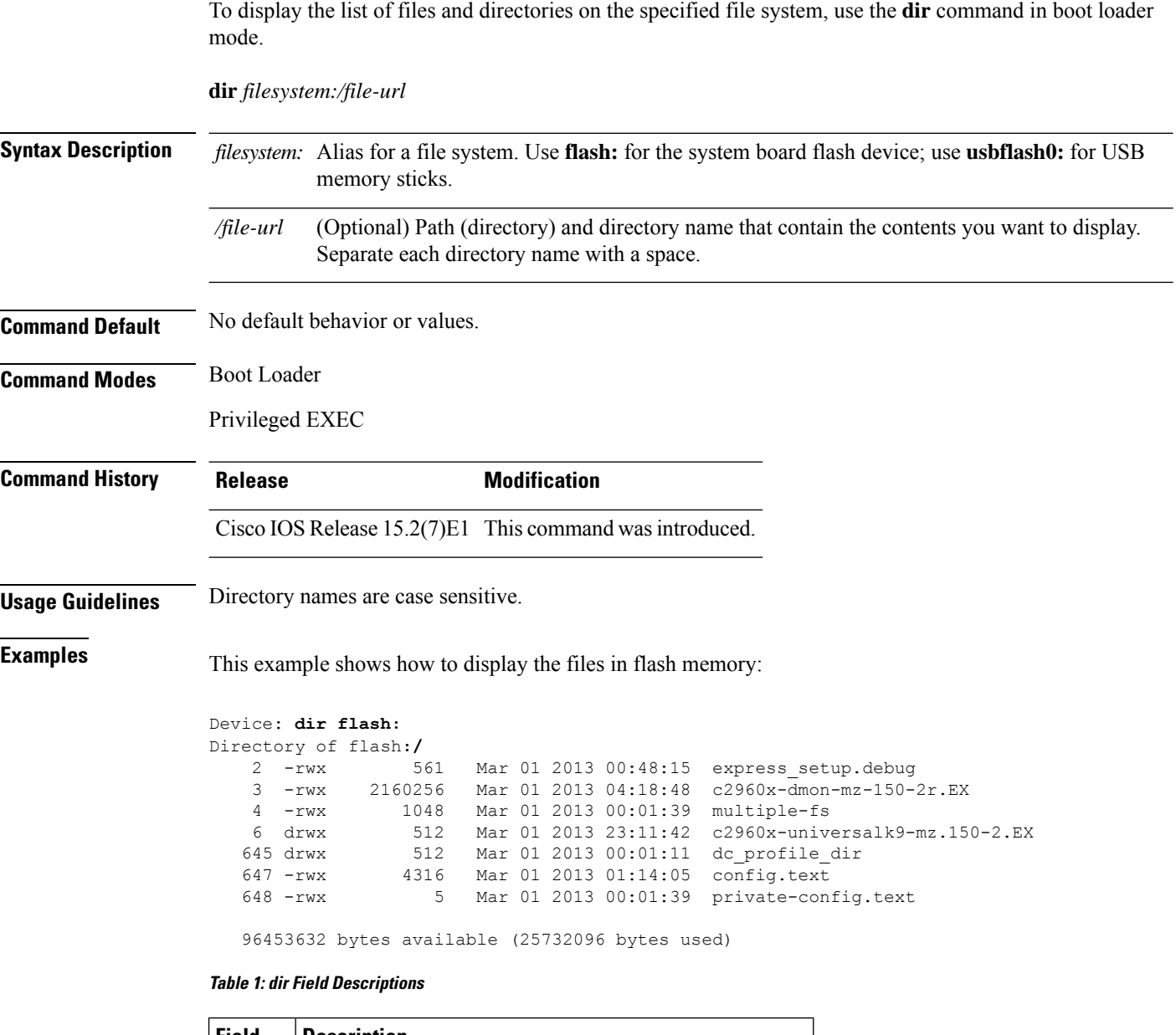

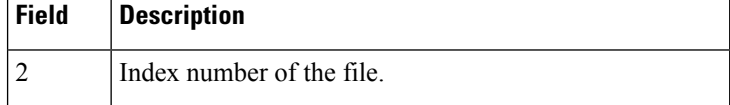

 $\mathbf l$ 

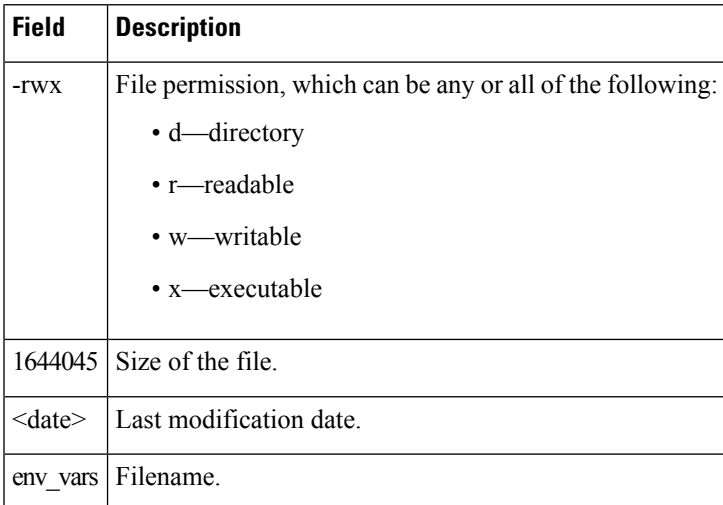

## <span id="page-27-0"></span>**dying-gasp**

To enable dying gasp notifications, use the **dying-gasp** command in global configuration mode. To disable dying gasp notifications, use the **no** form of this command.

**dying-gasp primary** { **ethernet-oam** | **snmp-trap** | **syslog** } **secondary** { **ethernet-oam** | **snmp-trap** | **syslog** }

**no dying-gasp**

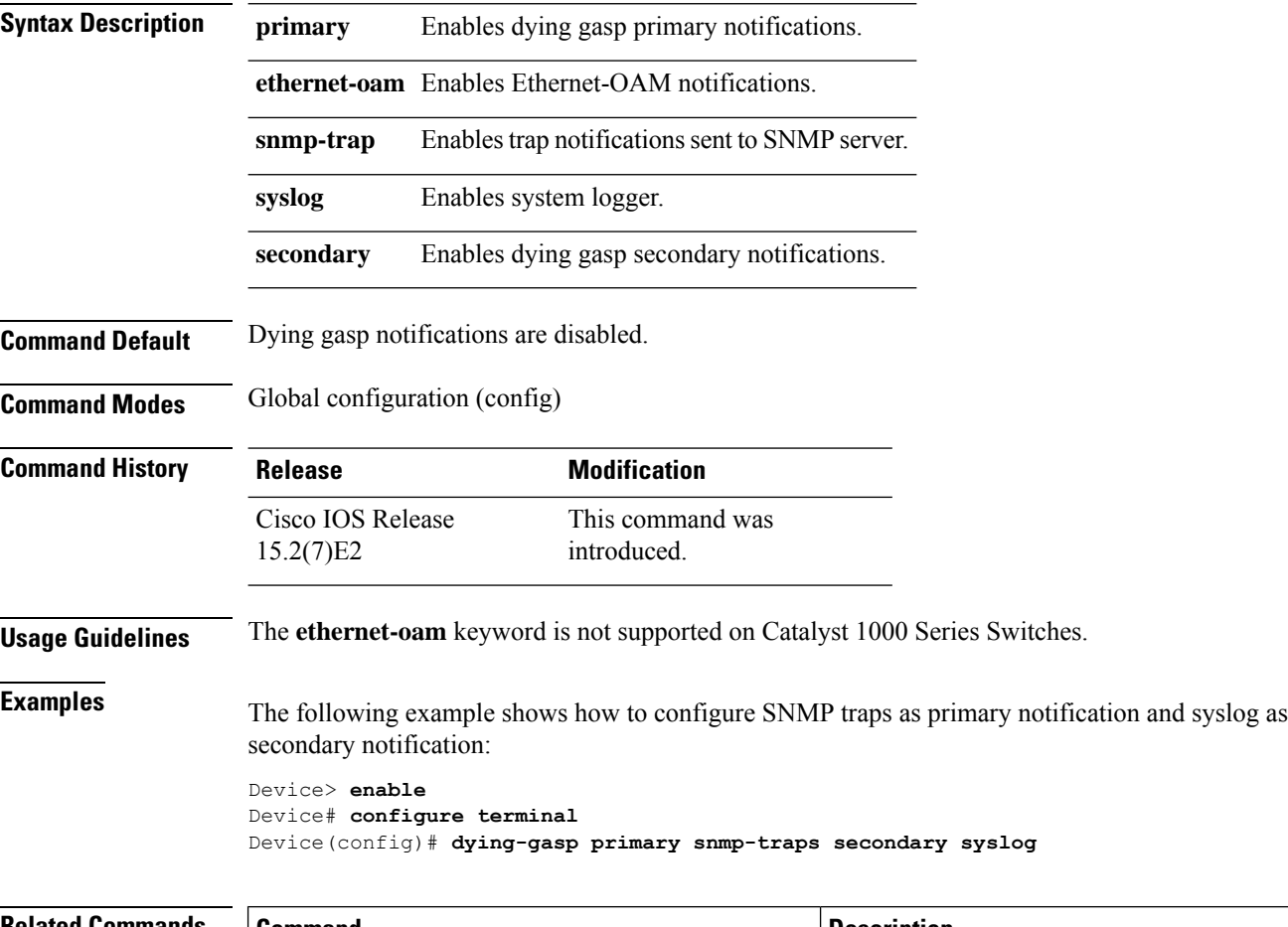

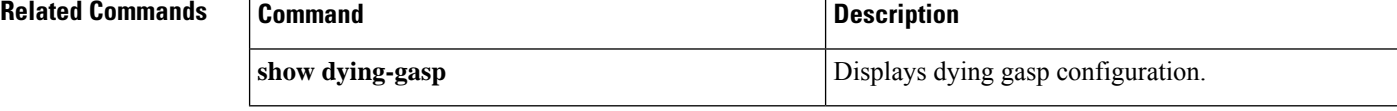

### <span id="page-28-0"></span>**help**

To display the available commands, use the **help** command in boot loader mode.

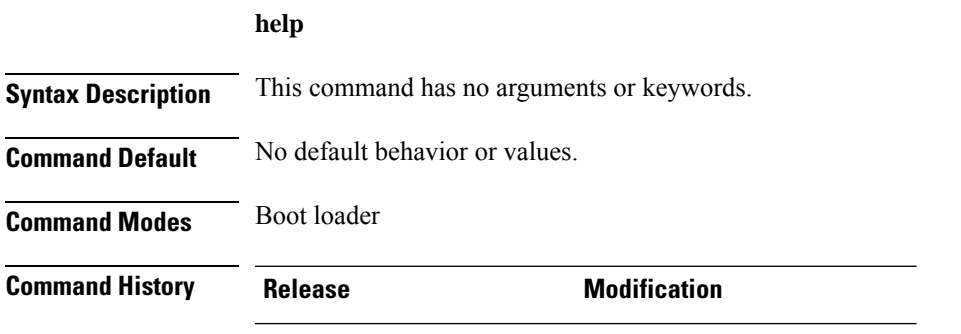

Cisco IOS Release 15.2(7)E1 This command wasintroduced.

#### **Example**

This example shows how to display a list of available boot loader commands:

```
Device:help
? -- Present list of available commands
arp -- Show arp table or arp-resolve an address
boot -- Load and boot an executable image
cat -- Concatenate (type) file(s)
copy -- Copy a file
delete -- Delete file(s)
dir -- List files in directories
emergency-install -- Initiate Disaster Recovery
...
...
...
unset -- Unset one or more environment variables
version -- Display boot loader version
```
### <span id="page-29-0"></span>**hw-module**

To enable on-board failure logging (OBFL), use the**hw-module** global configuration command on the switch stack or on a standalone switch. Use the **no** form of this command to disable this feature.

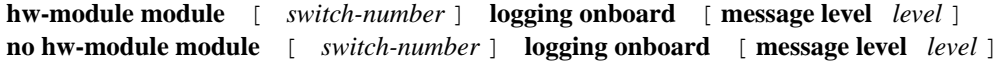

 $\frac{\sqrt{2}}{2}$ 

**Note** This command is supported only on the LAN Base image.

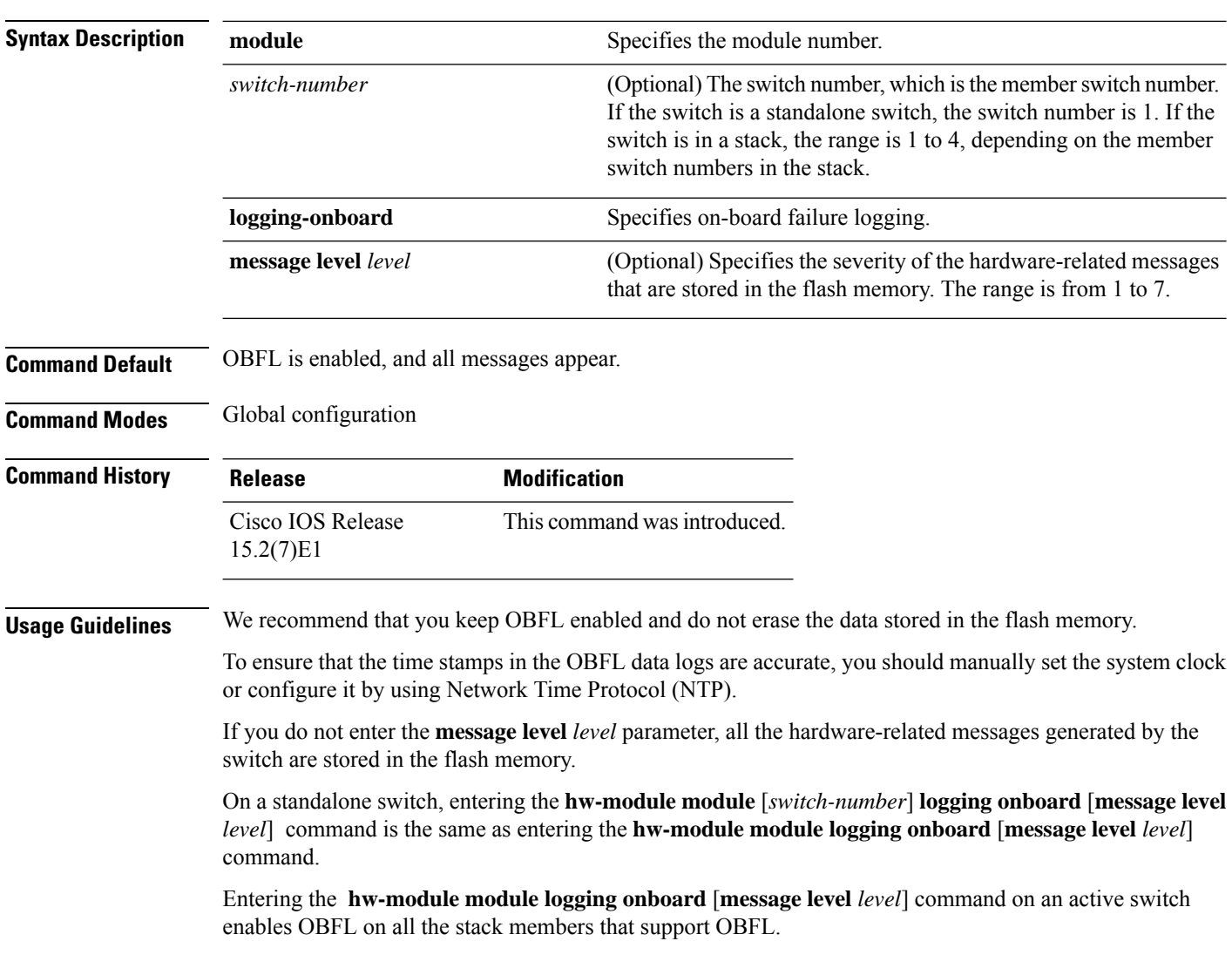

#### **Example**

This example shows how to enable OBFL on a switch stack and to specify that all the hardware-related messages on stack member 4 are stored in the flash memory when this command is entered on the active switch:

Device(config)# **hw-module module 4 logging onboard**

This example shows how to enable OBFL on a standalone switch and to specify that only severity 1 hardware-related messages are stored in the flash memory of the switch:

Device(config)# **hw-module module 1 logging onboard message level 1**

You can verify your settings by entering the **show logging onboard** privileged EXEC command.

### <span id="page-31-0"></span>**ip name-server**

To configure the IP address of the domain name server (DNS), use the **ip name-server** command. To delete the name server use the **no** form of this command.

**ip name-server** [*ip-server-address*|*ipv6-server-address*|*vrf*] **no ip name-server** [*ip-server-address*|*ipv6-server-address*|*vrf*]

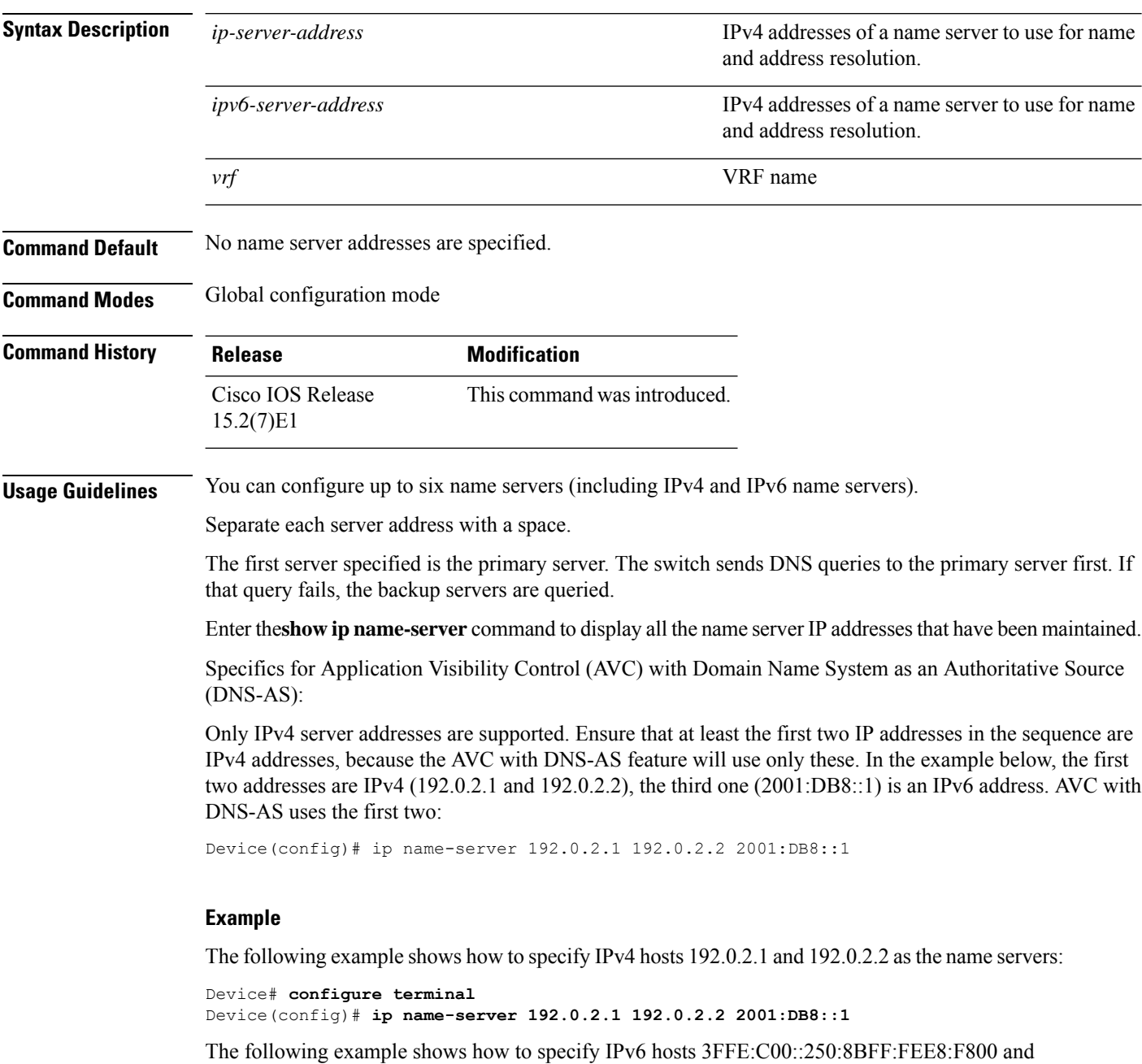

2001:0DB8::3 as the name servers

I

Device# **configure terminal** Device(config)# **ip name-server 3FFE:C00::250:8BFF:FEE8:F800 2001:0DB8::3**

# <span id="page-33-0"></span>**logging**

To log messages to a UNIX syslog server host, use the **logging** global configuration command.

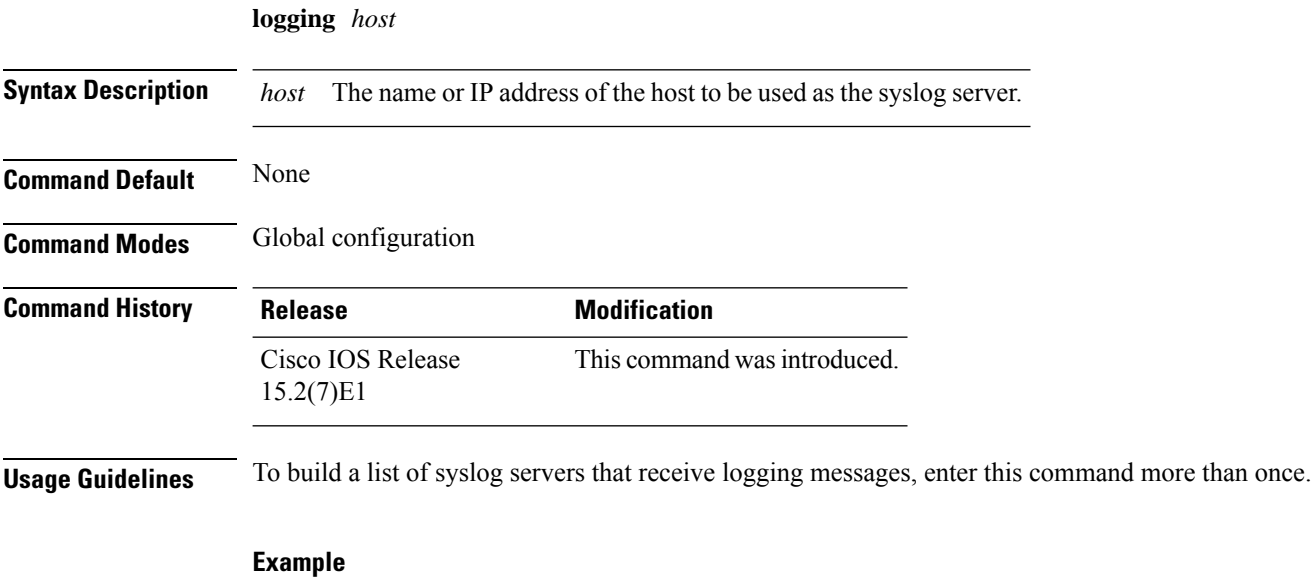

The following example specifies the logging host IP as 125.1.1.100: Device(config)# **logging 125.1.1.100**

### <span id="page-34-0"></span>**logging buffered**

To log messages to an internal buffer, use the **logging buffered** global configuration command. Use it on the switch or on a standalone switch or, in the case of a switch stack, on the active switch.

**logging buffered** [ *size* ] **Syntax Description** *size* (Optional) The size of the buffer created, in bytes. The range is 4096 to 2147483647 bytes. The default buffer size is 4096 bytes. *size* **Command Default** The default buffer size is 4096 bytes. **Command Modes** Global configuration **Command History Release <b>Modification** Cisco IOS Release This command wasintroduced. 15.2(7)E1 **Usage Guidelines** If a standalone switch or the active switch fails, the log file is lost unless you previously saved it to flash memory using the **logging file flash** global configuration command. Do not make the buffer size too large because the switch could run out of memory for other tasks. Use the **show memory** privileged EXEC command to view the free processor memory on the switch. However, this value is the maximum number of bytes available, and the buffer size should not be set to this amount.

#### **Example**

The following example sets the logging buffer to 8192 bytes: Device(config)# **logging buffered 8192**

## <span id="page-35-0"></span>**logging console**

To limit messages logged to the console according to severity, use the **logging console** command. Use the **no** form of this command to disable message logging.

**logging console** *level* **no logging console**

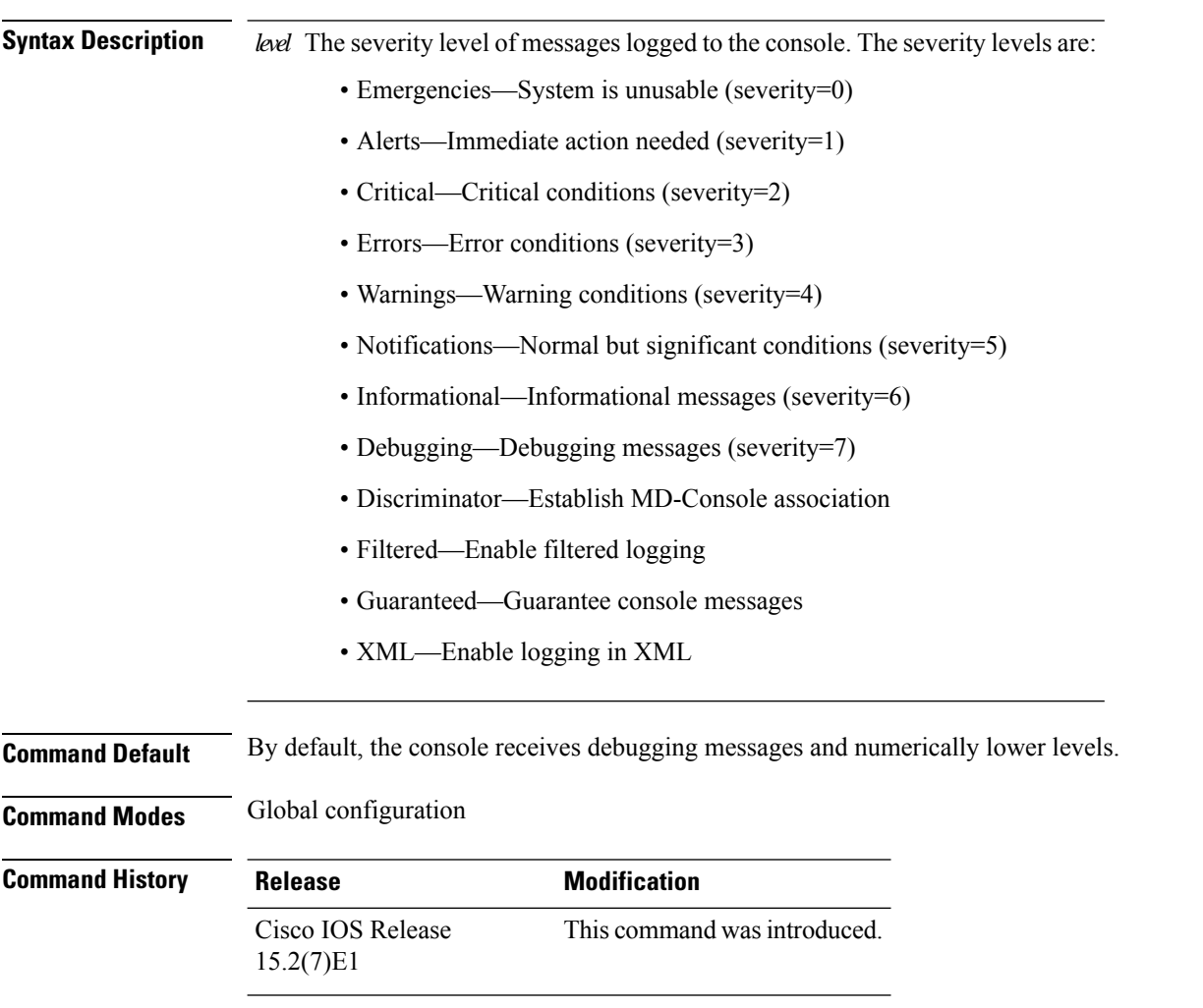

#### **Example**

The following example sets the level of console messages received to severity 3 (errors) and above: Device(config)# **logging console 3**
# **logging file flash**

To store log messages in a file in flash memory, use the **logging file flash** command. Use it on a standalone switch or, in the case of a switch stack, on the active switch.

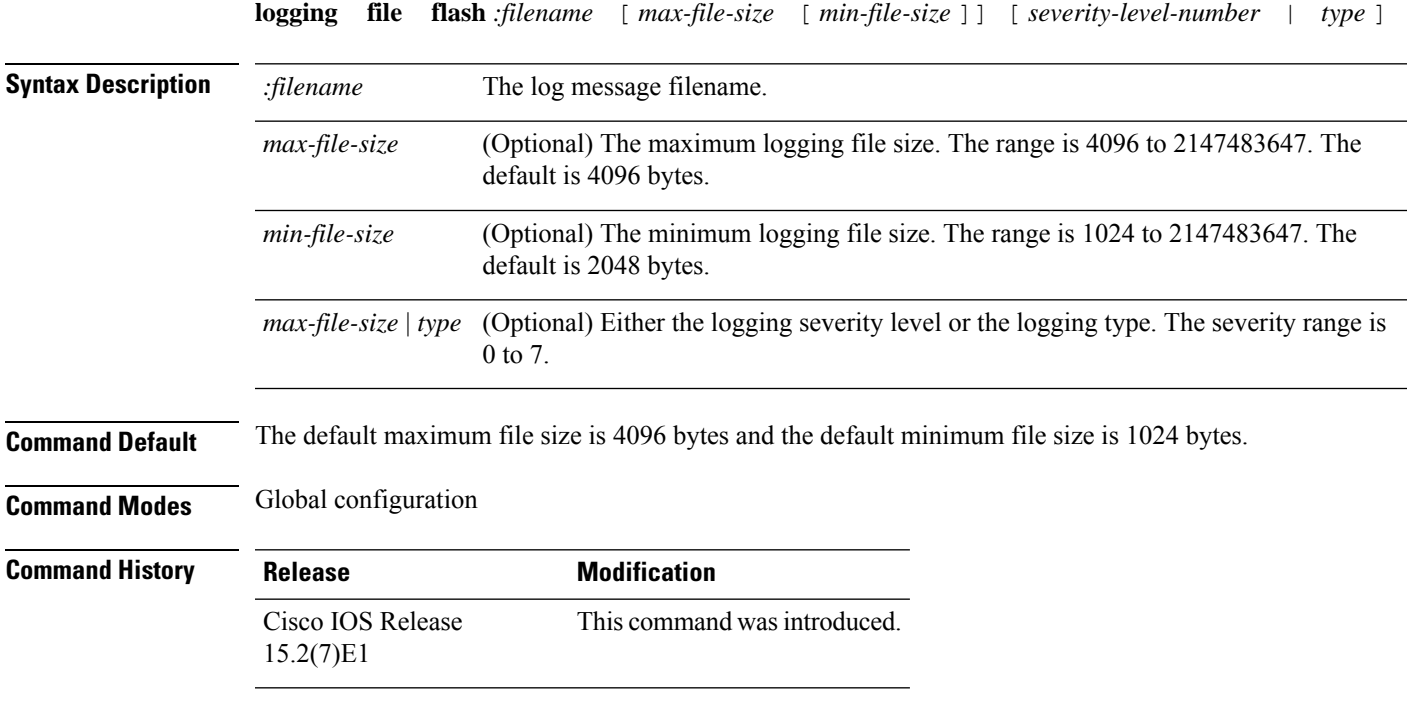

### **Example**

The following example sets the logging flash: filename to log\_msg.txt, the maximum file size to 40960, the minimum file size to 4096, and the message severity level to 3:

Device(config)# **logging file flash:log\_msg.txt 40960 4096 3**

# **logging history**

To change the default level of syslog messages stored in the history file and sent to the SNMP server, use the **logging history** command.

**logging history** *level*

**Syntax Description** *level* Level of syslog messages stored in the history file and sent to the SNMP server.

**Command Default** By default, warning, error, critical, alert, and emergency messages are sent.

**Command Modes** Global configuration

**Command History Release Modification** Cisco IOS Release This command wasintroduced. 15.2(7)E1

### **Example**

The following example sets the level of syslog messages stored in the history file and sent to the SNMP server to 3:

Device(config)# **logging history 3**

# **logging history size**

To specify the number of syslog messages that can be stored in the history table, use the **logging history size** global configuration command.

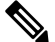

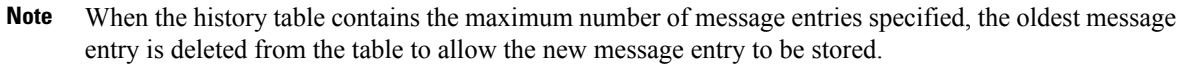

**logging history size** *number*

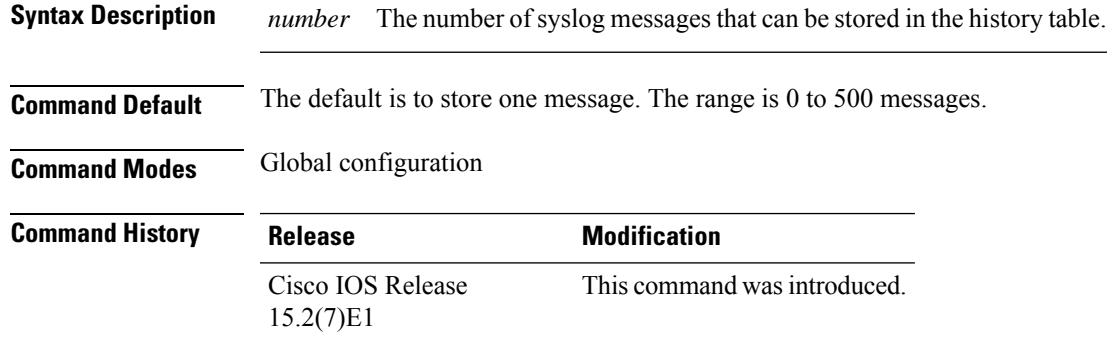

#### **Example**

The following example sets the number of syslog messages that can be stored in the history table to 200:

Device(config)# **logging history size 200**

# **logging monitor**

To limit messages logged to the terminal lines according to severity, use the **logging monitor** command.

#### **logging monitor** *level*

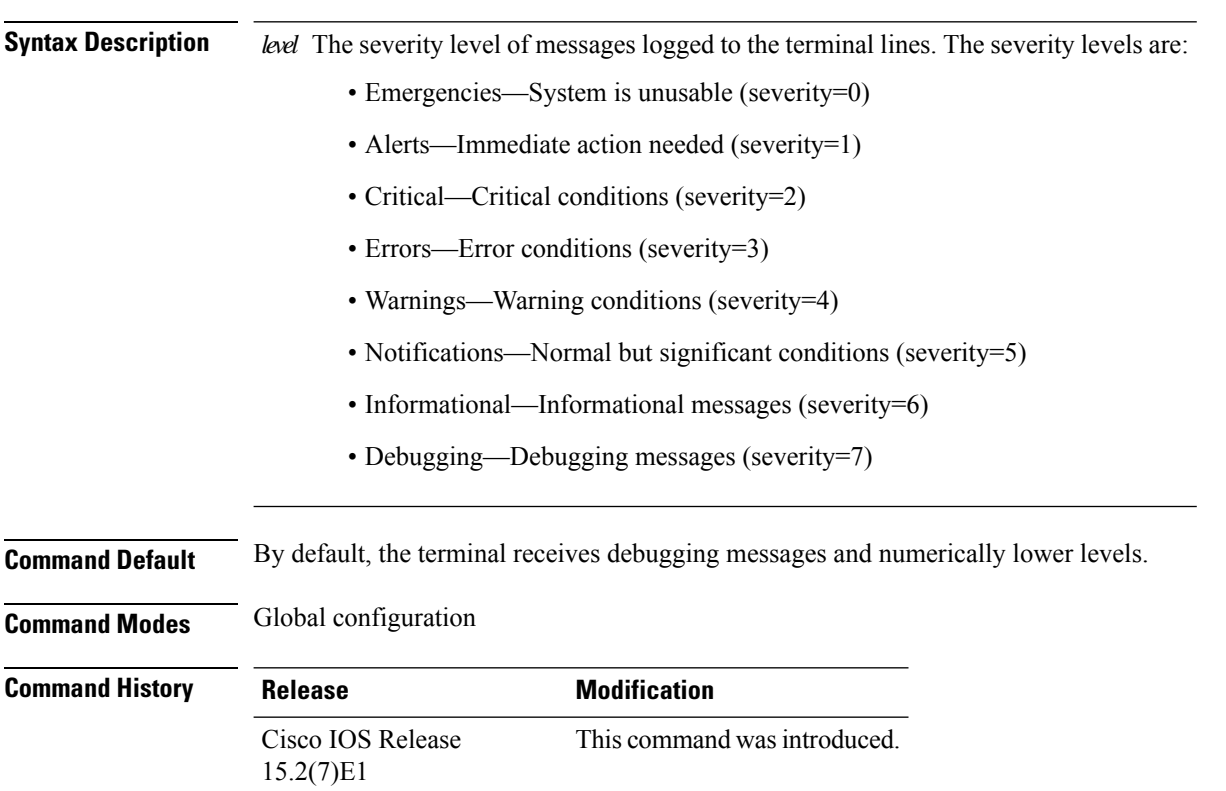

### **Example**

The following example sets the level of terminal messages received to severity 3 (errors) and above:

Device(config)# **logging monitor 3**

# **logging trap**

To limit messages logged to the syslog servers according to severity, use the **logging trap** command.

**logging trap** *level*

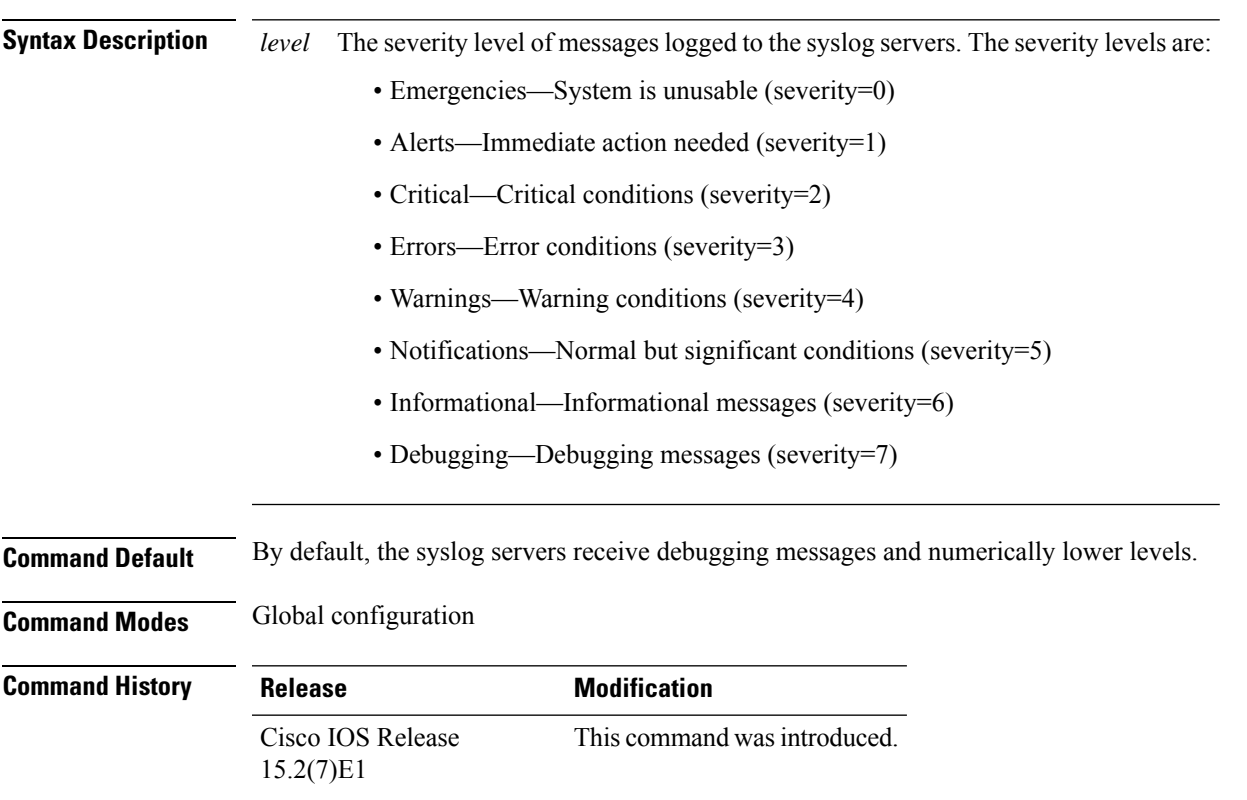

### **Example**

The following example sets the level of syslog server messages received to severity 3 (errors) and above:

Device(config)# **logging trap 3**

# **mac address-table aging-time**

To set the length of time that a dynamic entry remains in the MAC address table after the entry is used or updated, use the **mac address-table aging-time** global configuration command. Use the **no** form of this command to return to the default setting.

**mac address-table aging-time** {**0** | *10 -1000000*} [**vlan** *vlan-id*] **no mac address-table aging-time** {**0** | *10 -1000000*} [**vlan** *vlan-id*]

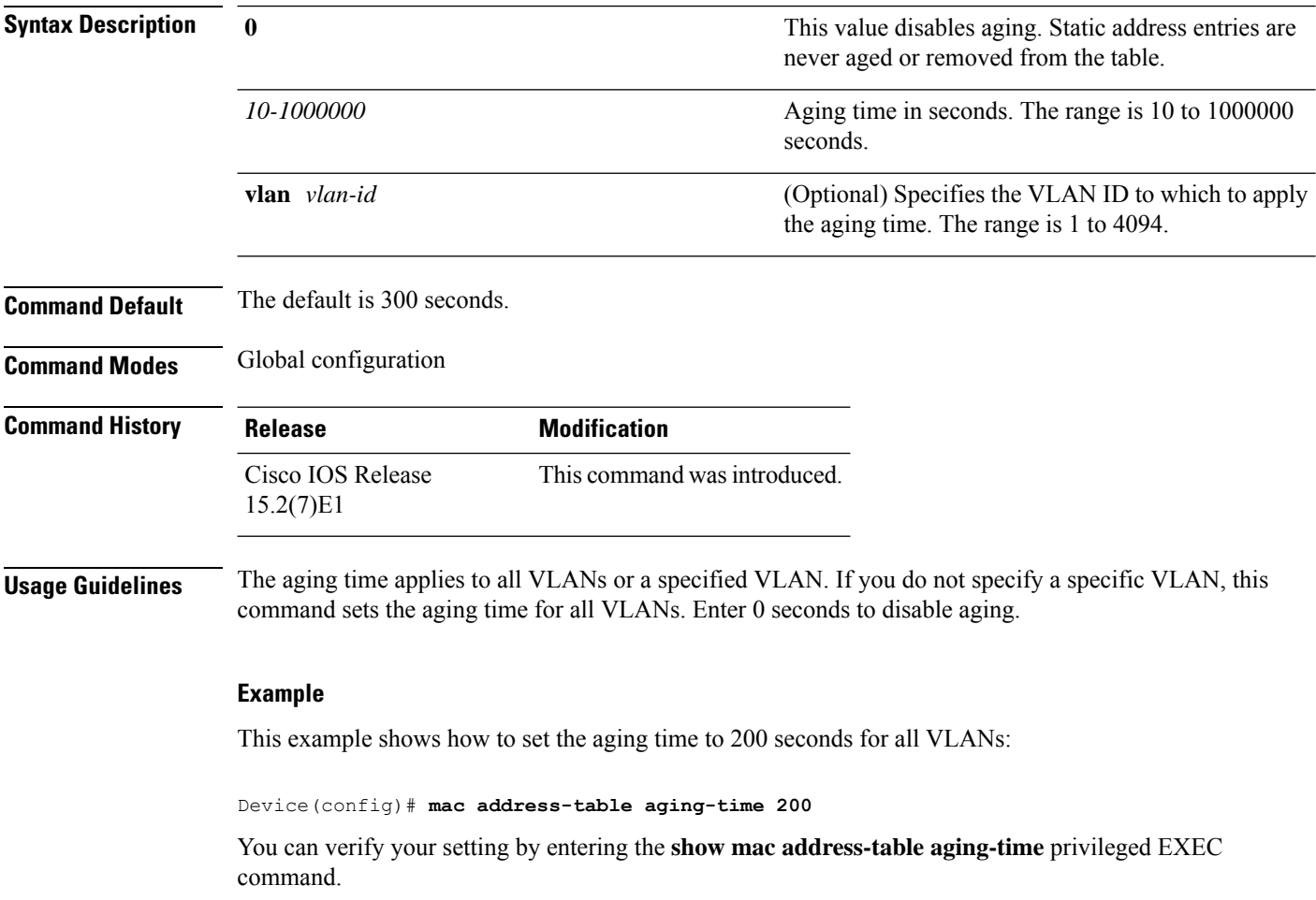

# **mac address-table learning vlan**

To enable MAC address learning on a VLAN, use the **mac address-table learning** global configuration command. Use the **no** form of this command to disable MAC address learning on a VLAN to control which VLANs can learn MAC addresses.

**mac address-table learning vlan** *vlan-id*

**no mac address-table learning vlan** *vlan-id*

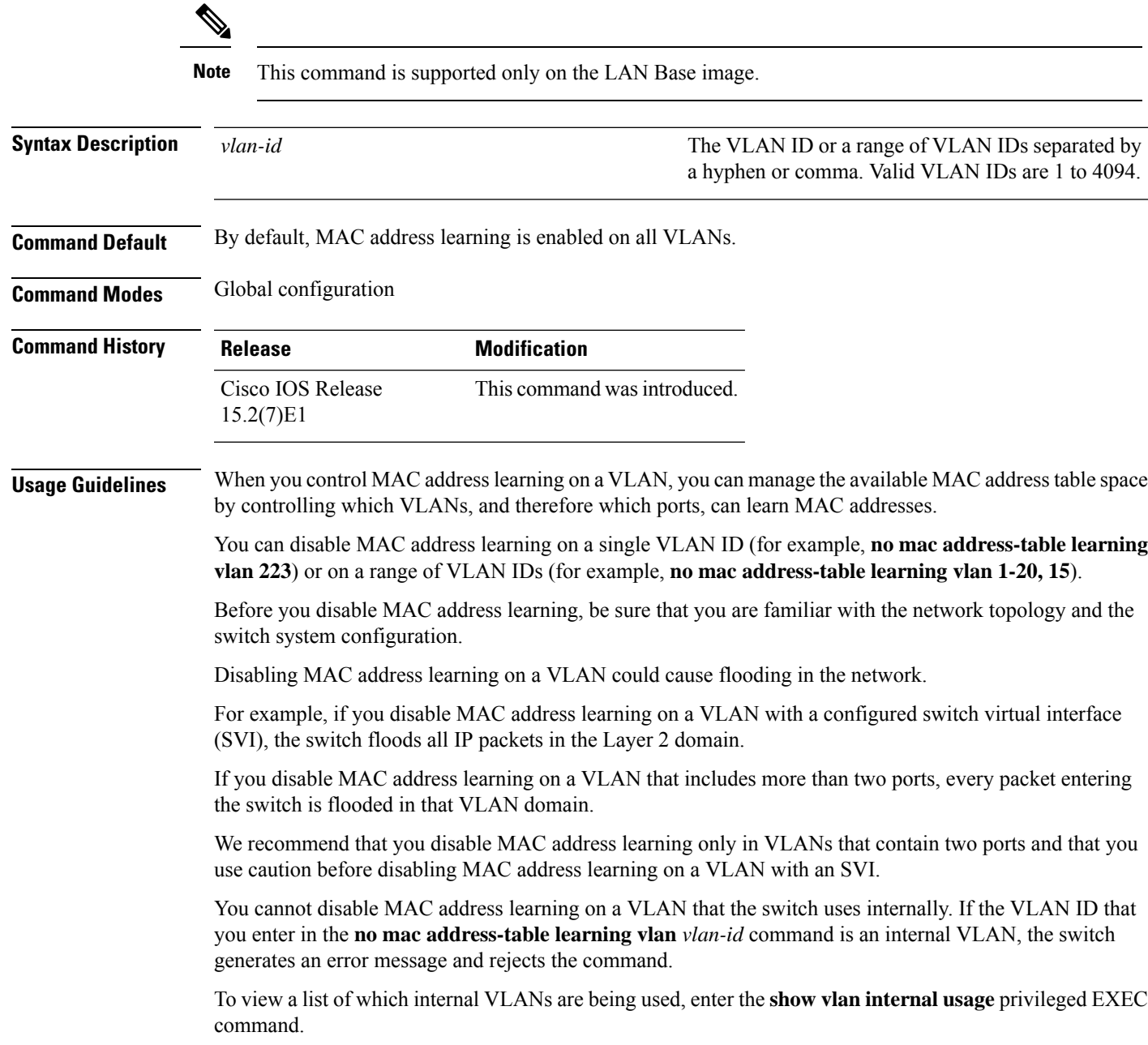

If you disable MAC address learning on a VLAN configured as a private VLAN primary or a secondary VLAN, the MAC addresses are still learned on the other VLAN (primary or secondary) that belongs to the private VLAN.

You cannot disable MAC address learning on an RSPAN VLAN. The configuration is not allowed.

If you disable MAC address learning on a VLAN that includes a secure port, MAC address learning is not disabled on the secure port. If you later disable port security on the interface, the disabled MAC address learning state is enabled.

To display the MAC address learning status of all VLANs or a specified VLAN, enter the **show mac-address-table learning** [**vlan** *vlan-id* ] command.

#### **Example**

This example shows how to disable MAC address learning on VLAN 2003:

Device(config)# **no mac address-table learning vlan 2003**

To display the MAC address learning status of all VLANs or a specified VLAN, enter the **mac address-table learning vlan** [*vlan-id* ] command.

## **mac address-table notification**

To enable the MAC address notification feature on the switch stack, use the **mac address-table notification** global configuration command. Use the **no** form of this command to return to the default setting.

**mac address-table notification** [**mac-move** | **threshold** [ [**limit** *percentage*] **interval** *time*] **no mac address-table notification** [**mac-move** | **threshold** [ [**limit** *percentage*] **interval** *time*]

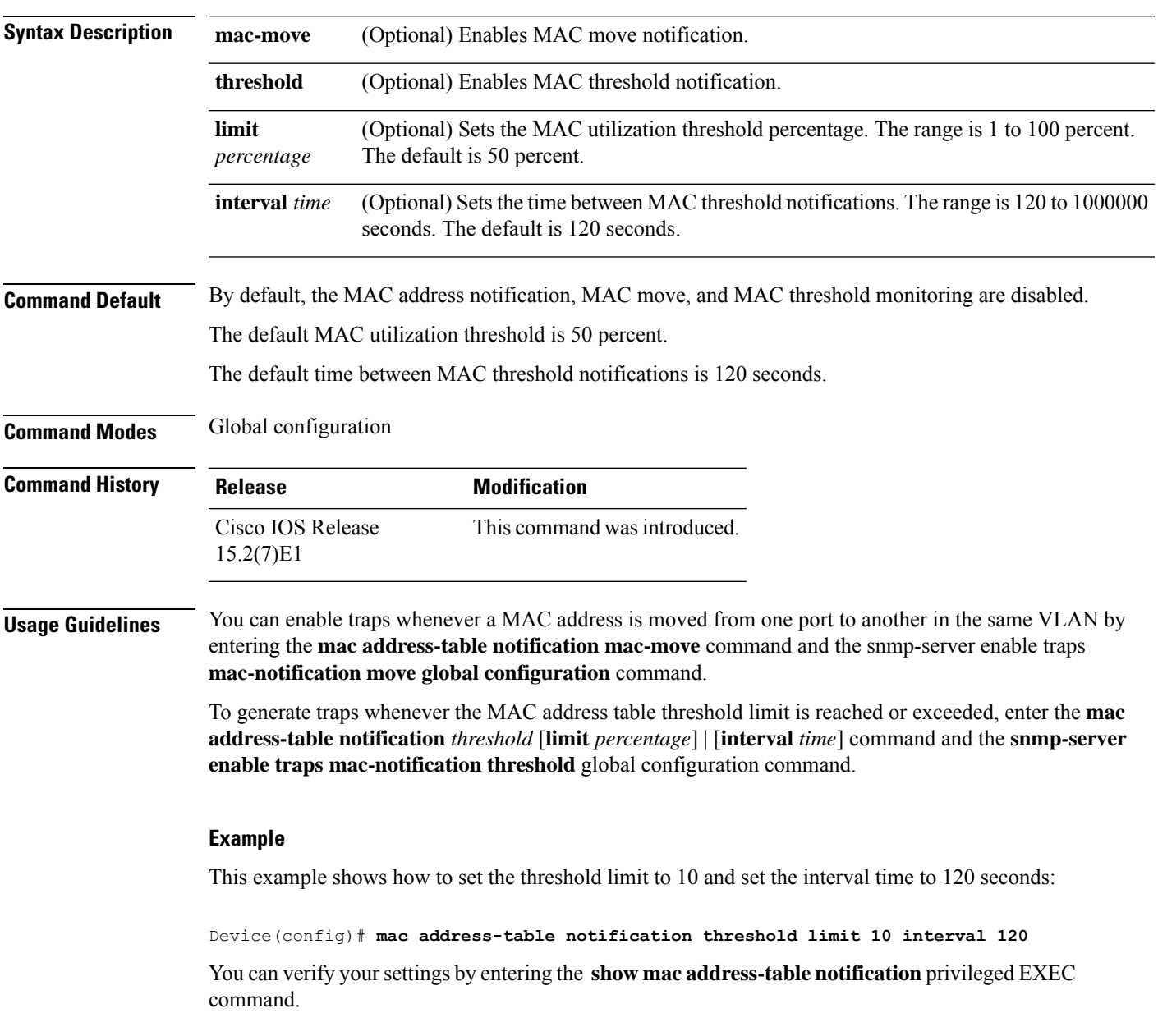

## **mac address-table static**

To add static addresses to the MAC address table, use the **mac address-table static** global configuration command. Use the **no** form of this command to remove static entries from the table.

**mac address-table static** *mac-addr* **vlan** *vlan-id* **interface** *interface-id* **no mac address-table static** *mac-addr* **vlan** *vlan-id* **interface** *interface-id*

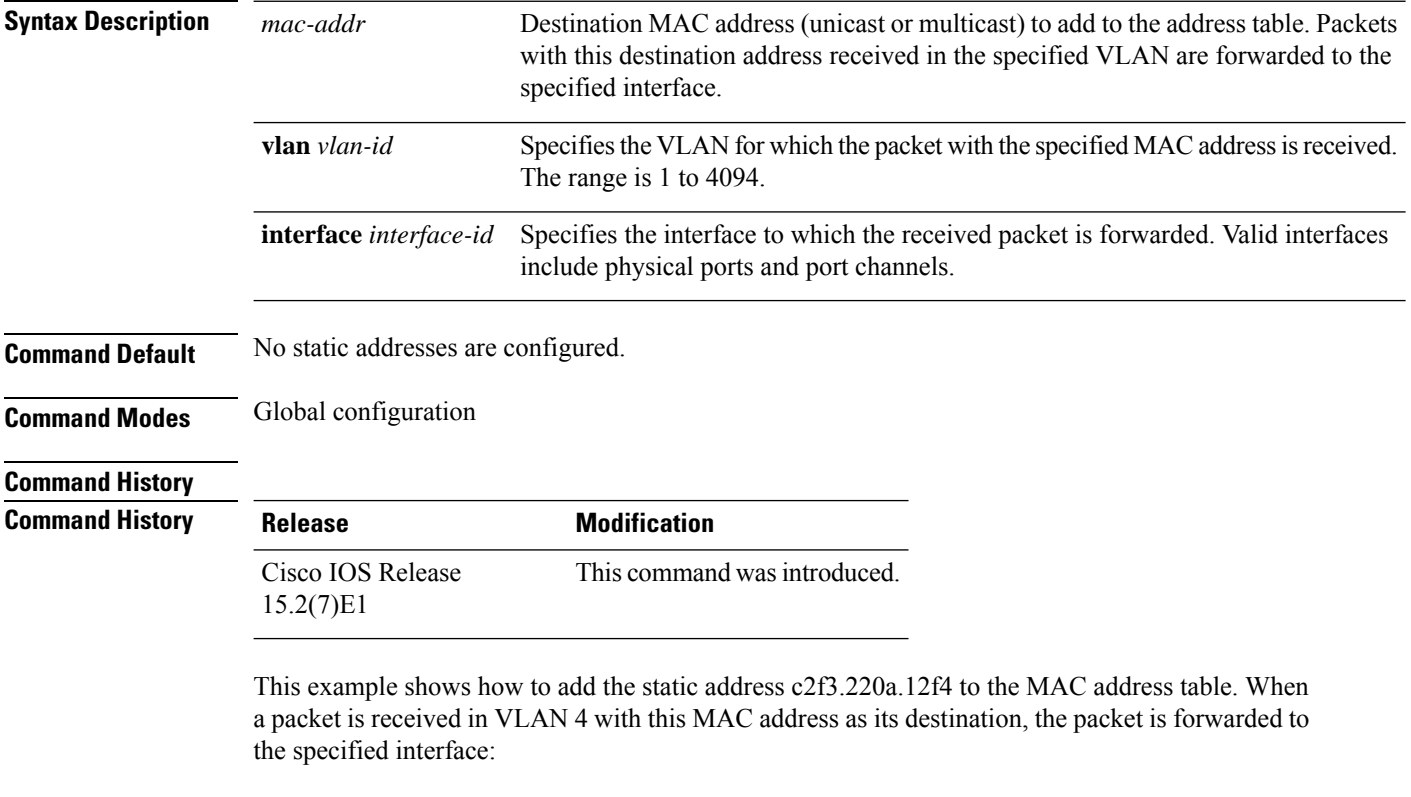

Device(config)# **mac address-table static c2f3.220a.12f4 vlan 4 interface gigabitethernet6/0/1**

You can verify your setting by entering the **show mac address-table** privileged EXEC command.

# **mkdir**

 $\mathbf I$ 

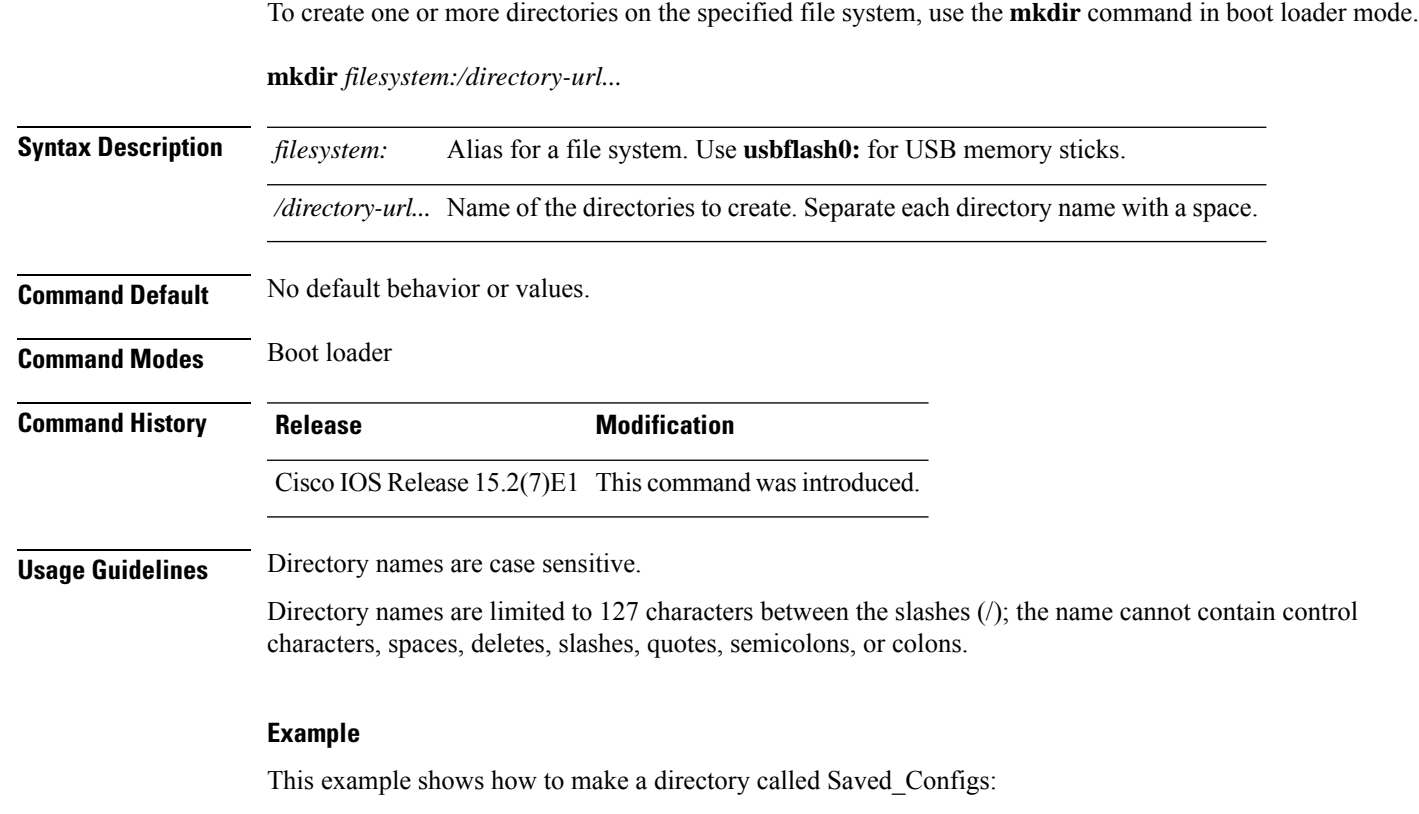

```
Device: mkdir usbflash0:Saved_Configs
Directory "usbflash0:Saved_Configs" created
```
I

### **more**

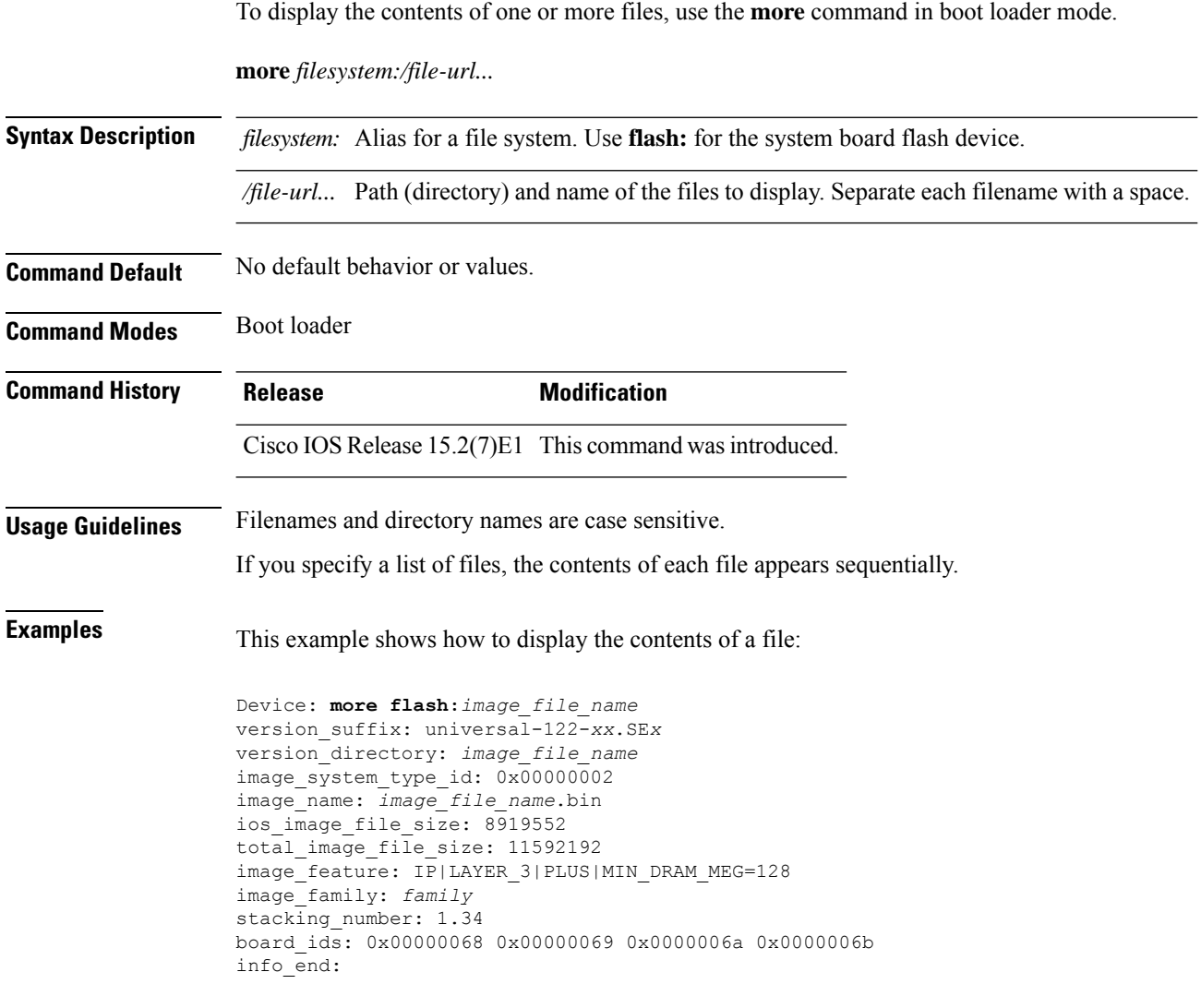

# **nmsp notification interval**

To modify the Network Mobility Services Protocol (NMSP) notification interval value on the controller to address latency in the network, use the **nmsp notification interval** command in global configuration mode.

**nmsp notification interval** { **attachment** | **location** | **rssi** {**clients** | **rfid** | **rogues** {**ap** | **client** } } }

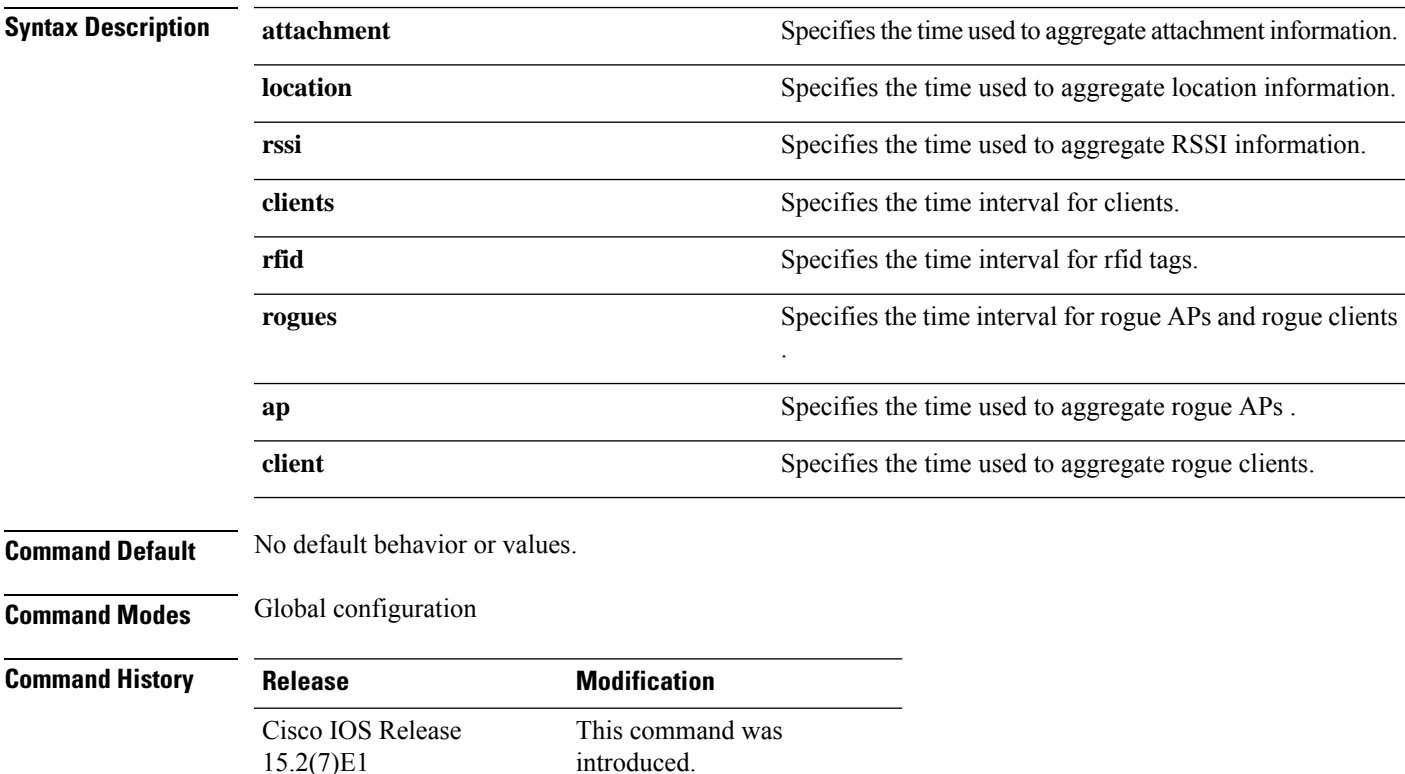

This example shows how to set the NMSP notification interval for the active RFID tags to 25 seconds:

```
Device# configure terminal
Device(config)# nmsp notification-interval rfid 25
Device(config)# end
```
This example shows how to modify NMSP notification intervals for device attachment (connecting to the network or disconnecting from the network) every 10 seconds:

```
Device# configure terminal
Device(config)# nmsp notification-interval attachment 10
Device(config)# end
```
This example shows how to configure NMSP notification intervals for location parameters (location change) every 20 seconds:

I

Device# **configure terminal** Device(config)# **nmsp notification-interval location 20** Device(config)# **end**

### **rename**

I

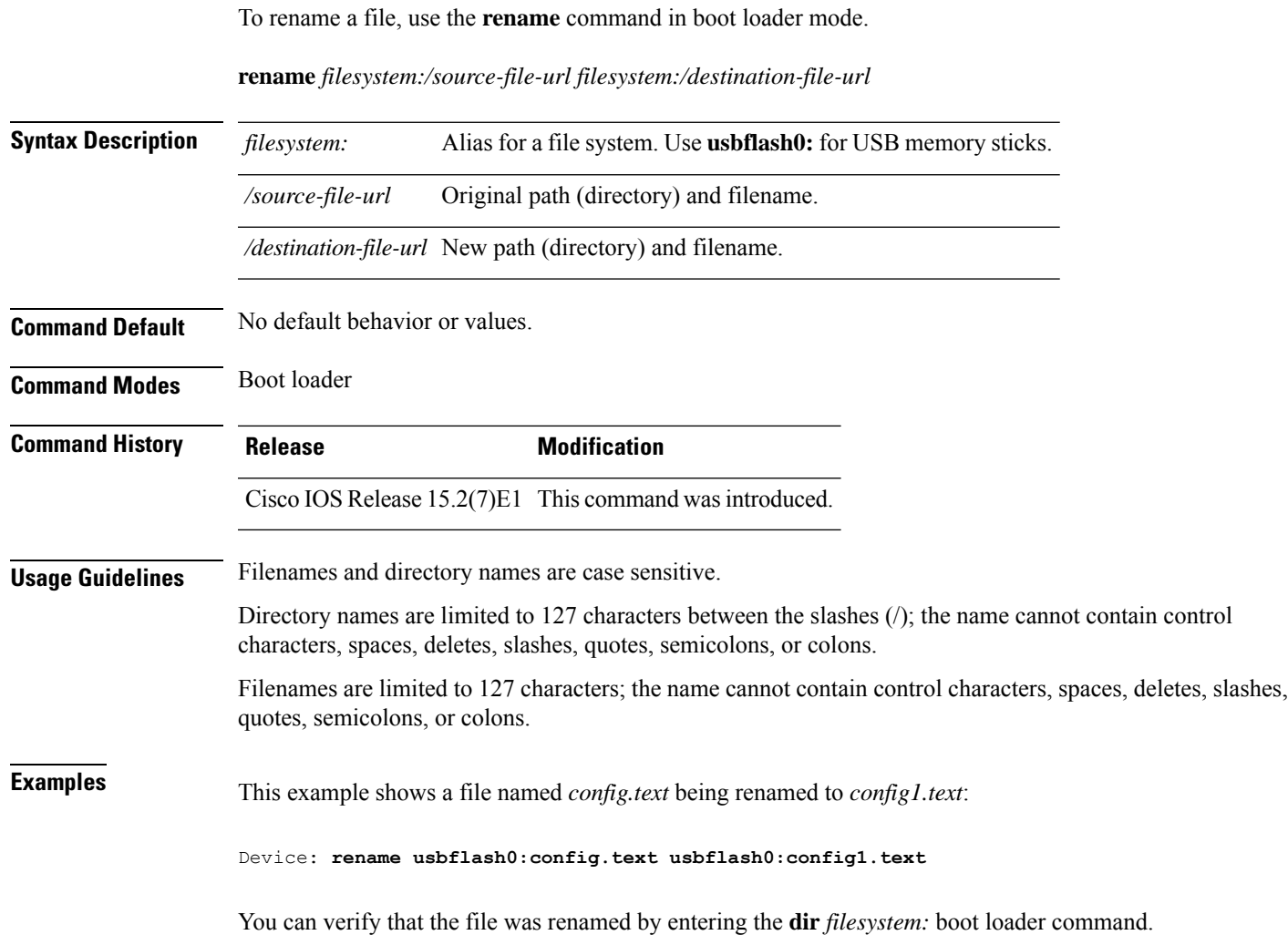

### **reset**

To perform a hard reset on the system, use the **reset** command in boot loader mode. A hard reset is similar to power-cycling the device; it clears the processor, registers, and memory.

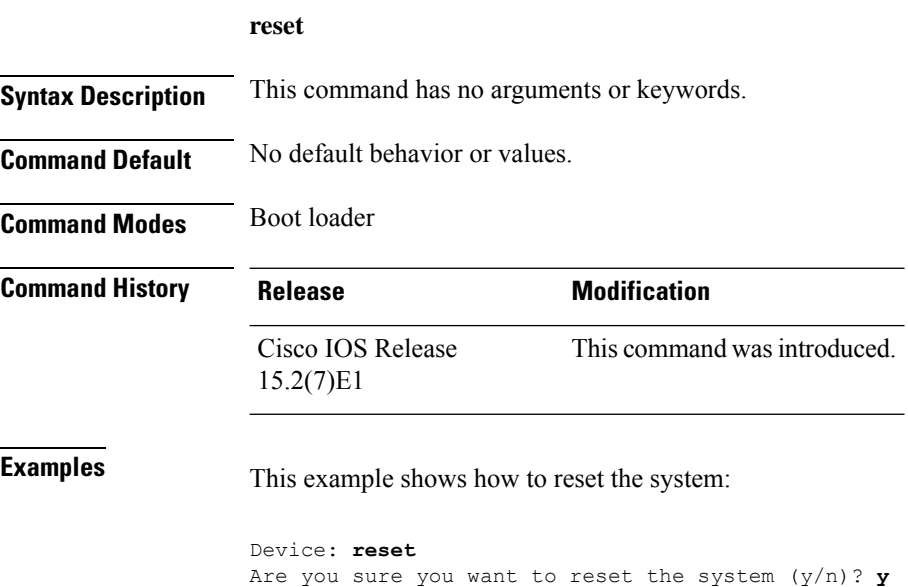

System resetting...

# **rmdir**

To remove one or more empty directories from the specified file system, use the **rmdir** command in boot loader mode.

**rmdir** *filesystem:/directory-url...*

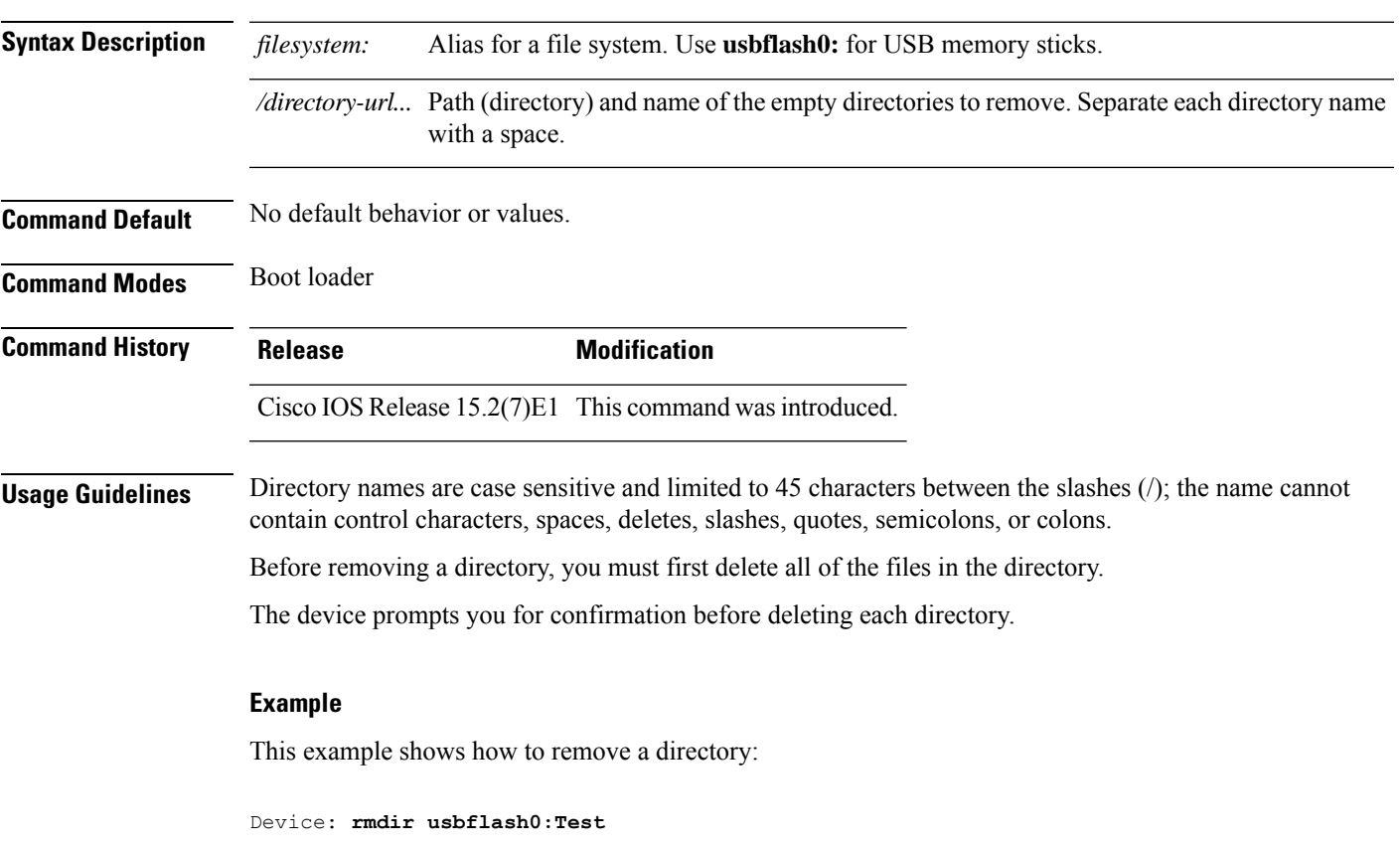

You can verify that the directory was deleted by entering the **dir** *filesystem:* boot loader command.

# **service sequence-numbers**

To display messages with sequence numbers when there is more than one log message with the same time stamp, use the **service sequence-numbers** global configuration command.

#### **service sequence-numbers**

**Syntax Description** This command has no arguments or keywords.

**Command Default** By default, sequence numbers in log messages are not displayed.

**Command Modes** Global configuration

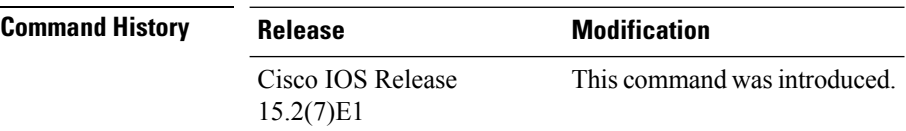

### **Example**

This example shows how to display messages with sequence numbers when there is more than one log message with the same time stamp:

Device(config)# **service sequence-numbers**

### **set**

ı

To set or display environment variables, use the **set** command in boot loader mode. Environment variables can be used to control the boot loader or any other software running on the device.

**set** *variable value*

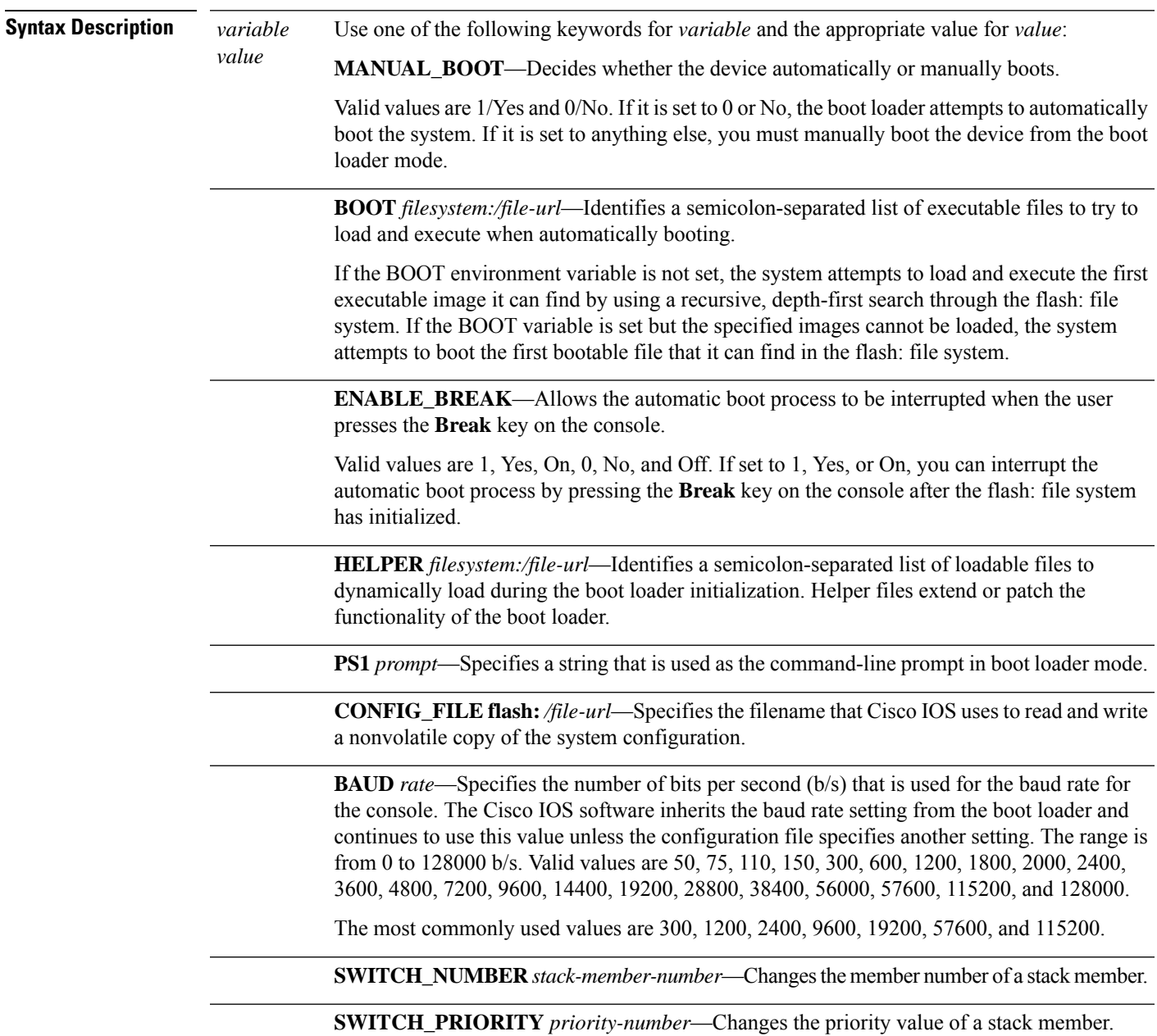

**Command Default** The environment variables have these default values:

**set**

MANUAL\_BOOT: No (0)

BOOT: Null string

ENABLE\_BREAK: No (Off or 0) (the automatic boot process cannot be interrupted by pressing the **Break** key on the console).

HELPER: No default value (helper files are not automatically loaded).

PS1 device:

CONFIG\_FILE: config.text

BAUD: 9600 b/s

SWITCH\_NUMBER: 1

SWITCH\_PRIORITY: 1

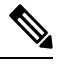

**Note**

Environment variables that have values are stored in the flash: file system in various files. Each line in the files contains an environment variable name and an equal sign followed by the value of the variable.

A variable has no value if it is not listed in these files; it has a value if it is listed even if the value is a null string. A variable that is set to a null string (for example, " ") is a variable with a value.

Many environment variables are predefined and have default values.

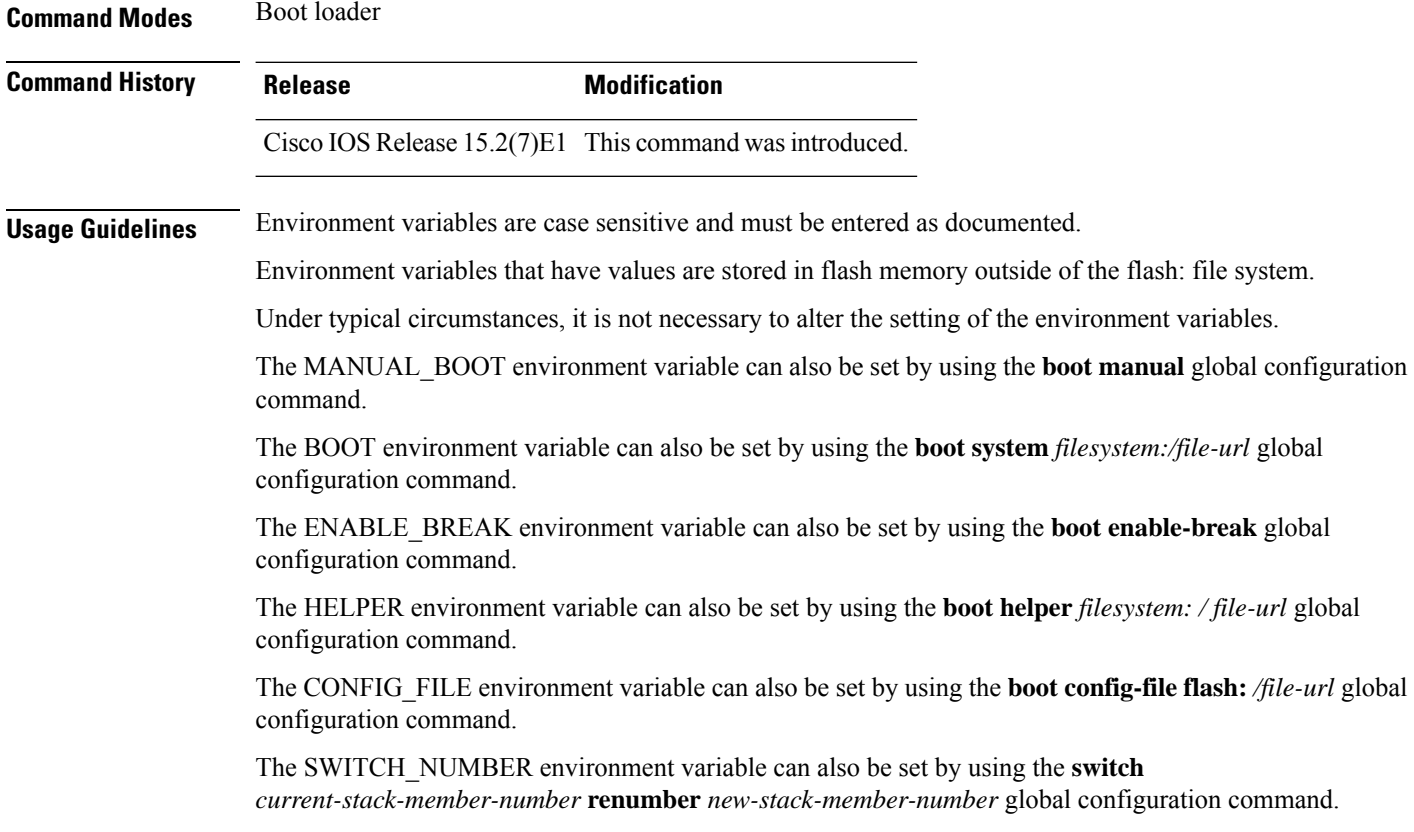

The SWITCH\_PRIORITY environment variable can also be set by using the device *stack-member-number* **priority** *priority-number* global configuration command.

The boot loader prompt string (PS1) can be up to 120 printable characters not including the equal sign (=).

### **Example**

This example shows how to set the SWITCH\_PRIORITY environment variable:

```
Device: set SWITCH_PRIORITY 2
```
You can verify your setting by using the **set** boot loader command.

### **show archive sw-upgrade history**

To display the software image upgrade and downgrade history on a device, use the **show archive sw-upgrade history** command in privileged EXEC mode.

**show archive sw-upgrade history**

**Command Modes** Privileged EXEC

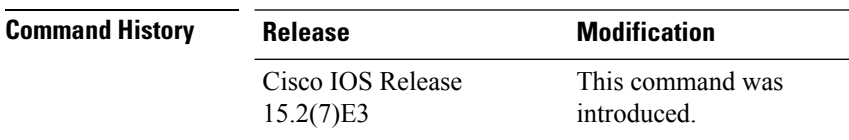

**Usage Guidelines** Use the **show archive sw-upgrade history** command to see the history of all software image upgrades and downgrades performed on the device. This command displays the image name, version, upgrade method and timeline for each upgrade that is done through Auto Install, PnP, archive CLI, or HTTP methods. Manual upgrades done through TFTP of tar files or binary files are not displayed.

> If you have booted the Cisco IOS software, wait for ten minutes before using this command. This is because the software takes time to initialize after a boot.

 $\overline{\mathscr{C}}$ 

**Note**

This command displays the records of only the first 100 successful upgrades or downgrades (performed through Auto Install, PnP, archive CLI, or HTTP methods).

#### **Example**

The following example shows a sample output of the **show archive sw-upgrade history** command.

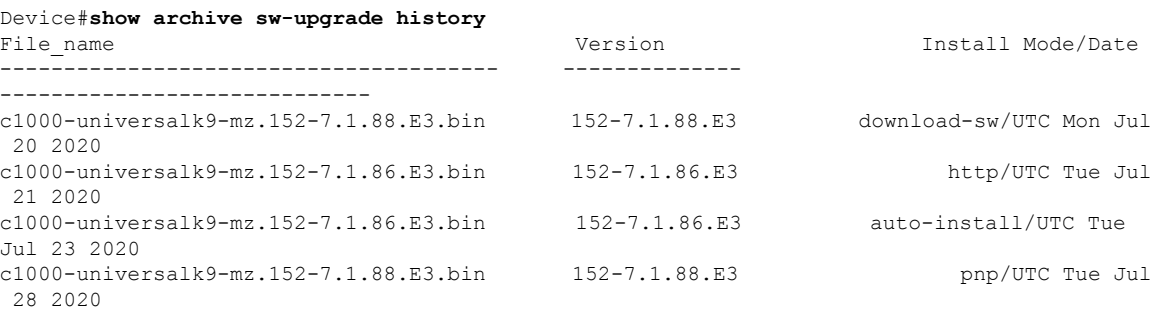

### **show boot**

To display the settings of the boot environment variables, use the **show boot** privileged EXEC command.

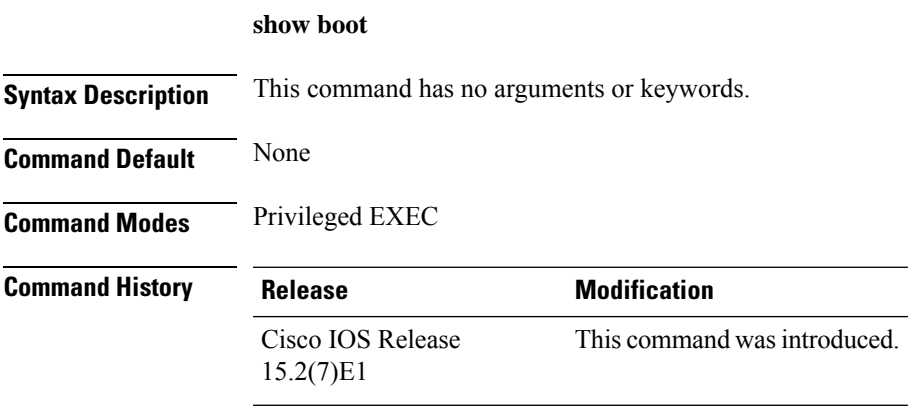

#### **Example**

This example shows the output from the **show boot** command. The table below describes each field in the display:

```
Device# show boot
```

```
BOOT path-list :flash:/image
Config file :flash:/config.text
Private Config file :flash:/private-config.text<br>Enable Break :no
Enable Break
Manual Boot : yes
HELPER path-list :
Auto upgrade :yes
-------------------
```
For switch stacks, information is shown for each switch in the stack.

This feature is supported only on the LAN Base image.

**Table 2: show boot Field Descriptions**

| <b>Field</b>          | <b>Description</b>                                                                                                    |
|-----------------------|----------------------------------------------------------------------------------------------------|
| <b>BOOT</b> path-list | Displays a semicolon-separated list of executable files to try to load and<br>execute when automatically booting up.                                                                                                    |
|                       | If the BOOT environment variable is not set, the system attempts to load and<br>execute the first executable image it can find by using a recursive, depth-first<br>search through the flash: file system. In a depth-first search of a directory,<br>each encountered subdirectory is completely searched before continuing the<br>search in the original directory. |
|                       | If the BOOT variable is set but the specified images cannot be loaded, the<br>system attempts to boot up with the first bootable file that it can find in the<br>flash: file system.                                                                                                    |

I

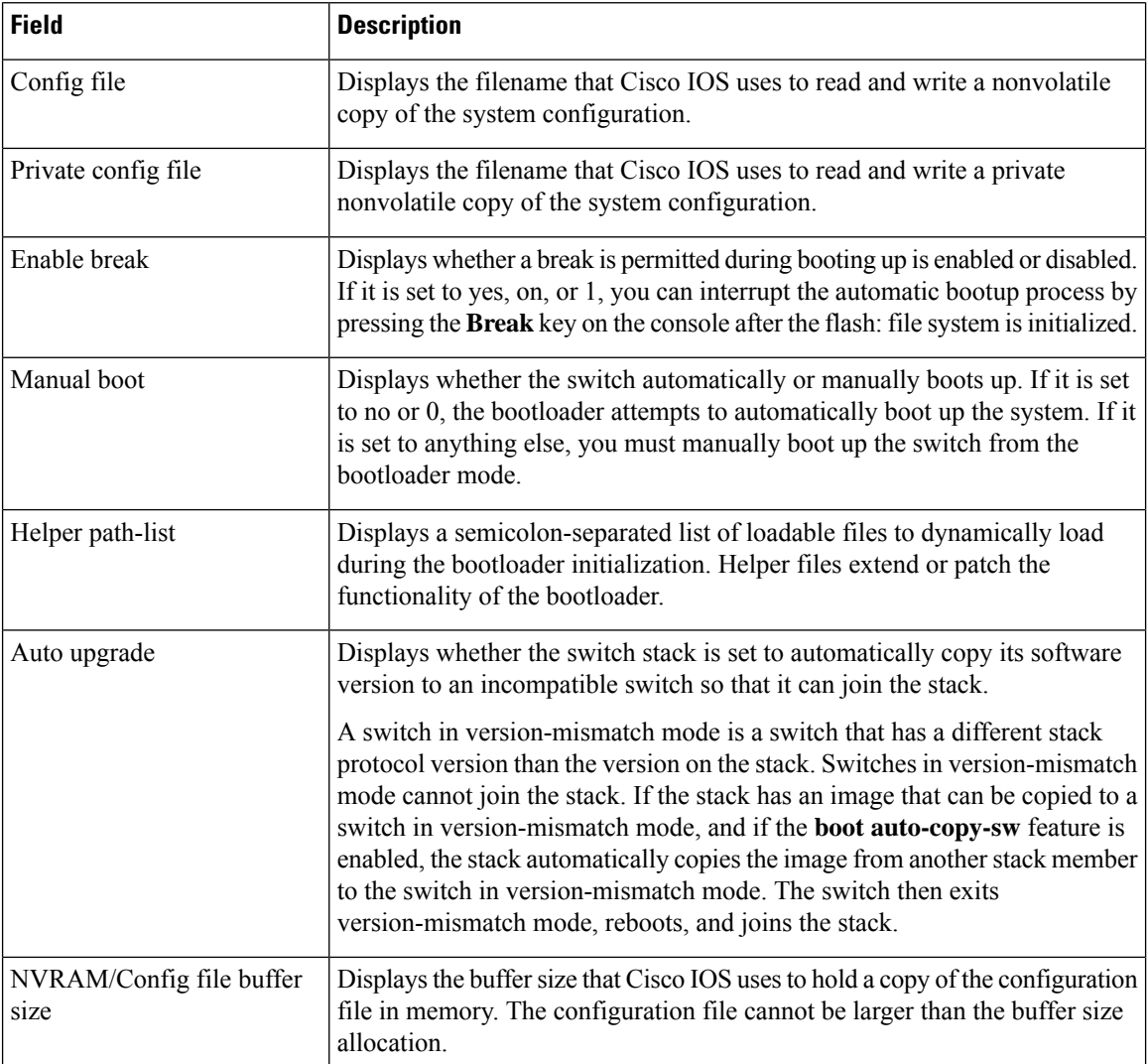

×

# **show cable-diagnostics tdr**

To display the Time Domain Reflector (TDR) results, use the **show cable-diagnostics tdr** command in privileged EXEC mode.

**show cable-diagnostics tdr interface** *interface-id*

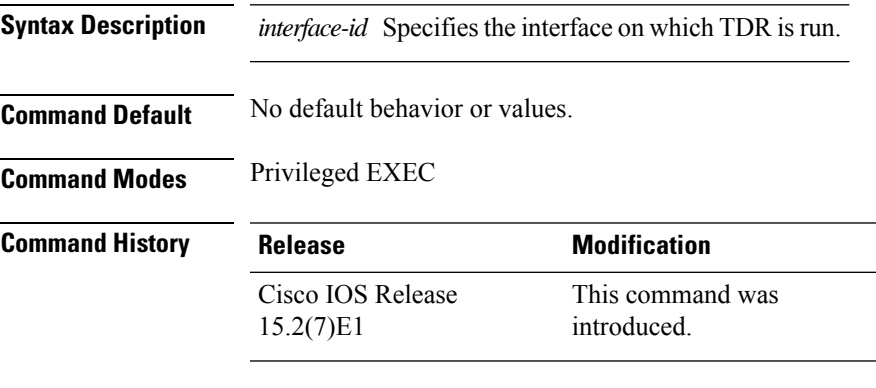

**Usage Guidelines** TDR is supported only on 10/100/1000 copper Ethernet ports. It is not supported on 10-Gigabit Ethernet ports and small form-factor pluggable (SFP) module ports.

#### **Examples**

This example showsthe output from the **show cable-diagnosticstdr interface** *interface-id* command on a device:

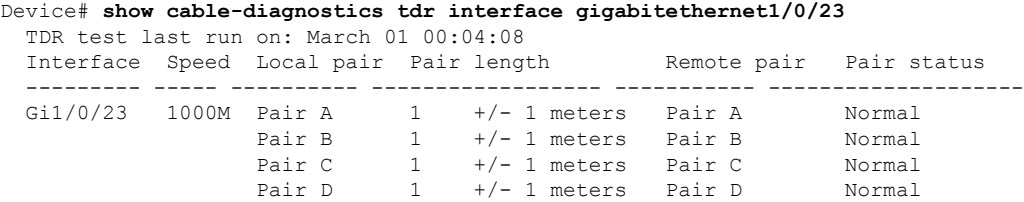

**Table 3: Field Descriptions for the show cable-diagnostics tdr Command Output**

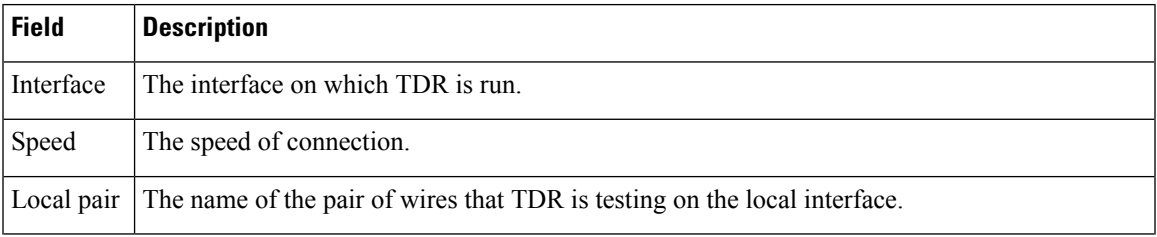

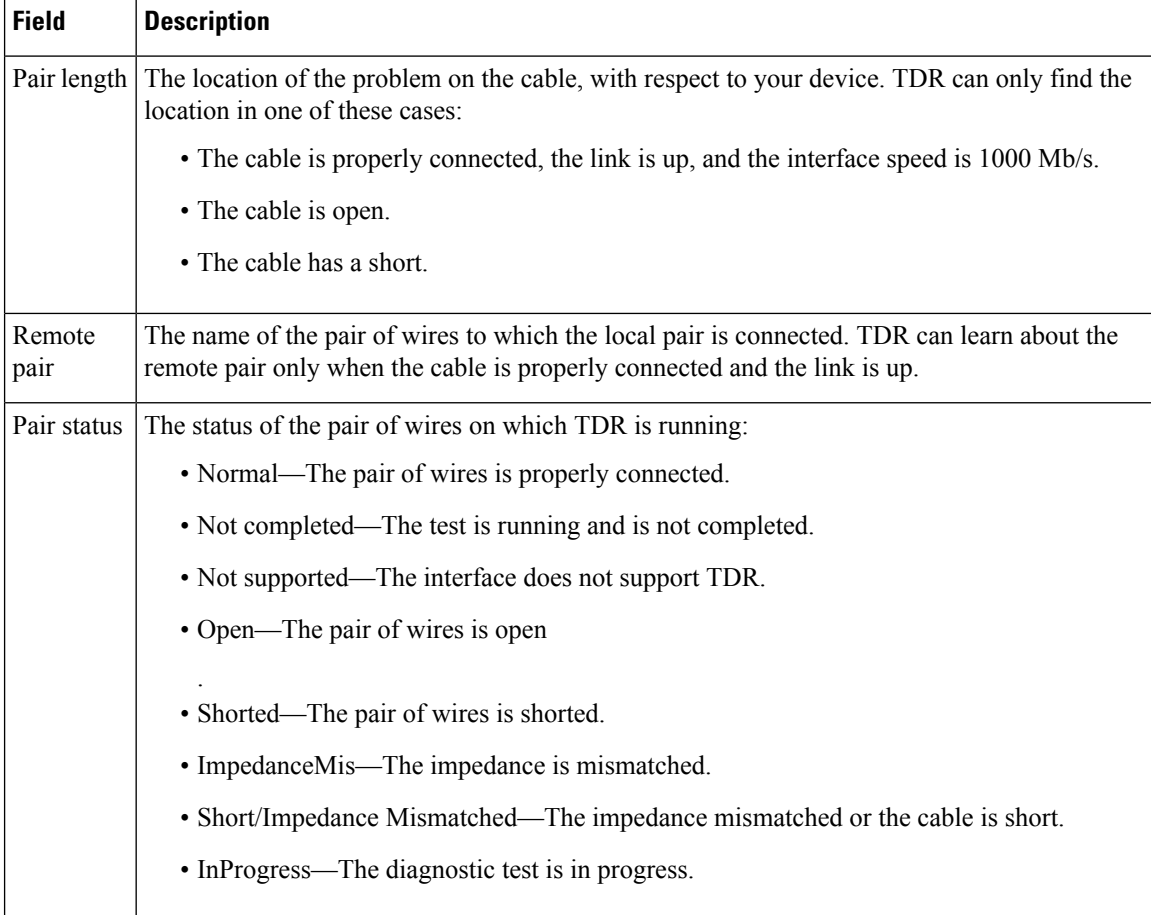

This example showsthe output from the **show interface** *interface-id* command when TDR isrunning:

```
Device# show interface gigabitethernet1/0/2
  gigabitethernet1/0/2 is up, line protocol is up (connected: TDR in Progress)
```
This example showsthe output from the **show cable-diagnosticstdr interface** *interface-id* command when TDR is not running:

```
Device# show cable-diagnostics tdr interface gigabitethernet1/0/2
 % TDR test was never issued on gigabitethernet1/0/2
```
If an interface does not support TDR, this message appears:

% TDR test is not supported on Device 1

# **show dying-gasp**

To display dying gasp configuration, use the **show dying-gasp** command in privileged EXEC mode.

**dying-gasp primary** { **packets** [{ **ethernet-oam** | **snmp-trap** | **syslog** }] | **status** } **Syntax Description packets** Displays dying gasp packet information. **ethernet-oam** (Optional) Displays dying gasp Ethernet-OAM packet information. **snmp-trap** (Optional) Displays dying gasp SNMP trap packet information. **syslog** (Optional) Displays dying gasp syslog packet information. **status** Displays dying gasp configuration status. **Command Modes** Privileged EXEC (#) **Command History Release <b>Modification** This command was introduced. Cisco IOS Release 15.2(7)E2 **Usage Guidelines** The **ethernet-oam** keyword is not supported on Catalyst 1000 Series Switches. **Examples** The following is a sample output of the **show dying-gasp** command: Device# **show dying-gasp** Dying Gasp Configuration SNMP Trap Enabled Syslog Disabled Ethernet OAM Disabled The following is a sample output of the **show dying-gasp packets snmp-trap** command: Device# **show dying-gasp packets snmp-trap** SNMP Trap packet for server 10.1.1.2, link type IP Interface, via GigabitEthernet1/0/0, local IP address 10.2.2.9 Encap type is ARPA, local hardware address 0022.bdd4.2f48 Next hop IP address 10.2.2.8, next hop hardware address 0000.0c07.ac09 SNMP Trap packet for server 10.1.1.4, link type IP Interface, via GigabitEthernet1/0/1, local IP address 10.2.2.7 Encap type is ARPA, local hardware address 0012.001a.2f08 Next hop IP address 10.2.2.8, next hop hardware address 0cd0.0c02.ac10 **Related Commands Command Description**

**dying-gasp** Enables dying gasp notifications.

### **show mac address-table**

To display a specific MAC address table entry, use the **show mac address-table** command in EXEC mode.

**show mac-address-table Syntax Description** This command has no arguments or keywords. **Command Modes** User EXEC Privileged EXEC **Command History Release Modification** Cisco IOS Release This command wasintroduced. 15.2(7)E1

### **Usage Guidelines**

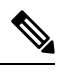

**Note** This feature is supported only on the LAN Base image.

This command can display static and dynamic entries or the MAC address table static and dynamic entries on a specific interface or VLAN.

#### **Example**

This example shows the output from the **show mac address-table** command:

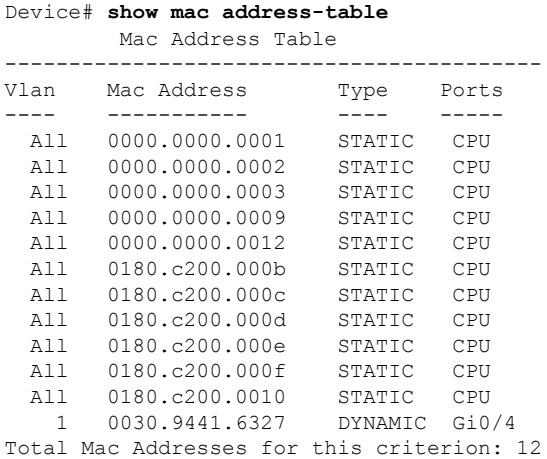

## **show mac address-table address**

To display MAC address table information for a specified MAC address, use the **show mac address-table address** command in EXEC mode.

**show mac address-table address** *mac-address* [**interface** *interface-id*] [**vlan** *vlan-id*]

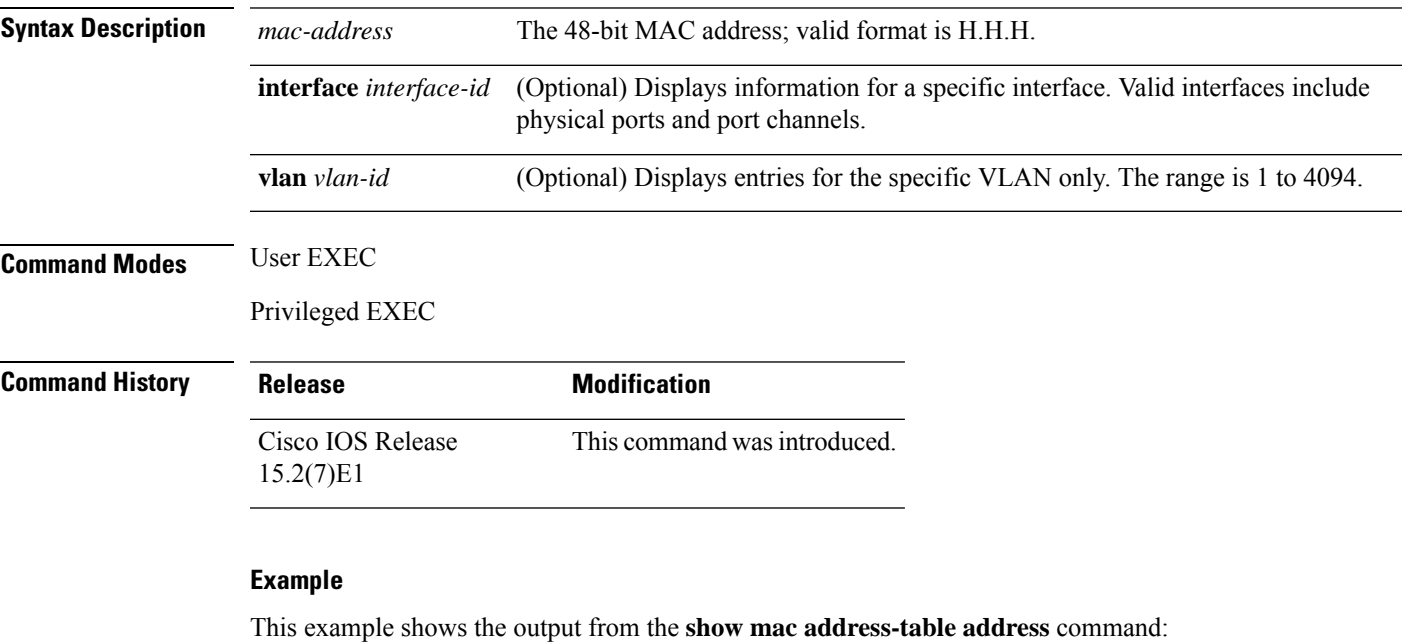

```
Device# show mac address-table address 0002.4b28.c482
         Mac Address Table
------------------------------------------
Vlan Mac Address Type Ports
---- ----------- ---- -----
All 0002.4b28.c482 STATIC CPU
Total Mac Addresses for this criterion: 1
```
## **show mac address-table aging-time**

To display the aging time of address table entries, use the **show mac address-table aging-time** command in EXEC mode.

**show mac address-table aging-time** [**vlan** *vlan-id*]

**Syntax Description vlan** (Optional) Displays aging time information for a specific VLAN. The range is 1 to 4094. *vlan-id*

**Command Modes** User EXEC

Privileged EXEC

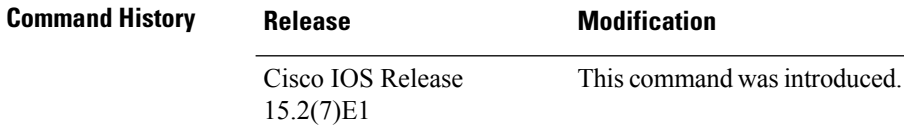

### **Usage Guidelines** If no VLAN number is specified, the aging time for all VLANs appears. This command displays the aging time of a specific address table instance, all address table instances on a specified VLAN, or, if a specific VLAN is not specified, on all VLANs.

#### **Example**

This example shows the output from the **show mac address-table aging-time** command:

Device# **show mac address-table aging-time**

Vlan Aging Time  $---$ 1 300

This example shows the output from the **show mac address-table aging-time vlan 10** command:

Device# **show mac address-table aging-time vlan 10**

Vlan Aging Time ----- ----------<br>10 300 10 300

### **show mac address-table count**

To display the number of addresses present in all VLANs or the specified VLAN, use the **show mac address-table count** command in EXEC mode.

**show mac address-table count** [**vlan** *vlan-id*]

**Syntax Description vlan** (Optional) Displays the number of addresses for a specific VLAN. The range is 1 to 4094. *vlan-id* **Command Modes** User EXEC Privileged EXEC **Command History Release <b>Modification** Cisco IOS Release This command was introduced. 15.2(7)E1 **Usage Guidelines** If no VLAN number is specified, the address count for all VLANs appears.

#### **Example**

This example shows the output from the **show mac address-table count** command:

Device# **show mac address-table count**

Mac Entries for Vlan : 1 --------------------------- Dynamic Address Count : 2 Static Address Count : 0 Total Mac Addresses : 2

# **show mac address-table dynamic**

To display only dynamic MAC address table entries, use the **show mac address-table dynamic** command in EXEC mode.

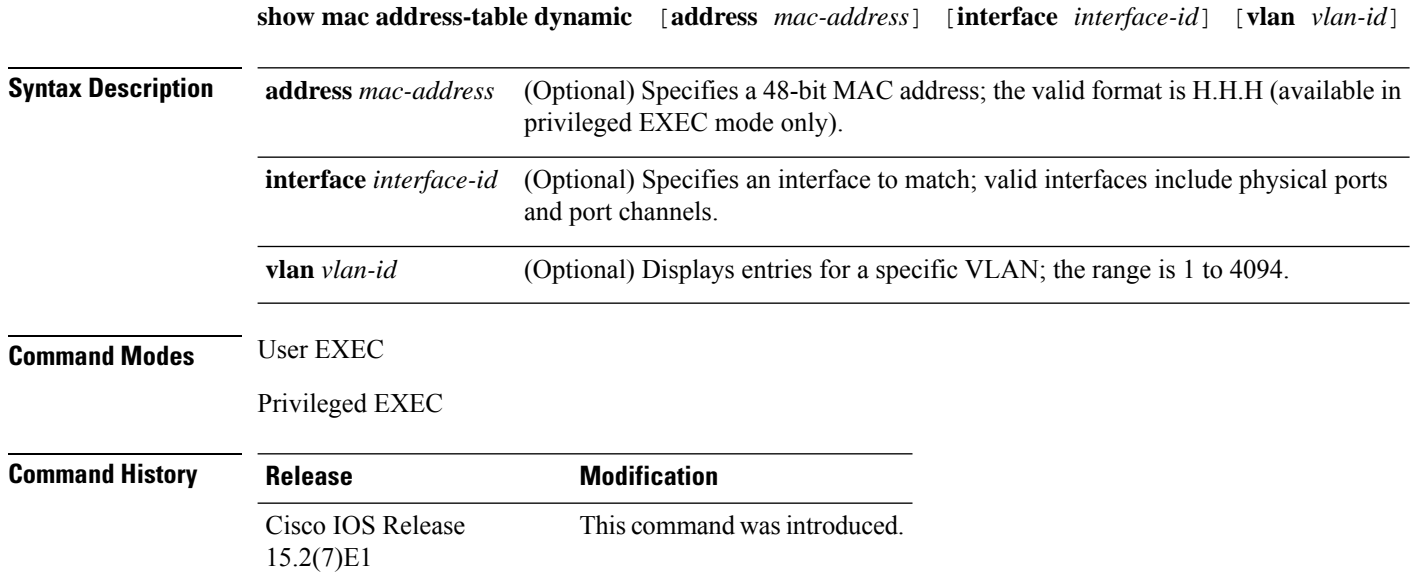

### **Example**

This example shows the output from the **show mac address-table dynamic** command:

Device# **show mac address-table dynamic**

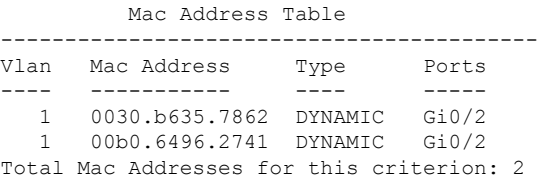

### **show mac address-table interface**

To display the MAC address table information for a specified interface on a specified VLAN, use the **show mac address-table interface** EXEC command.

**show mac address-table interface** *interface-id* [**vlan** *vlan-id*]

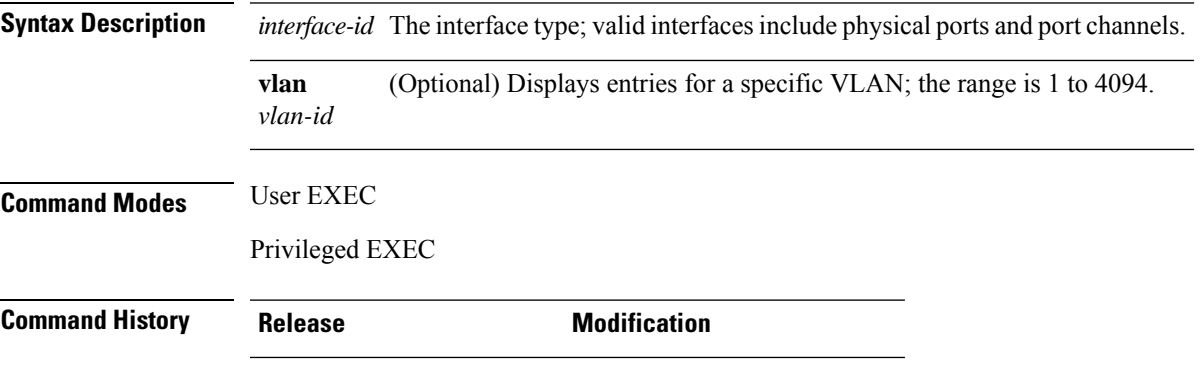

Cisco IOS Release This command was introduced. 15.2(7)E1

#### **Example**

This example shows the output from the **show mac address-table interface** command:

Device# **show mac address-table interface gigabitethernet0/2**

Mac Address Table ------------------------------------------ Vlan Mac Address Type Ports ---- ----------- ---- ----- 1 0030.b635.7862 DYNAMIC Gi0/2 1 00b0.6496.2741 DYNAMIC Gi0/2 Total Mac Addresses for this criterion: 2

### **show mac address-table learning**

To display the status of MAC address learning for all VLANs or a specified VLAN, use the **show mac address-table learning** command in EXEC mode.

**show mac address-table learning** [**vlan** *vlan-id*]

**Syntax Description vlan** (Optional) Displays information for a specific VLAN. The range is 1 to 4094. *vlan-id* **Command Modes** User EXEC Privileged EXEC **Command History Release Modification** This command was Cisco IOS Release 15.2(7)E1 introduced. **Usage Guidelines** Use the **show mac address-table learning** command without any keywords to display configured VLANs and whether MAC address learning is enabled or disabled on them. The default is that MAC address learning is enabled on all VLANs. Use the command with a specific VLAN ID to display the learning status on an individual VLAN.  $\mathscr{D}$ 

**Note** This command is supported only on the LAN Base image.

#### **Example**

This example shows the output from the **show mac address-table learning** command showing that MAC address learning is disabled on VLAN 200:

Device# **show mac address-table learning**

VLAN Learning Status ---- ---------------  $\frac{1}{100}$  yes yes 200 no

## **show mac address-table move update**

To display the MAC address-table move update information on the device, use the **show mac address-table move update** command in EXEC mode.

**show mac address-table move update**

**Syntax Description** This command has no arguments or keywords.

**Command Default** No default behavior or values.

**Command Modes** User EXEC

Privileged EXEC

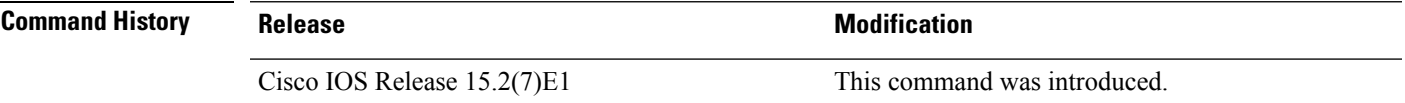

#### **Example**

This example shows the output from the **show mac address-table move update** command:

Device# **show mac address-table move update**

```
Switch-ID : 010b.4630.1780
Dst mac-address : 0180.c200.0010
Vlans/Macs supported : 1023/8320
Default/Current settings: Rcv Off/On, Xmt Off/On
Max packets per min : Rcv 40, Xmt 60
Rcv packet count : 10
Rcv conforming packet count : 5
Rcv invalid packet count : 0
Rcv packet count this min : 0
Rcv threshold exceed count : 0
Rcv last sequence# this min : 0
Rcv last interface : Po2
Rcv last src-mac-address : 0003.fd6a.8701
Rcv last switch-ID : 0303.fd63.7600
Xmt packet count : 0
Xmt packet count this min : 0
Xmt threshold exceed count : 0
Xmt pak buf unavail cnt : 0
Xmt last interface : None
```
### **show mac address-table multicast**

To display information about the multicast MAC address table, use the **show mac-address-table multicast** command.

**show mac-address-table multicast** [**count** | {**igmp-snooping** [**count**]} | {**user** [**count**]} | {**vlan** *vlan\_num*}]

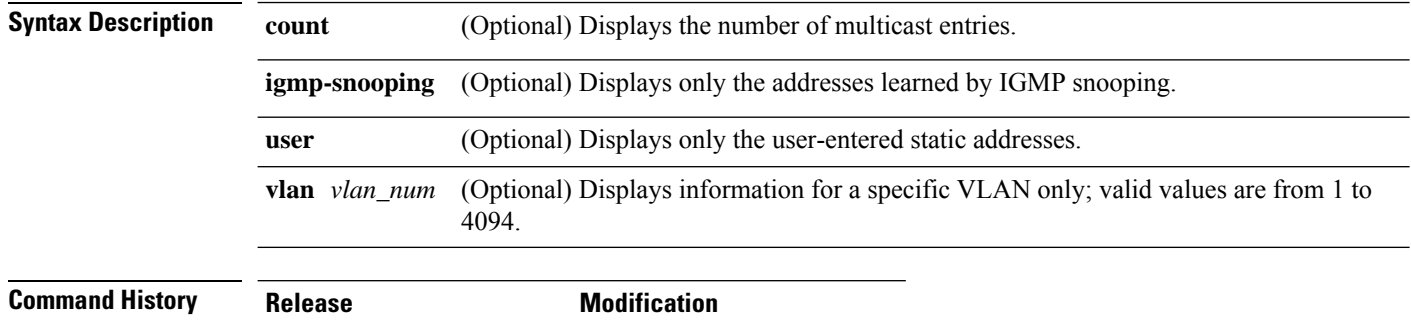

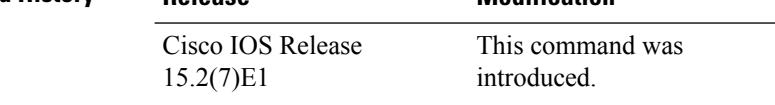

**Usage Guidelines** For the MAC address table entries that are used by the routed ports, the routed port name is displayed in the "vlan" column, not the internal VLAN number.

#### **Example**

This example shows how to display multicast MAC address table information for a specific VLAN:

```
Device# show mac-address-table multicast vlan 1
```

```
Multicast Entries
vlan mac address type ports
  -------+---------------+-------+-------------------------------------------
  1 ffff.ffff.ffff system Switch,Fa6/15
Device#
```
This example shows how to display the number of multicast MAC entries for all VLANs:

Device# **show mac-address-table multicast count**

```
MAC Entries for all vlans:
Multicast MAC Address Count: 141
Total Multicast MAC Addresses Available: 16384
Device#
```
### **show mac address-table notification**

To display the MAC address notification settings for all interfaces or the specified interface, use the **show mac address-table notification** command in EXEC mode.

show mac address-table notification {*change* [interface[*interface-id*]] | mac-move | threshold}

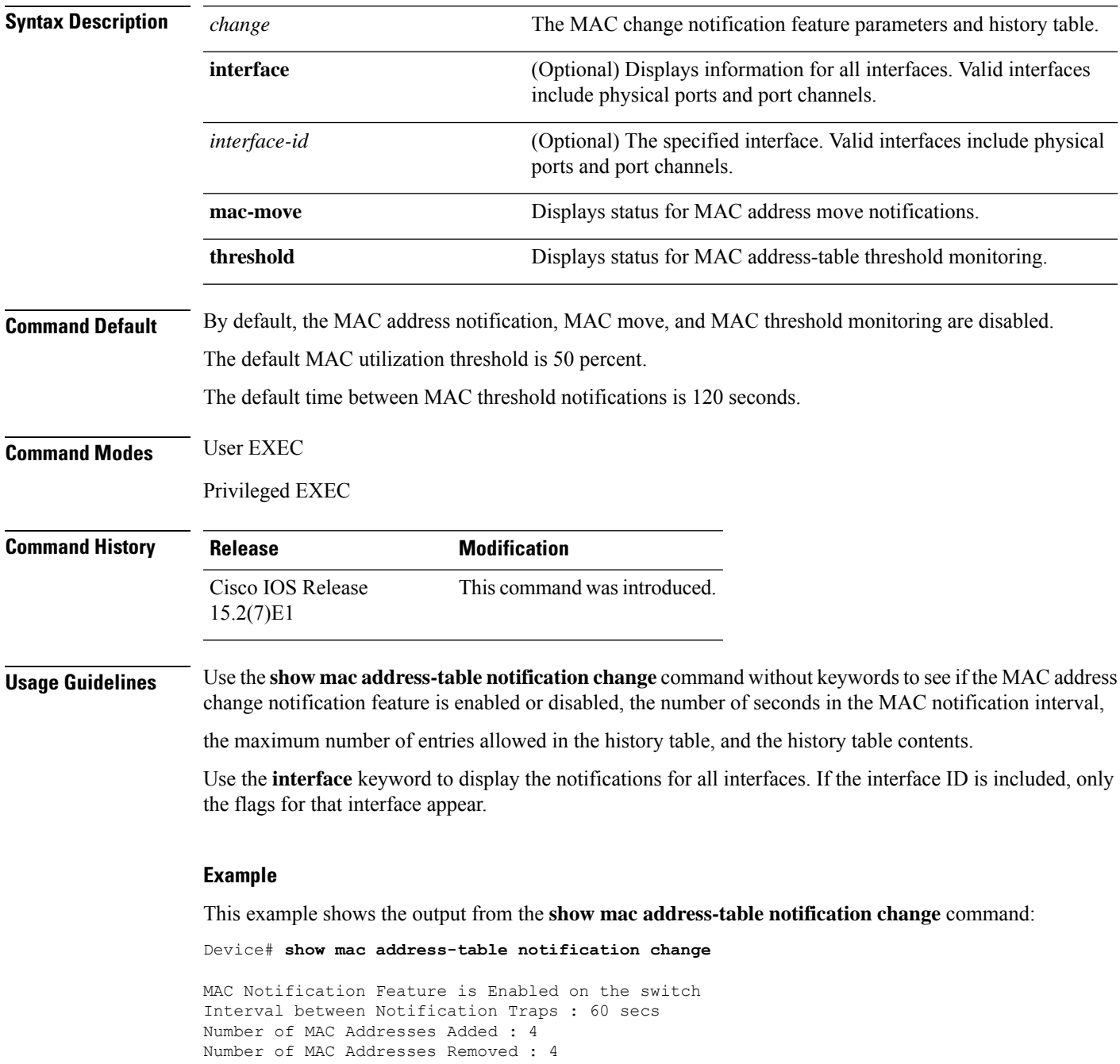

Number of Notifications sent to NMS : 3 Maximum Number of entries configured in History Table : 100 Current History Table Length : 3 MAC Notification Traps are Enabled History Table contents ------------------------------- History Index 0, Entry Timestamp 1032254, Despatch Timestamp 1032254 MAC Changed Message : Operation: Added Vlan: 2 MAC Addr: 0000.0000.0001 Module: 0 Port: 1 History Index 1, Entry Timestamp 1038254, Despatch Timestamp 1038254 MAC Changed Message : Operation: Added Vlan: 2 MAC Addr: 0000.0000.0000 Module: 0 Port: 1 Operation: Added Vlan: 2 MAC Addr: 0000.0000.0002 Module: 0 Port: 1 Operation: Added Vlan: 2 MAC Addr: 0000.0000.0003 Module: 0 Port: 1 History Index 2, Entry Timestamp 1074254, Despatch Timestamp 1074254 MAC Changed Message : Operation: Deleted Vlan: 2 MAC Addr: 0000.0000.0001 Module: 0 Port: 1 Operation: Deleted Vlan: 2 MAC Addr: 0000.0000.0002 Module: 0 Port: 1 Operation: Deleted Vlan: 2 MAC Addr: 0000.0000.0003 Module: 0 Port: 1

∎

### **show mac address-table static**

To display only static MAC address table entries, use the **show mac address-table static** command in EXEC mode.

**show mac address-table static** [**address** *mac-address*] [**interface** *interface-id*] [**vlan** *vlan-id*]

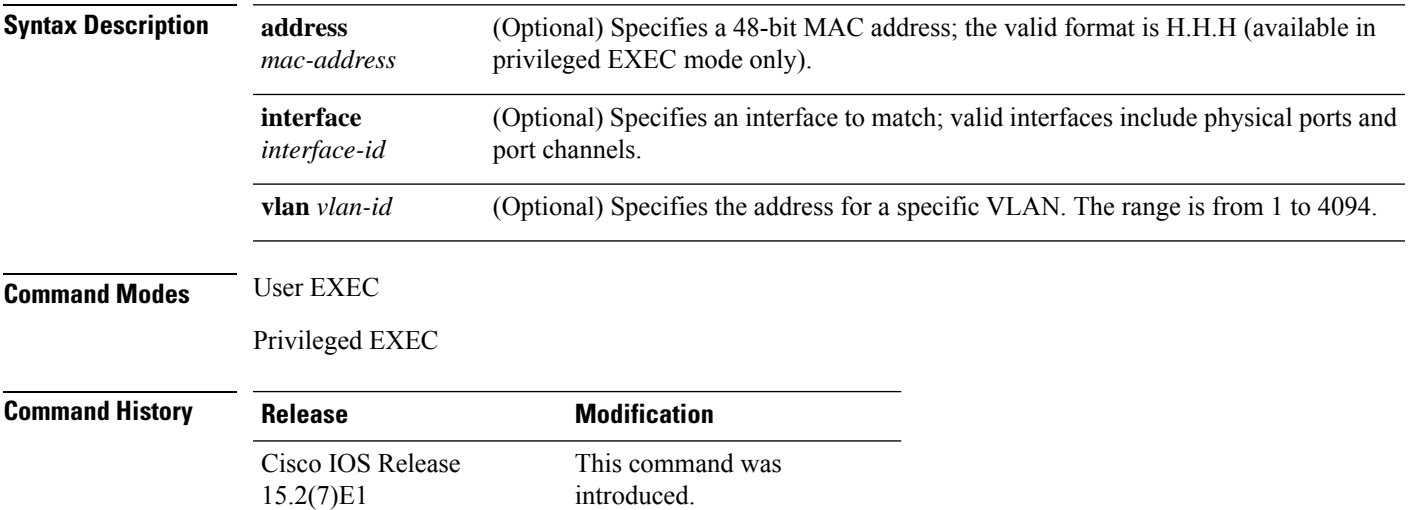

#### **Example**

This example shows the output from the **show mac address-table static** command:

Device# **show mac address-table static**

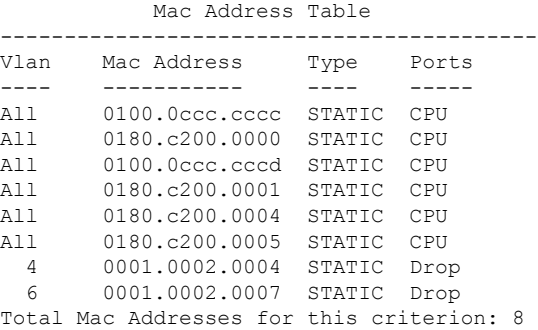

### **show mac address-table vlan**

To display the MAC address table information for a specified VLAN, use the **show mac address-table vlan** command in EXEC mode.

**show mac address-table vlan** *vlan-id*

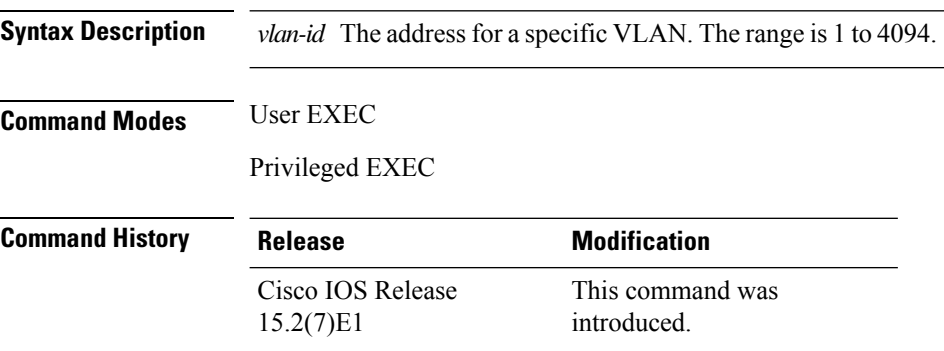

#### **Example**

This example shows the output from the **show mac address-table vlan 1** command:

```
Device# show mac address-table vlan 1
```
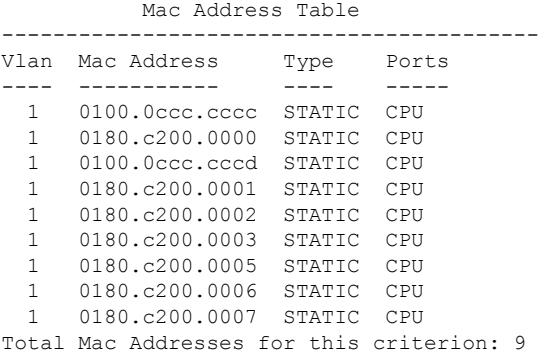

# **show nmsp**

To display the Network Mobility Services Protocol (NMSP) configuration settings, use the **show nmsp** command.

**show nmsp** {**attachment** | {**suppress interfaces**} | **capability** | **notification interval** | **statistics** {**connection** | **summary**} | **status** | **subscription detail** [*ip-addr* ] | **summary**}

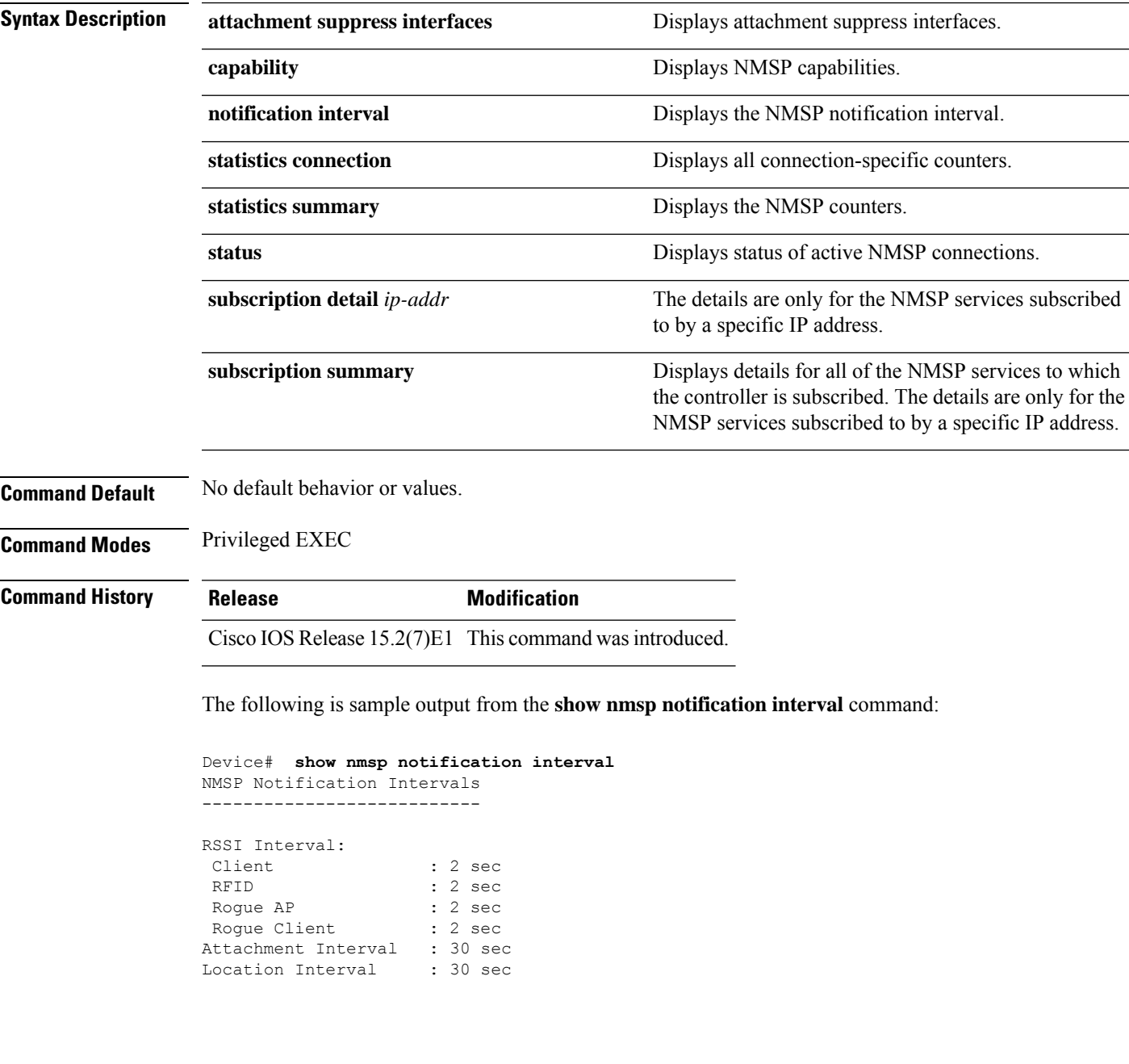

## **show logging onboard**

To display OBFL information use the **show logging onboard** privileged EXEC command.

**show logging onboard** *switch-number*{**clilog** | **continuous** | **end** | **environment** | **message** | **module** | **poe** | **raw** | **start** | **status** | **summary** | **temperature** | **uptime** | **voltage**}

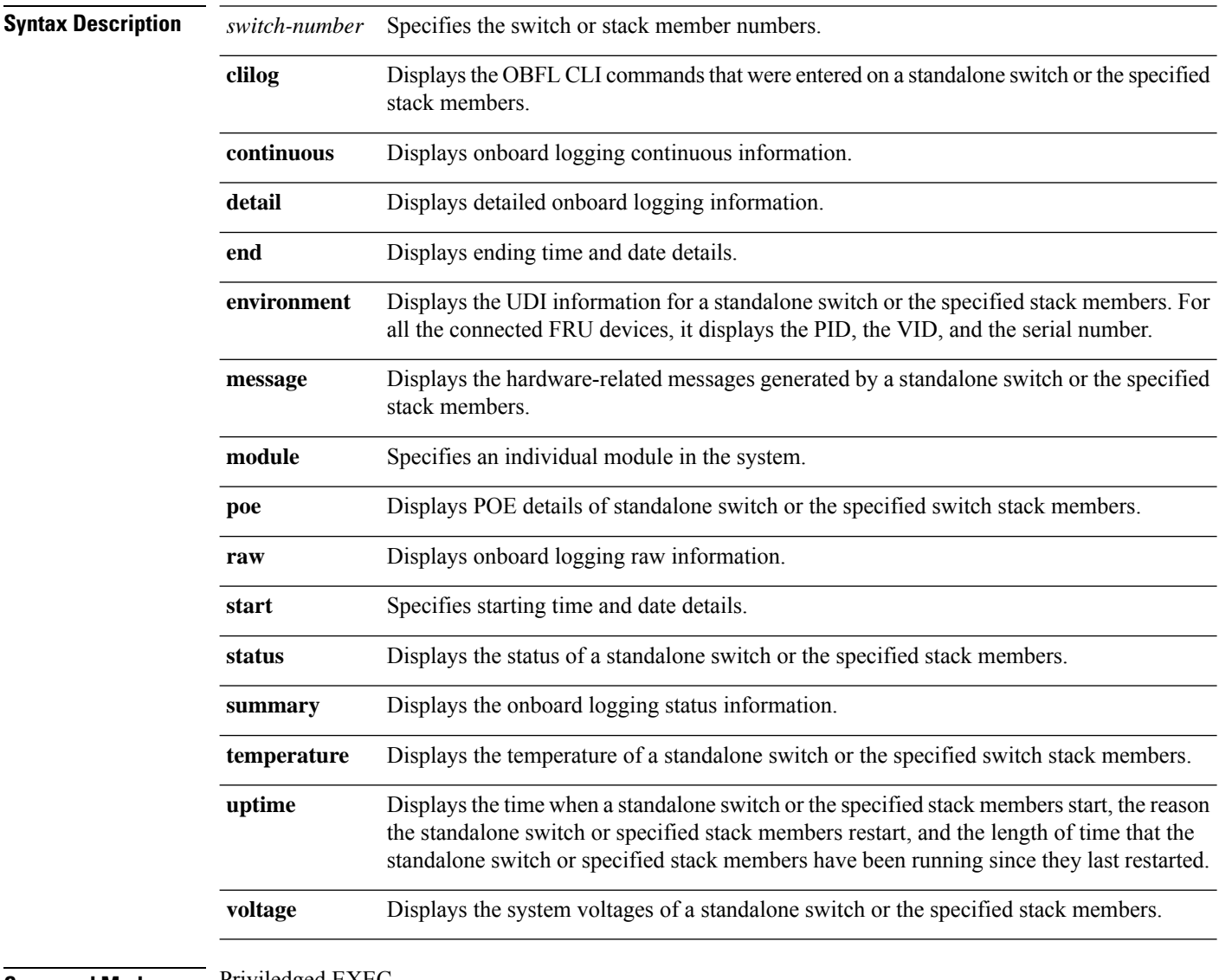

#### **Command Modes** Priviledged EXEC

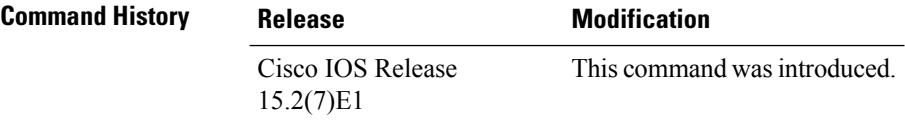

#### **Example**

The following example displays the OBFL CLI commands entered on a standalone switch or the specified stack member:

Device# **show logging onboard clilog**

The following example displays the UDI information for a standalone switch or the specified stack members. For all the connected FRU devices, it displays the PID, the VID, and the serial number.

Device# **show logging onboard environment**

The following example displays the hardware-related messages generated by a standalone switch or the specified stack members.

Device# **show logging onboard message**

The following example displays the temperature of a standalone switch or the specified stack members.

Device# **show logging onboard temperature**

The following example displays the time when a standalone switch or the specified stack members start, the reason the standalone switch or the specified stack members restart, and the length of time that the standalone switch or the specified stack members have been running since they last restarted.

Device# **show logging onboard uptime**

The following example displays the system voltages of a standalone switch or the specified stack members.

Device# **show logging onboard voltage**

The following example displays the status of a standalone switch or the specified stack members.

Device# **show onboard switch 1 status**

## **shutdown**

To shut down VLAN switching, use the **shutdown** command in global configuration mode. To disable the configuration set, use the **no** form of this command.

**shutdown** [ **vlan** *vlan-id* ] **no shutdown**

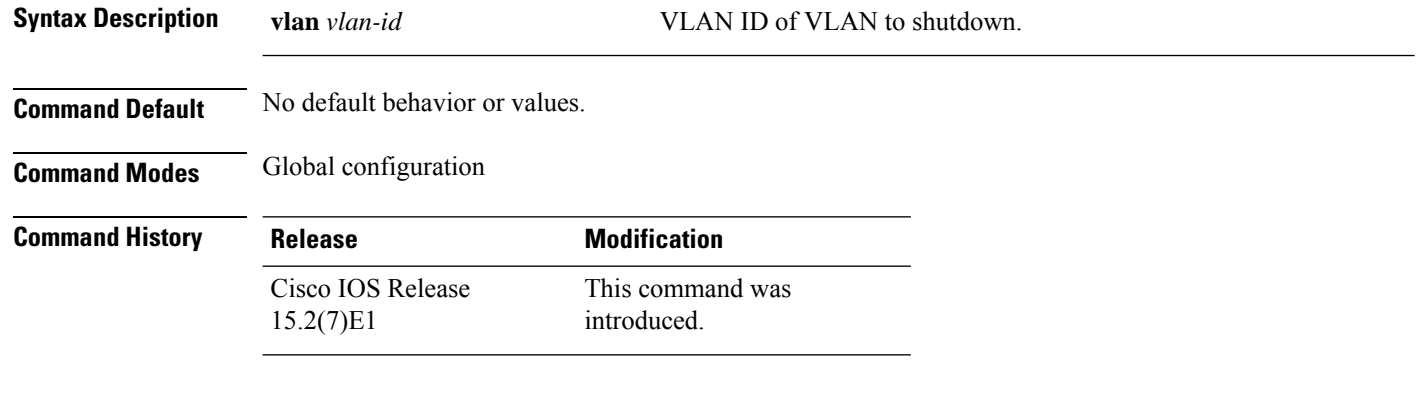

#### **Examples**

This example shows how to shutdown a VLAN:

Device(config)# **vlan open1** Device(config-wlan)# **shutdown**

This example shows that the access point is not shut down:

```
Device# configure terminal
Device(config)# ap name 3602a no shutdown
```
## **test cable-diagnostics tdr**

To run the Time Domain Reflector (TDR) feature on an interface, use the **test cable-diagnosticstdr** command in privileged EXEC mode.

**test cable-diagnostics tdr interface** *interface-id*

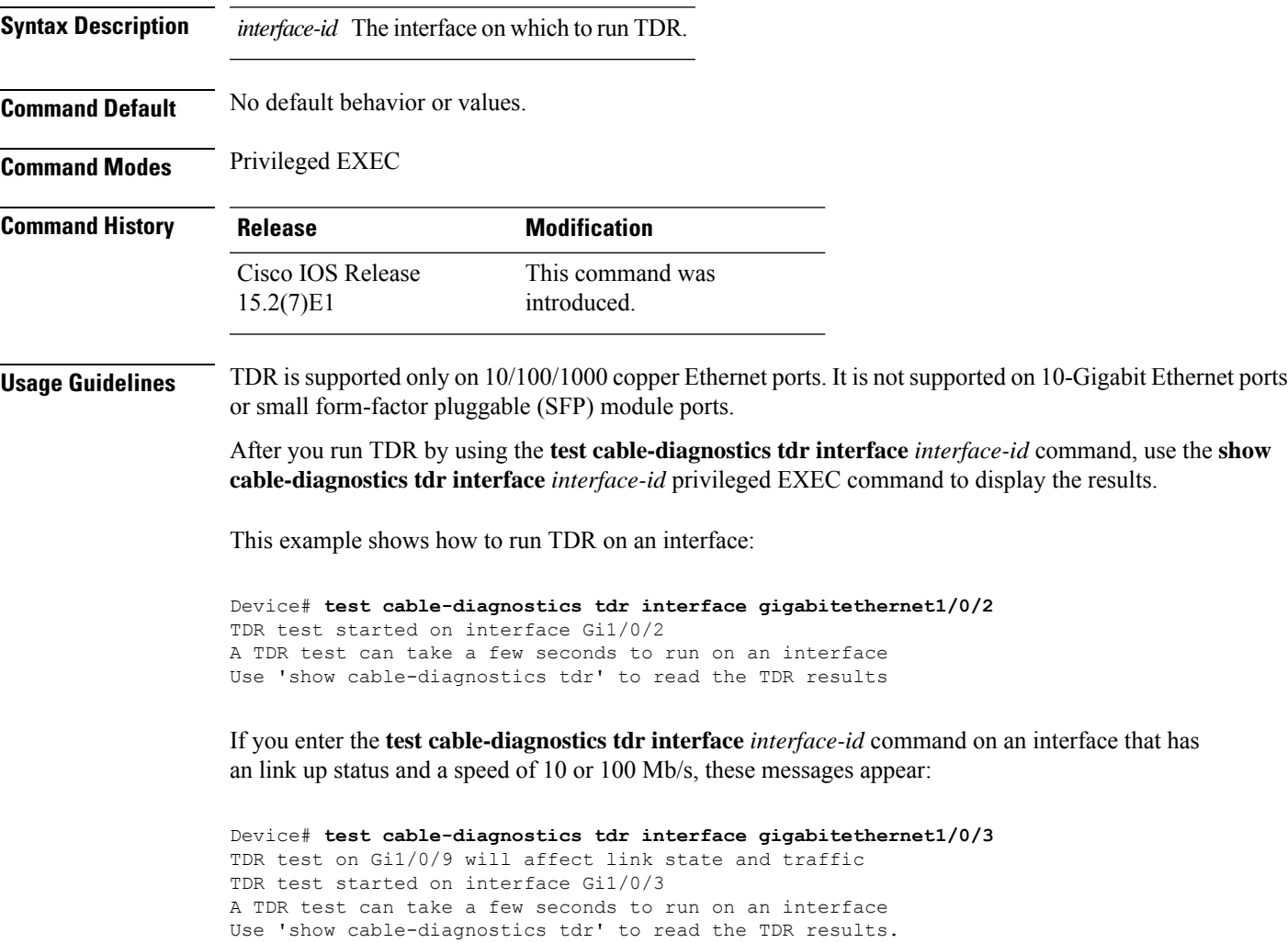

### **traceroute mac**

To display the Layer 2 path taken by the packets from the specified source MAC address to the specified destination MAC address, use the **traceroute mac** command in privileged EXEC mode.

**traceroute mac** [**interface** *interface-id*] *source-mac-address* [**interface** *interface-id*] *destination-mac-address* [**vlan** *vlan-id*] [**detail**]

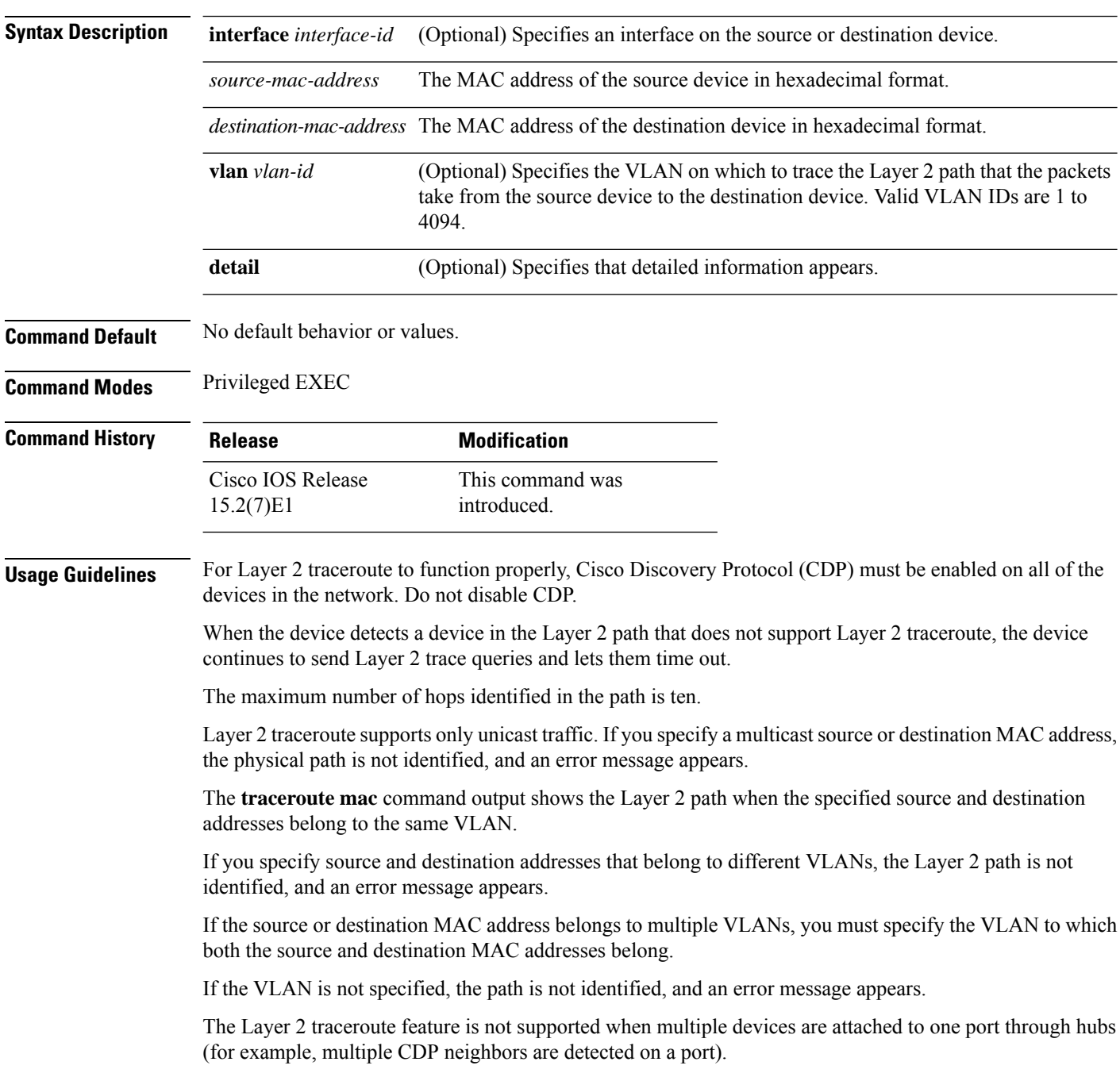

When more than one CDP neighbor is detected on a port, the Layer 2 path is not identified, and an error message appears.

This feature is not supported in Token Ring VLANs.

#### **Examples**

This example shows how to display the Layer 2 path by specifying the source and destination MAC addresses:

```
Device# traceroute mac 0000.0201.0601 0000.0201.0201
 Source 0000.0201.0601 found on con6[WS-C3750E-24PD] (2.2.6.6)
 con6 (2.2.6.6) :Gi0/0/1 => Gi0/0/3<br>con5 (2.2.5.5)
                    (2.2.5.5) ) : Gi0/0/3 => Gi0/0/1con1 (2.2.1.1 ) : Gi0/0/1 => Gi0/0/2
 con2 (2.2.2.2 ) : Gi0/0/2 => Gi0/0/1
 Destination 0000.0201.0201 found on con2[WS-C3550-24] (2.2.2.2)
 Layer 2 trace completed
```
This example shows how to display the Layer 2 path by using the **detail** keyword:

```
Device# traceroute mac 0000.0201.0601 0000.0201.0201 detail
 Source 0000.0201.0601 found on con6[WS-C3750E-24PD] (2.2.6.6)
 con6 / WS-C3750E-24PD / 2.2.6.6 :
         Gi0/0/2 [auto, auto] => Gi0/0/3 [auto, auto]
 con5 / WS-C2950G-24-EI / 2.2.5.5 :
         Fa0/3 [auto, auto] => Gi0/1 [auto, auto]
 con1 / WS-C3550-12G / 2.2.1.1 :
         Gi0/1 [auto, auto] => Gi0/2 [auto, auto]
 con2 / WS-C3550-24 / 2.2.2.2 :
         Gi0/2 [auto, auto] => Fa0/1 [auto, auto]
 Destination 0000.0201.0201 found on con2[WS-C3550-24] (2.2.2.2)
 Layer 2 trace completed.
```
This example shows how to display the Layer 2 path by specifying the interfaces on the source and destination devices:

Device# **traceroute mac interface fastethernet0/1 0000.0201.0601 interface fastethernet0/3 0000.0201.0201**

Source 0000.0201.0601 found on con6[WS-C3750E-24PD] (2.2.6.6) con6  $(2.2.6.6)$  :Gi0/0/1 => Gi0/0/3<br>con5  $(2.2.5.5)$ con5 (2.2.5.5 ) : Gi0/0/3 => Gi0/0/1 con1 (2.2.1.1 ) : Gi0/0/1 => Gi0/0/2 con2 (2.2.2.2 ) : Gi0/0/2 => Gi0/0/1 Destination 0000.0201.0201 found on con2[WS-C3550-24] (2.2.2.2) Layer 2 trace completed

This example shows the Layer 2 path when the device is not connected to the source device:

```
Device# traceroute mac 0000.0201.0501 0000.0201.0201 detail
  Source not directly connected, tracing source .....
 Source 0000.0201.0501 found on con5[WS-C3750E-24TD] (2.2.5.5)
 con5 / WS-C3750E-24TD / 2.2.5.5 :
         Gi0/0/1 [auto, auto] => Gi0/0/3 [auto, auto]
```

```
con1 / WS-C3550-12G / 2.2.1.1 :
        Gi0/1 [auto, auto] => Gi0/2 [auto, auto]
con2 / WS-C3550-24 / 2.2.2.2 :
       Gi0/2 [auto, auto] \Rightarrow Fa0/1 [auto, auto]
Destination 0000.0201.0201 found on con2[WS-C3550-24] (2.2.2.2)
Layer 2 trace completed.
```
This example shows the Layer 2 path when the device cannot find the destination port for the source MAC address:

```
Device# traceroute mac 0000.0011.1111 0000.0201.0201
 Error:Source Mac address not found.
 Layer2 trace aborted.
```
This example showsthe Layer 2 path when the source and destination devices are in different VLANs:

```
Device# traceroute mac 0000.0201.0601 0000.0301.0201
 Error:Source and destination macs are on different vlans.
 Layer2 trace aborted.
```
This example shows the Layer 2 path when the destination MAC address is a multicast address:

```
Device# traceroute mac 0000.0201.0601 0100.0201.0201
 Invalid destination mac address
```
This example showsthe Layer 2 path when source and destination devices belong to multiple VLANs:

```
Device# traceroute mac 0000.0201.0601 0000.0201.0201
 Error:Mac found on multiple vlans.
 Layer2 trace aborted.
```
## **traceroute mac ip**

To display the Layer 2 path taken by the packets from the specified source IP address or hostname to the specified destination IPaddress or hostname, use the **traceroute mac ip**command in privileged EXEC mode.

**traceroute mac ip** {*source-ip-address source-hostname*} {*destination-ip-address destination-hostname*} [**detail**]

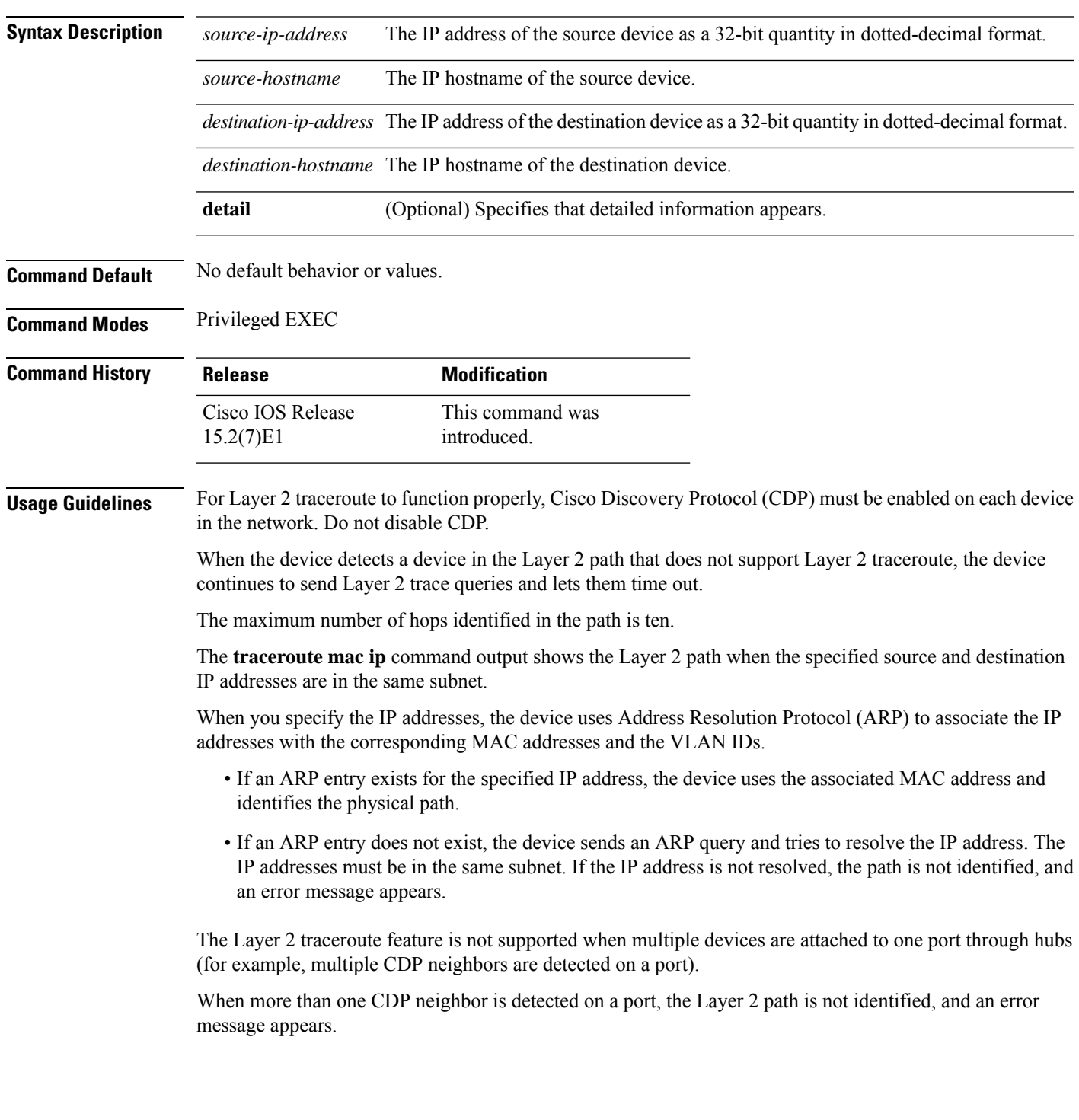

This feature is not supported in Token Ring VLANs.

#### **Examples**

This example shows how to display the Layer 2 path by specifying the source and destination IP addresses and by using the **detail** keyword:

```
Device# traceroute mac ip 2.2.66.66 2.2.22.22 detail
Translating IP to mac .....
2.2.66.66 => 0000.0201.0601
2.2.22.22 \Rightarrow 0000.0201.0201Source 0000.0201.0601 found on con6[WS-C2950G-24-EI] (2.2.6.6)
con6 / WS-C3750E-24TD / 2.2.6.6 :
        Gi0/0/1 [auto, auto] => Gi0/0/3 [auto, auto]
con5 / WS-C2950G-24-EI / 2.2.5.5 :
       Fa0/3 [auto, auto] \Rightarrow Gi0/1 [auto, auto]
con1 / WS-C3550-12G / 2.2.1.1 :
       Gi0/1 [auto, auto] => Gi0/2 [auto, auto]
con2 / WS-C3550-24 / 2.2.2.2 :
       Gi0/2 [auto, auto] \Rightarrow Fa0/1 [auto, auto]
Destination 0000.0201.0201 found on con2[WS-C3550-24] (2.2.2.2)
Layer 2 trace completed.
```
This example shows how to display the Layer 2 path by specifying the source and destination hostnames:

```
Device# traceroute mac ip con6 con2
Translating IP to mac .....
2.2.66.66 => 0000.0201.0601
2.2.22.22 \Rightarrow 0000.0201.0201Source 0000.0201.0601 found on con6
\cosh(2.2.6.6) :Gi0/0/1 => Gi0/0/3
con5 (2.2.5.5 ) : Gi0/0/3 => Gi0/1
con1 (2.2.1.1 ) : Gi0/0/1 \Rightarrow Gi0/2con2 (2.2.2.2 ) : Gi0/0/2 => Fa0/1
Destination 0000.0201.0201 found on con2
Layer 2 trace completed
```
This example shows the Layer 2 path when ARP cannot associate the source IP address with the corresponding MAC address:

```
Device# traceroute mac ip 2.2.66.66 2.2.77.77
Arp failed for destination 2.2.77.77.
Layer2 trace aborted.
```
# **type**

 $\mathbf{l}$ 

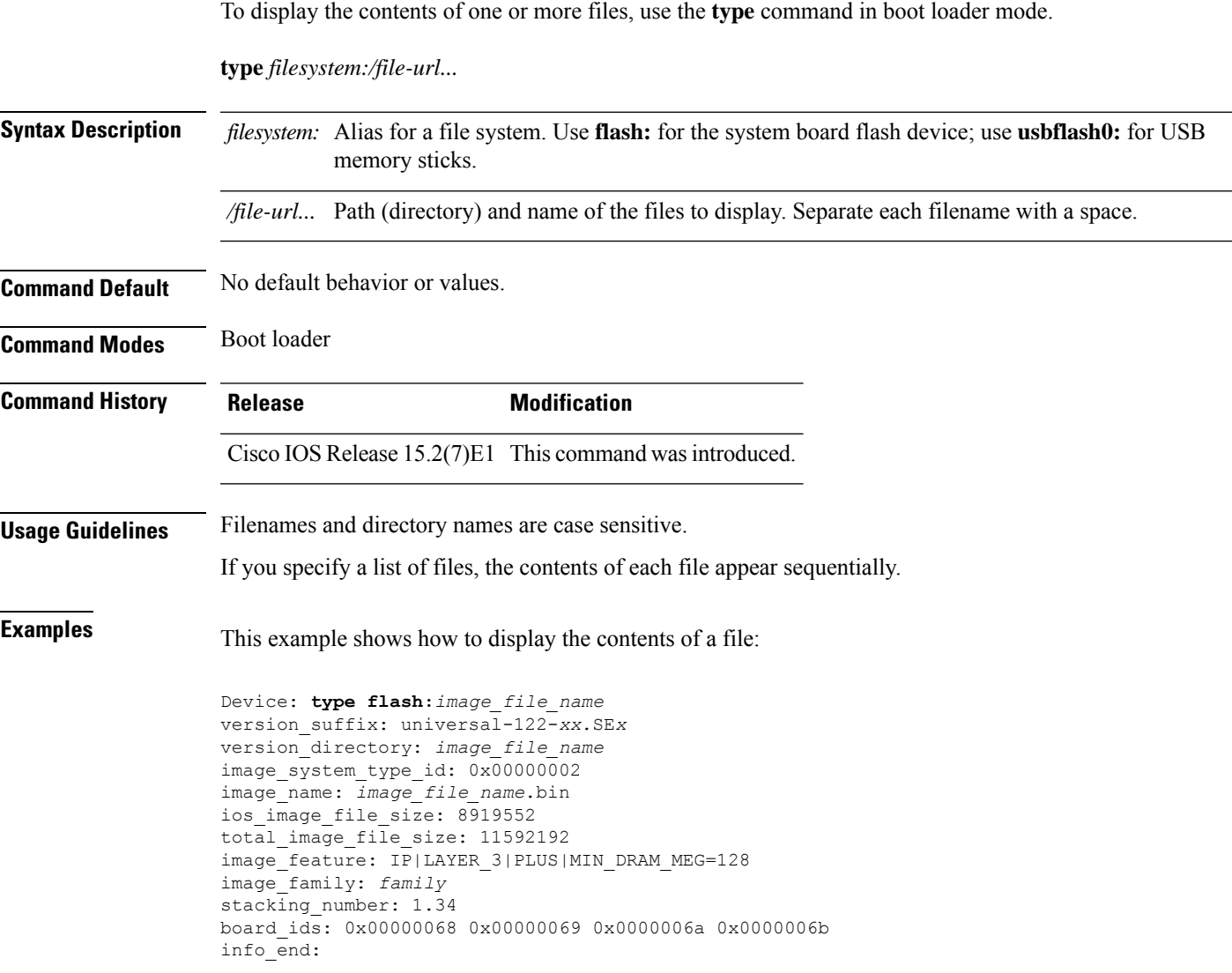

I

### **unset**

To reset one or more environment variables, use the **unset** command in boot loader mode.

**unset** *variable...*

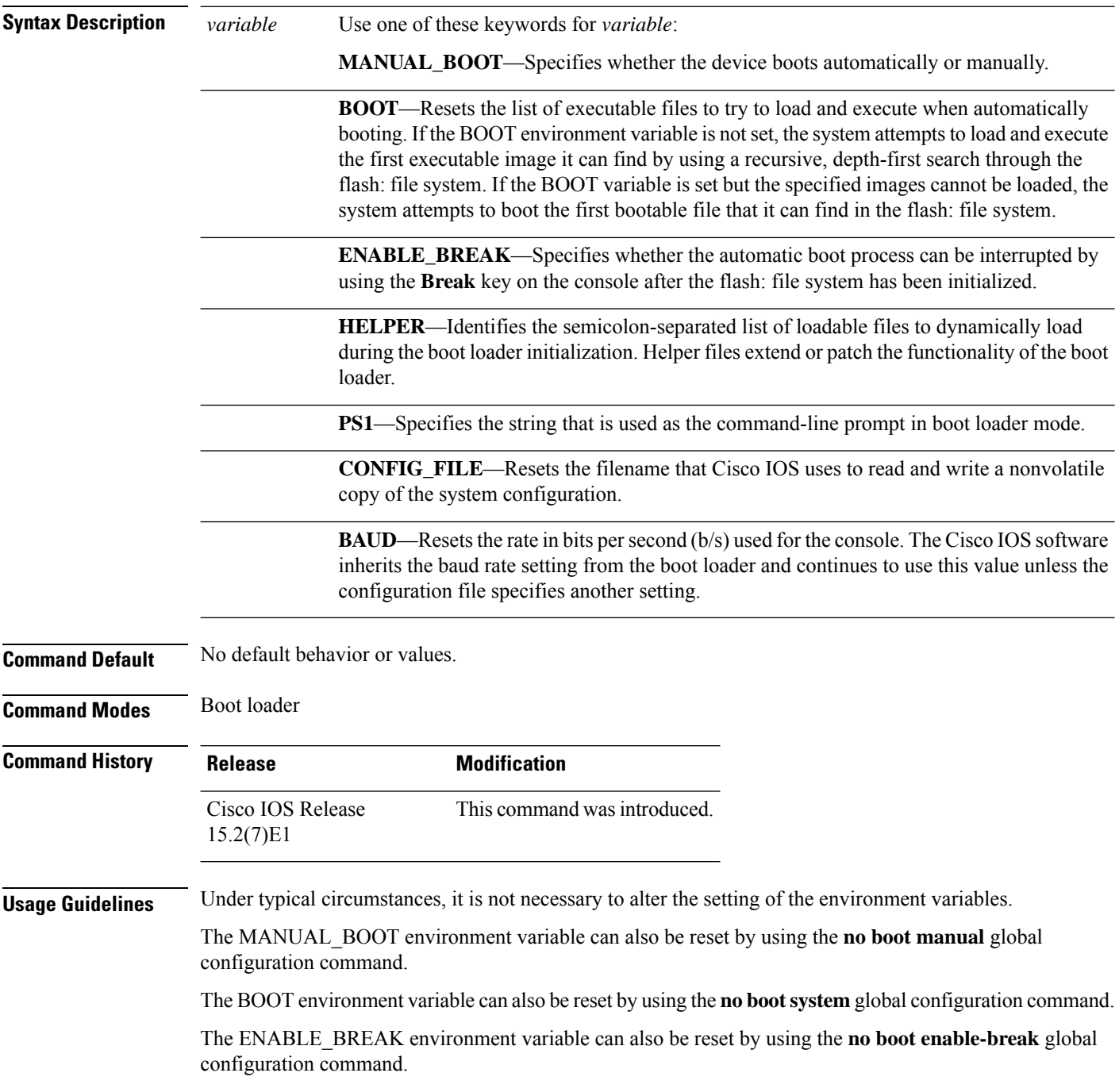

٦

The HELPER environment variable can also be reset by using the **no boot helper** global configuration command.

The CONFIG\_FILE environment variable can also be reset by using the**noboot config-file** global configuration command.

#### **Example**

This example shows how to unset the SWITCH\_PRIORITY environment variable:

Device: **unset SWITCH\_PRIORITY**

I

## **version**

To display the boot loader version, use the **version** command in boot loader mode.

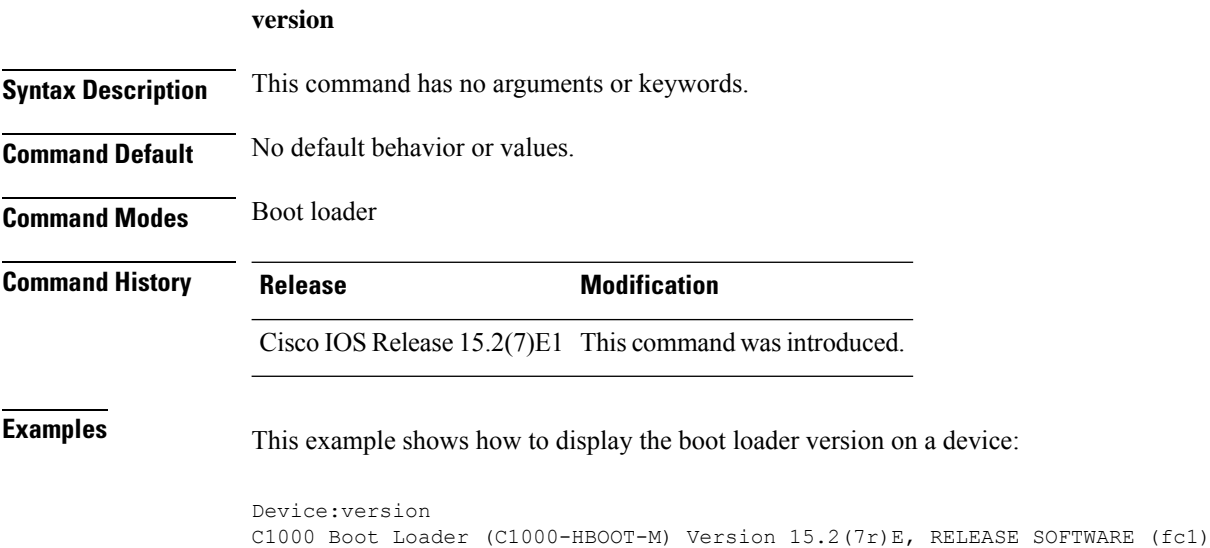

Compiled